-M

IBM DB2 Information Integrator

# Installationshandbuch für Linux, UNIX und Windows

*Version 8.2*

-M

IBM DB2 Information Integrator

# Installationshandbuch für Linux, UNIX und Windows

*Version 8.2*

#### **Hinweis**

Vor Verwendung dieser Informationen und des darin beschriebenen Produkts sollten die allgemeinen Informationen unter ["Bemerkungen"](#page-120-0) auf Seite 113 gelesen werden.

- v Die IBM Homepage finden Sie im Internet unter: **ibm.com**
- v IBM und das IBM Logo sind eingetragene Marken der International Business Machines Corporation.
- v Das e-business-Symbol ist eine Marke der International Business Machines Corporation.
- v Infoprint ist eine eingetragene Marke der IBM.
- v ActionMedia, LANDesk, MMX, Pentium und ProShare sind Marken der Intel Corporation in den USA und/oder anderen Ländern.
- v C-bus ist eine Marke der Corollary, Inc. in den USA und/oder anderen Ländern.
- v Java und alle auf Java basierenden Marken und Logos sind Marken der Sun Microsystems, Inc. in den USA und/oder anderen Ländern.
- v Microsoft Windows, Windows NT und das Windows-Logo sind Marken der Microsoft Corporation in den USA und/oder anderen Ländern.
- v PC Direct ist eine Marke der Ziff Communications Company in den USA und/oder anderen Ländern.
- v SET und das SET-Logo sind Marken der SET Secure Electronic Transaction LLC.
- v UNIX ist eine eingetragene Marke der Open Group in den USA und/oder anderen Ländern.
- v Marken anderer Unternehmen/Hersteller werden anerkannt.

Diese Veröffentlichung ist eine Übersetzung des Handbuchs *IBM DB2 Information Integrator Installation Guide for Linux, UNIX, and Windows Version 8.2*, IBM Form GC18-7036-01,

herausgegeben von International Business Machines Corporation, USA

© Copyright International Business Machines Corporation 2003, 2004 © Copyright IBM Deutschland GmbH 2003, 2004

Informationen, die nur für bestimmte Länder Gültigkeit haben und für Deutschland, Österreich und die Schweiz nicht zutreffen, wurden in dieser Veröffentlichung im Originaltext übernommen.

Möglicherweise sind nicht alle in dieser Übersetzung aufgeführten Produkte in Deutschland angekündigt und verfügbar; vor Entscheidungen empfiehlt sich der Kontakt mit der zuständigen IBM Geschäftsstelle.

Änderung des Textes bleibt vorbehalten.

Herausgegeben von: SW TSC Germany Kst. 2877 Mai 2004

# **Inhaltsverzeichnis**

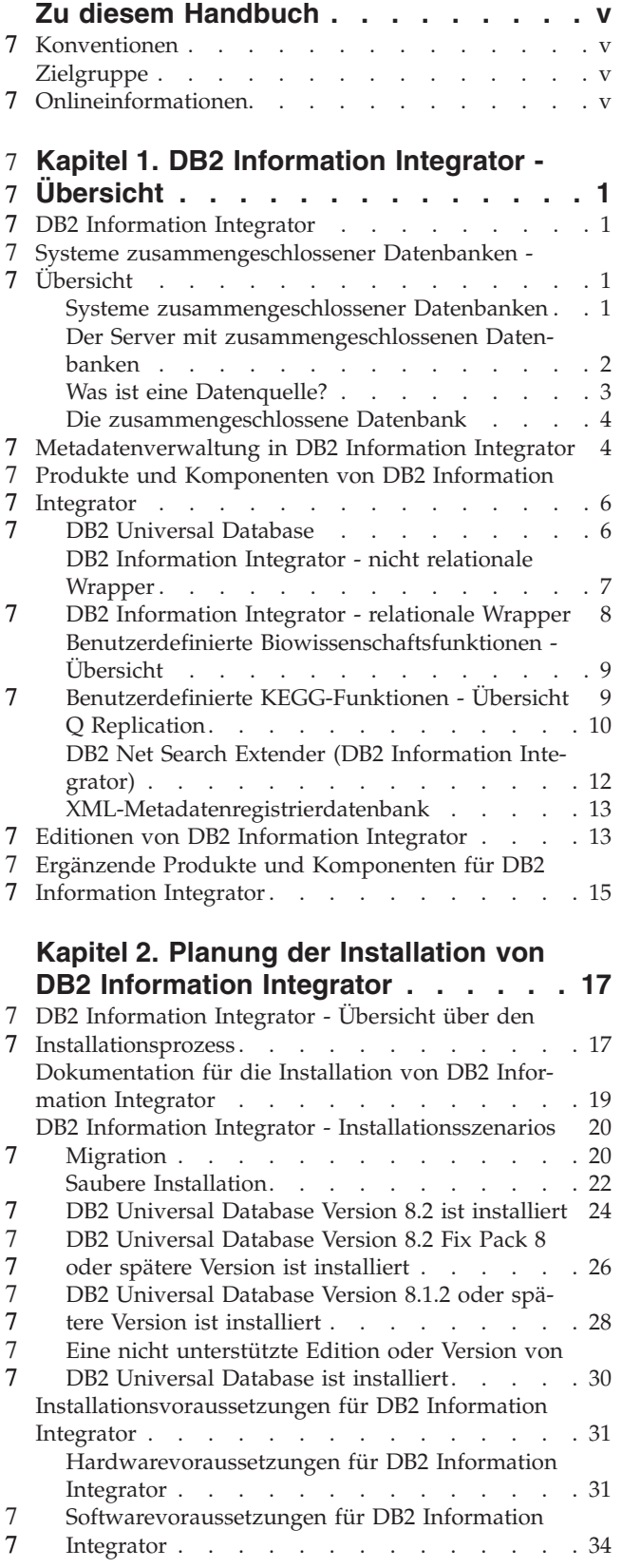

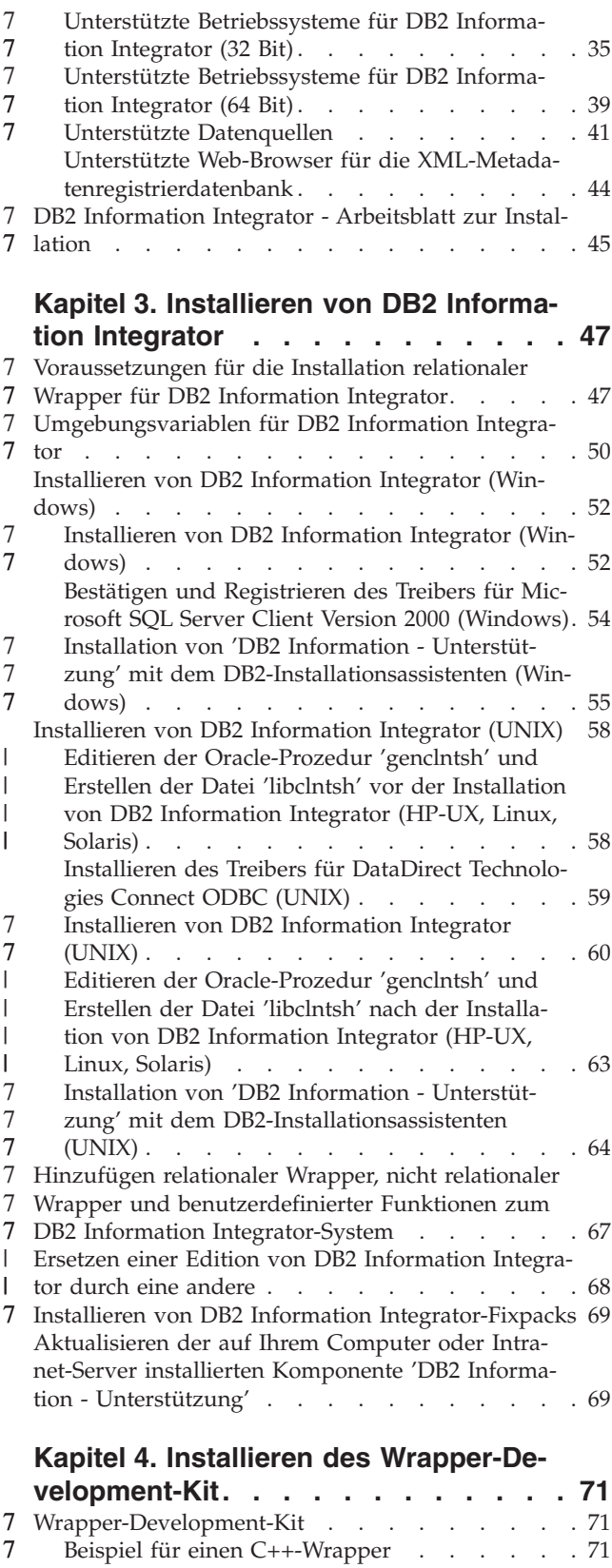

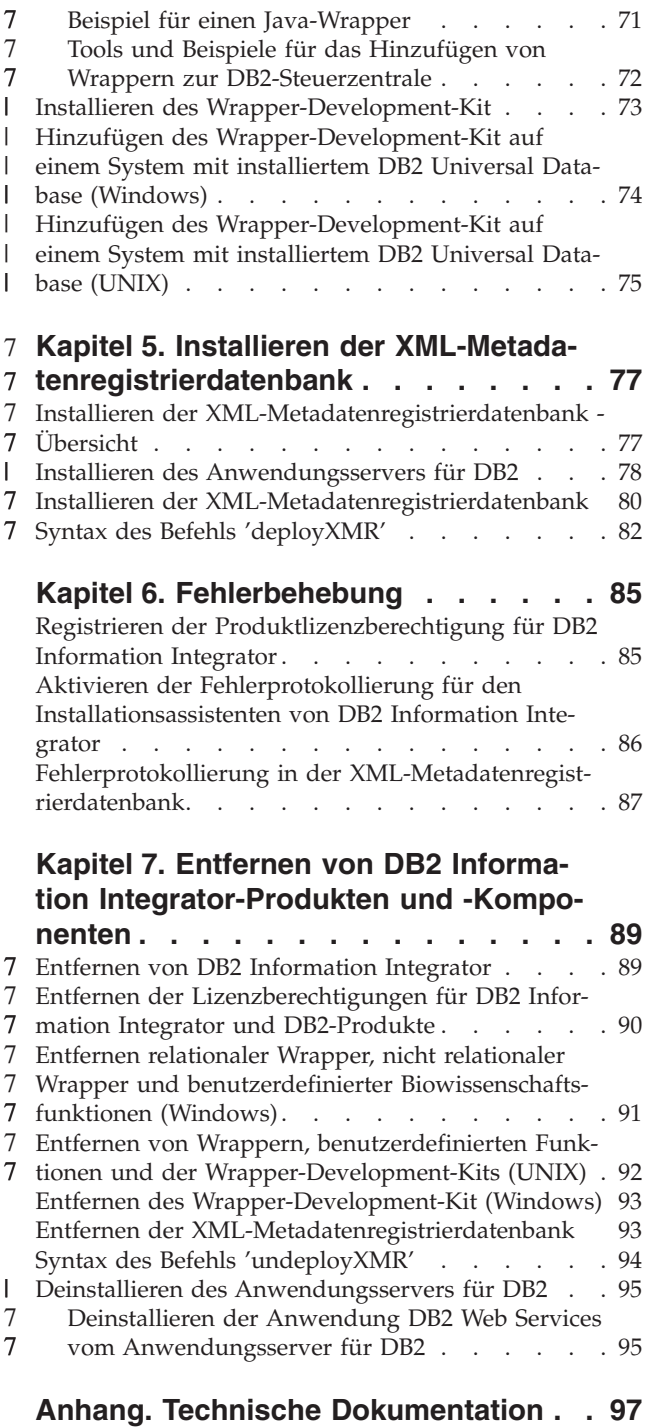

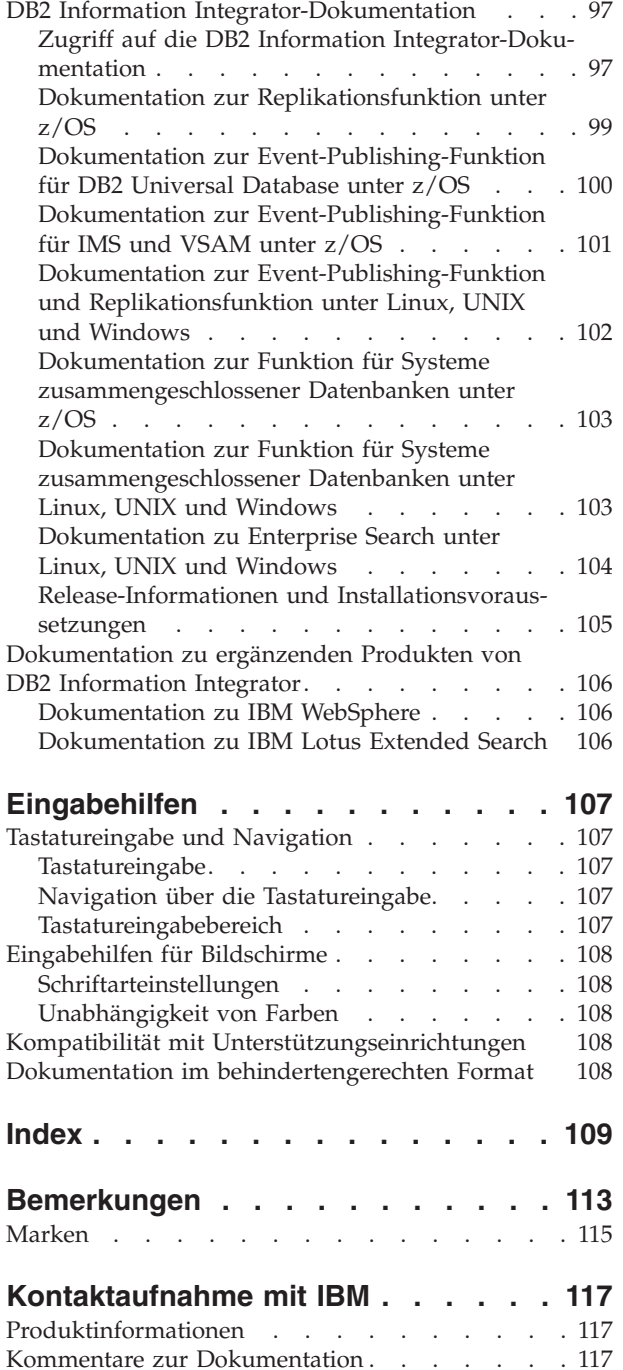

# <span id="page-6-0"></span>**Zu diesem Handbuch**

In diesem Buch werden die Informationen bereitgestellt, die Sie zum Installieren von DB2 Information Integrator benötigen.

Mit dem Installationsassistenten von DB2 Information Integrator können Sie die folgenden Komponenten installieren:

- DB2 Universal Database Enterprise Server Edition Version 8.2.
- Q Replication.
	- Relationale Wrapper, früher verfügbar als DB2 Relational Connect.
- Nicht relationale Wrapper, früher verfügbar als DB2 Life Sciences Data Connect. Benutzerdefinierte biowissenschaftliche Funktionen (Life Sciences-Funktionen) sind eine installierbare Komponente der nicht relationalen Wrapper. Benutzerdefinierte KEGG-Funktion werden zusammen mit den benutzerdefinierten biowissenschaftlichen Funktionen installiert.

Der Installationsassistent von DB2 Information Integrator nimmt auch die Registrierung der Produktlizenz für DB2 Information Integrator mit dem DB2-Lizenzmanager vor und aktiviert Q Replication.

## **Konventionen** 7

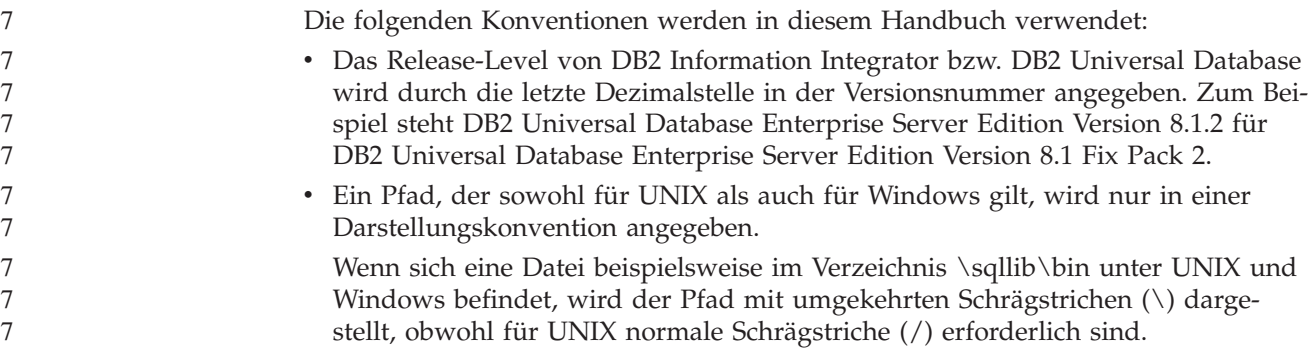

# **Zielgruppe**

Lesen Sie dieses Buch, wenn Sie für die Installation von DB2 Information Integrator verantwortlich sind. Sie sollten mit Datenbanken, Client- und Serverarchitekturen, Konnektivität und Netzbetrieb vertraut sein.

## **Onlineinformationen** 7

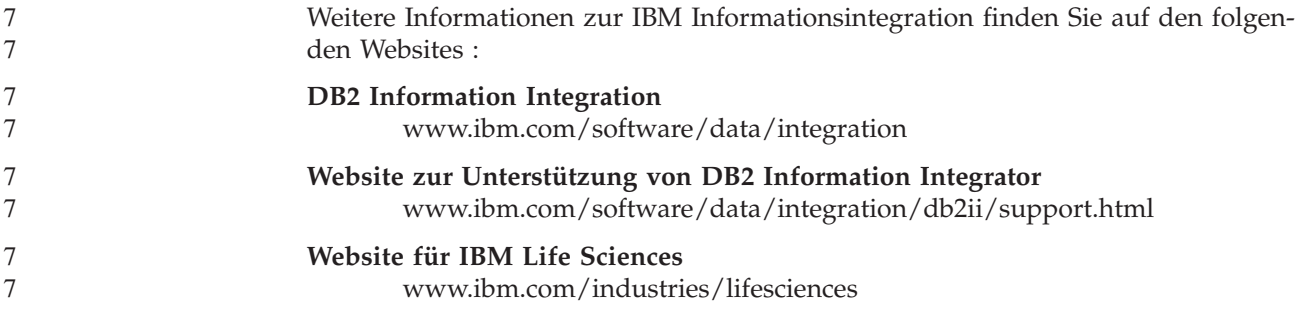

# **Kapitel 1. DB2 Information Integrator - Übersicht** 7

In diesem Kapitel finden Sie eine Übersicht über DB2 Information Integrator.

## **DB2 Information Integrator** 7

<span id="page-8-0"></span>7

|

DB2® Information Integrator fasst verschiedene Typen von Daten zu einem Format zusammen, das einen einfachen Zugriff auf Informationen innerhalb eines gesamten Unternehmens ermöglicht. Mit DB2 Information Integrator können Sie die folgenden Tasks ausführen:

- Zugreifen auf traditionelle Datenformate und neu entstehende Datenquellen
- v Verwenden strukturierter, semistrukturierter und unstrukturierter Daten
- Abrufen, Aktualisieren, Umsetzen und Replizieren von Informationen aus verschiedenartigen verteilten Quellen

#### **Zugehörige Konzepte:**

- v "DB2 Net Search Extender (DB2 [Information](#page-19-0) Integrator)" auf Seite 12
- "DB2 [Information](#page-14-0) Integrator nicht relationale Wrapper" auf Seite 7
- v "Editionen von DB2 [Information](#page-20-0) Integrator" auf Seite 13
- "DB2 Universal [Database"](#page-13-0) auf Seite 6
- v "DB2 [Information](#page-15-0) Integrator relationale Wrapper" auf Seite 8
- v ["Benutzerdefinierte](#page-16-0) KEGG-Funktionen Übersicht" auf Seite 9
- v "Benutzerdefinierte [Biowissenschaftsfunktionen](#page-16-0) Übersicht" auf Seite 9

#### **Zugehörige Tasks:**

v "Entfernen der [XML-Metadatenregistrierdatenbank"](#page-100-0) auf Seite 93

## **Systeme zusammengeschlossener Datenbanken - Übersicht** 7

Wenn Sie relationale oder nicht relationale Wrapper installieren, müssen Sie ein System zusammengeschlossener Datenbanken einrichten. In diesem Abschnitt werden Systeme zusammengeschlossener Datenbanken beschrieben.

## **Systeme zusammengeschlossener Datenbanken**

Ein DB2®-*System zusammengeschlossener Datenbanken* ist ein spezieller Typ eines verteilten Datenbankverwaltungssystems (DBMS). Ein System zusammengeschlossener Datenbanken besteht aus einem DB2-Exemplar, das als Server mit zusammengeschlossenen Datenbanken verwendet wird, einer Datenbank, die die zusammengeschlossene Datenbank darstellt, einer oder mehreren Datenquellen sowie Clients (Benutzer und Anwendungen), die auf die Datenbanken und Datenquellen zugreifen. Ein System zusammengeschlossener Datenbanken ermöglicht die Versendung verteilter Anforderungen an mehrere Datenquellen mit einer einzigen SQL-Anweisung. Sie können beispielsweise Daten aus einer DB2 Universal Database™-Tabelle, einer Oracle-Tabelle und einer XML-Datei in einer einzigen SQL-Anweisung verknüpfen. In der folgenden Abbildung werden die Komponenten eines Systems zusammengeschlossener Datenbanken sowie Beispiele für die Datenquellen gezeigt, auf die Sie zugreifen können.

<span id="page-9-0"></span>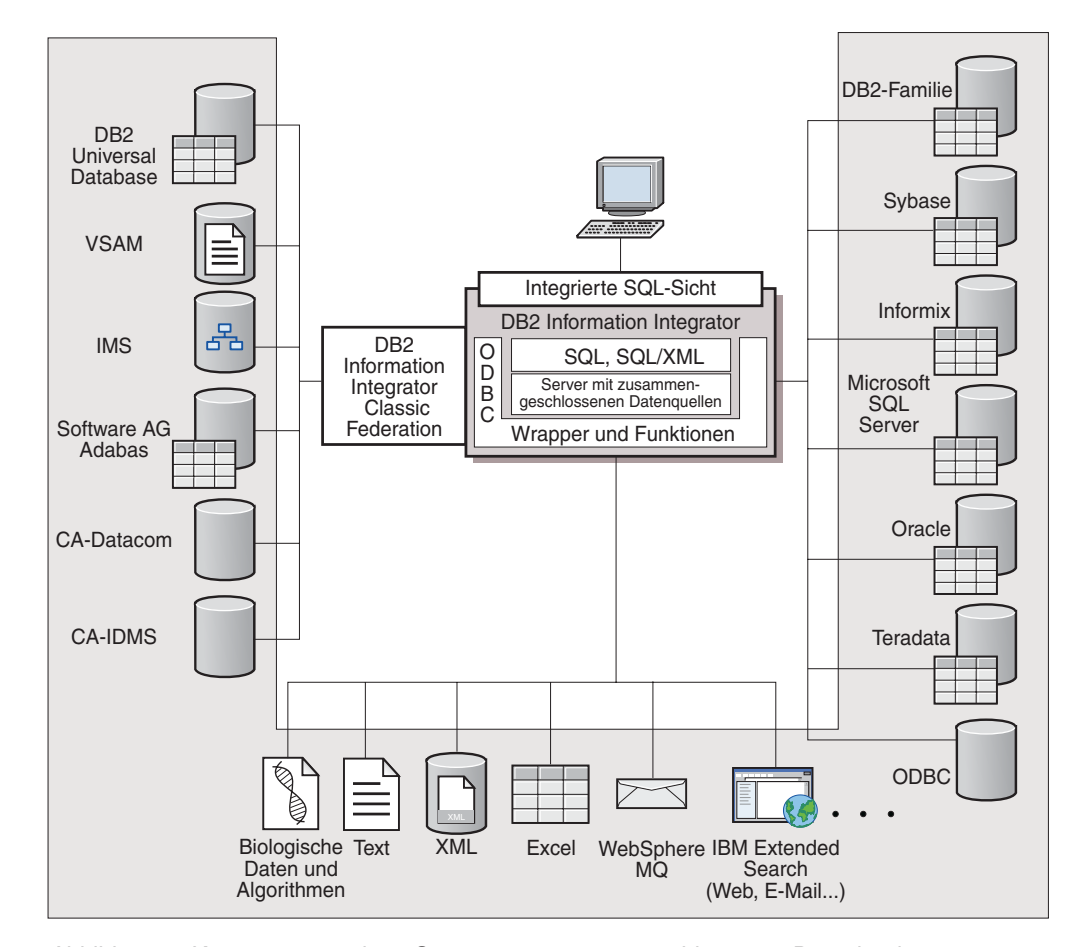

*Abbildung 1. Komponenten eines Systems zusammengeschlossener Datenbanken*

Die Stärke eines DB2-Systems zusammengeschlossener Datenbanken zeigt sich in folgenden Funktionen:

- v Daten aus lokalen Tabellen und fernen Datenquellen können so miteinander verknüpft werden, als wären alle Daten lokal in der zusammengeschlossenen Datenbank gespeichert.
- Daten in relationalen Datenquellen können aktualisiert werden, als wären die Daten in der zusammengeschlossenen Datenbank gespeichert.
- v Daten können in und aus relationalen Datenquellen repliziert werden.
- Die Verarbeitungsleistung der Datenquelle kann vorteilhaft genutzt werden, indem Anforderungen zur Verarbeitung an die Datenquelle gesendet werden.
- v SQL-Einschränkungen an der Datenquelle können durch eine Teilverarbeitung einer verteilten Anforderung auf dem Server mit zusammengeschlossenen Datenbanken kompensiert werden.

## **Der Server mit zusammengeschlossenen Datenbanken**

Der DB2®-Server in einem System zusammengeschlossener Datenbanken wird als *Server mit zusammengeschlossenen Datenbanken* bezeichnet. Es kann eine beliebige Anzahl von DB2-Exemplaren als Server mit zusammengeschlossenen Datenbanken konfiguriert werden. Sie können vorhandene DB2-Exemplare als Server mit zusammengeschlossenen Datenbanken verwenden oder neue DB2-Exemplare speziell für das System zusammengeschlossener Datenbanken erstellen.

|

 $\overline{1}$ 

<span id="page-10-0"></span>Das DB2-Exemplar, das das System zusammengeschlossener Datenbanken verwaltet, wird als *Server* bezeichnet, weil es auf Anforderungen von Endbenutzern und Clientanwendungen antwortet. Der Server mit zusammengeschlossenen Datenbanken sendet häufig Teile der empfangenen Anforderungen zur Verarbeitung an die Datenquellen. Eine *Pushdown*-Operation ist eine Operation, die fern verarbeitet wird. Das DB2-Exemplar, das das System zusammengeschlossener Datenbanken verwaltet, wird als *Server mit zusammengeschlossenen Datenbanken* bezeichnet, auch wenn es beim Weiterleiten von Anforderungen an die Datenquellen (Pushdown) als Client fungiert.

Der Server mit zusammengeschlossenen Datenbanken ist wie jeder andere Anwendungsserver ein Datenbankmanagerexemplar. Anwendungsprozesse stellen eine Verbindung zur Datenbank innerhalb des Servers mit zusammengeschlossenen Datenbanken her und übergeben Anforderungen an die Datenbank. Der Server unterscheidet sich jedoch in zwei Hauptmerkmalen von anderen Anwendungsservern:

- Ein Server mit zusammengeschlossenen Datenbanken ist für den Empfang von Anforderungen konfiguriert, die ganz oder teilweise für Datenquellen bestimmt sein können. Der Server mit zusammengeschlossenen Datenbanken verteilt diese Anforderungen an die Datenquellen.
- Der Server mit zusammengeschlossenen Datenbanken verwendet genauso wie andere Server DRDA®-Übertragungsprotokolle (über TCP/IP), um mit Exemplaren der DB2-Produktfamilie zu kommunizieren. Ein Server mit zusammengeschlossenen Datenbanken verwendet jedoch im Gegensatz zu anderen Anwendungsservern für den Zugriff auf die Datenquelle den nativen Client der Datenquelle. Ein Server mit zusammengeschlossenen Datenbanken verwendet beispiels- weise einen Sybase Open Client für den Zugriff auf Sybase-Datenquellen und einen ODBC-Treiber für Microsoft® SQL Server für den Zugriff auf Microsoft SQL Server-Datenquellen.

#### **Zugehörige Konzepte:**

• "Was ist eine Datenquelle?" auf Seite 3

# **Was ist eine Datenquelle?**

| | | | | | | |

 $\overline{1}$ 

In einem System zusammengeschlossener Datenbanken kann eine *Datenquelle* ein relationales DBMS-Exemplar sein (z. B. Oracle oder Sybase) oder eine nicht relationale Datenquelle (z. B. ein BLAST-Suchalgorithmus oder eine XML-Datei). Über einige Datenquellen ist auch der Zugriff auf weitere Datenquellen möglich. Beispielsweise kann über die Extended Search-Datenquelle auf Datenquellen wie Lotus<sup>®</sup> Notes-Datenbanken, Microsoft<sup>®</sup> Access, Microsoft Index Server, Internetsuchmaschinen und LDAP-Verzeichnisse (LDAP = Lightweight Directory Access Protocol) zugegriffen werden.

Die für den Zugriff auf eine Datenquelle verwendete Methode bzw. das dazu verwendete Protokoll ist vom Datenquellentyp abhängig. Beispielsweise wird DRDA® für den Zugriff auf Datenquellen von DB2<sup>®</sup> für z/OS und OS/390<sup>®</sup> verwendet, während die Documentum-Client-API/Bibliothek für den Zugriff auf Documentum-Datenquellen verwendet wird.

Datenquellen sind halbautonom. Der Server mit zusammengeschlossenen Datenbanken kann z. B. Abfragen an Oracle-Datenquellen senden, während gleichzeitig Oracle-Anwendungen auf diese Datenquellen zugreifen. Ein DB2-System zusammengeschlossener Datenbanken monopolisiert oder begrenzt den Zugriff auf andere Datenquellen über Integritätsbedingungen und Sperren hinaus nicht.

#### <span id="page-11-0"></span>**Zugehörige Konzepte:**

• "Die zusammengeschlossene Datenbank" auf Seite 4

#### **Zugehörige Referenzen:**

v "Unterstützte [Datenquellen"](#page-48-0) auf Seite 41

## **Die zusammengeschlossene Datenbank**

Für Endbenutzer und Clientanwendungen stellen sich die Datenquellen in DB2<sup>®</sup> als eine einzige kollektive Datenbank dar. Benutzer und Anwendungen verfügen über eine Schnittstelle zur *zusammengeschlossenen Datenbank*, die vom Server mit zusammengeschlossenen Datenbanken verwaltet wird. Die zusammengeschlossene Datenbank enthält einen Systemkatalog. Der Katalog des Systems zusammengeschlossener Datenbanken enthält Einträge, in denen die Datenquellen und deren Kenndaten angegeben sind. Der Server mit zusammengeschlossenen Datenbanken ermittelt anhand der im Systemkatalog der zusammengeschlossenen Datenbank gespeicherten Informationen die optimale Methode für die Verarbeitung von SQL-Anweisungen.

Das System zusammengeschlossener Datenbanken verarbeitet SQL-Anweisungen so, als ob die Datenquellen gewöhnliche relationale Tabellen oder Sichten innerhalb der zusammengeschlossenen Datenbank wären. Dies bietet folgende Möglichkeiten:

- v Das System zusammengeschlossener Datenbanken kann relationale und nicht relationale Daten verknüpfen. Dies gilt sogar dann, wenn Datenquellen unterschiedliche SQL-Programmversionen verwenden oder SQL überhaupt nicht unterstützen.
- v Die Kenndaten der zusammengeschlossenen Datenbank haben Vorrang, wenn zwischen den Kenndaten der zusammengeschlossenen Datenbank und den Kenndaten der Datenquellen Unterschiede bestehen:
	- Nehmen Sie an, der Server mit zusammengeschlossenen Datenbanken verwendet eine andere Codepage als die Datenquelle. Wenn an einen Benutzer des Servers mit zusammengeschlossenen Datenbanken Zeichendaten von der Datenquelle zurückgegeben werden, werden diese Daten auf der Basis der Codepage umgewandelt, die von der zusammengeschlossenen Datenbank verwendet wird.
	- Nehmen Sie an, der Server mit zusammengeschlossenen Datenbanken verwendet eine andere Sortierfolge als die Datenquelle. Alle Sortieroperationen an Zeichendaten werden auf dem Server mit zusammengeschlossenen Datenbanken und nicht an der Datenquelle ausgeführt.

#### **Zugehörige Konzepte:**

- v "SQL-Compiler" in *Systeme zusammengeschlossener Datenbanken*
- v "Der Systemkatalog zusammengeschlossener Datenbanken" in *Systeme zusammengeschlossener Datenbanken*

#### **Metadatenverwaltung in DB2 Information Integrator** 7

Die Integration von Daten bildet nur einen Teil der Lösung der Informationsintegration. Anwendungen, die Daten aus vielen Quellen integrieren, müssen feststellen, welche Daten verfügbar sind, wie sie zueinander in Beziehung stehen und wie sie am besten zu integrieren sind. Daten, die integriert werden sollen, können aus zahlreichen Quellen kommen und durch separate, autonome Systeme mit verschiedenen Formaten (z. B. heterogenes relationales XML sowie halbstrukturierte

| | | | | | | | | | | | | | | | 7 7 7 7

| | | | |

und unstrukturierte Formate) sowie mit verschiedenen Laufzeitmerkmalen (z. B. Datengröße, Zuverlässigkeit, Leistung und Transaktionsanforderungen) verwaltet werden. Mit Hilfe von Metadaten können Sie Fragen wie die folgenden beantworten: Sollten die Daten zusammengeschlossen, repliziert oder in einem Cache zwischengespeichert werden? Wie sollten mehrere Quellen umgesetzt werden, um eine integrierte Sicht zu erhalten? Wer verwendet die Daten? Wo liegen die Leistungsengpässe? Verteilte, heterogene Unternehmenssysteme sind dynamisch. Eine Strategie, die heute noch funktioniert, kann durch Änderungen an Schemata, durch Systeme, die nicht mehr online verfügbar sind, oder plötzliche Anstiege in der Systemauslastung morgen schon wertlos sein. Metadaten stellen die Informationen bereit, die Sie benötigen, um solche Fragen zu beantworten und Ihr System problemlos an Änderungen in der Umgebung anzupassen, wenn diese Änderungen auftreten. DB2® Information Integrator stellt eine über Metadaten gesteuerte Architektur zur Einrichtung einer effizienten Integrationsplattform für Betriebsinformationen von Unternehmen zur Verfügung. Betriebsmetadaten umfassen die Systemkataloge, die Elemente wie Tabellen, Spalten, Datentypen und Indizes beschreiben, sowie weitere Metadaten, welche die Daten in einem Unternehmen beschreiben. DB2 Information Integrator baut auf DB2 Universal Database als Fundament auf und erweitert es durch Metadaten über integrierte Informationen. Zum Beispiel verwendet DB2 Information Integrator den DB2-Katalog, um die folgenden Metadaten zu speichern: v Die Datenquellen, die in einem DB2 Information Integrator-Exemplar zusammengeschlossen werden v Die Zuordnung zwischen Benutzern des DB2 Information Integrator-Exemplars und Benutzern an der Datenquelle • Die Zuordnung von Daten aus einer Quelle zu Kurznamen • Die Zuordnung physischer Strukturen zu Datentypen v Die statistischen Merkmale der Quellendaten Darüber hinaus speichert DB2 Information Integrator Replikationsmetadaten in Katalogtabellen. Solche Tabellen dienen zur Definition und Steuerung der Änderungserfassung sowie der Umsetzung und Versetzung von Daten in einem Unternehmen. Da DB2 Information Integrator auf dem Gerüst von DB2 Universal Database aufbaut, stehen sämtliche Metadaten und Tools für relationale Daten, die durch DB2 Universal Database verwaltet werden, auch für integrierte Informationen zur Verfügung. So können beispielsweise DB2 Universal Database-Tools wie Query Patroller und die Diagnosezentrale zur Steuerung des Zugriffs auf Server mit zusammengeschlossenen Datenbanken sowie zur Überwachung des ordnungsgemäßen Betriebs solcher Server eingesetzt werden. Analysetools wie Visual Explain können zur Visualisierung und Veranschaulichung des Zugriffsplans einer Abfrage, die Daten aus mehreren Quellen integriert, verwendet werden, und Tools zur Anwendungsentwicklung wie die DB2-Entwicklungszentrale und WebSphere Studio können zur Arbeit mit den integrierten Daten genutzt werden. DB2 Information Integrator enthält die XML-Metadatenregistrierdatenbank (XML Metadata Registry). Mit Hilfe der XML-Metadatenregistrierdatenbank können Sie XML-Metadatendokumente wie Schemata, Dokumenttypdefinitionen (DTD), Style-7 7 7 7 7 7 7 7 7 7 7 7 7 7 7 7 7 7 7 7 7 7 7 7 7 7 7 7 7 7 7 7 7 7 7 7 7 7 7 7 7 7 7 7 7 7 7 7

Sheets und WSDL-Dokumente registrieren.

<span id="page-13-0"></span>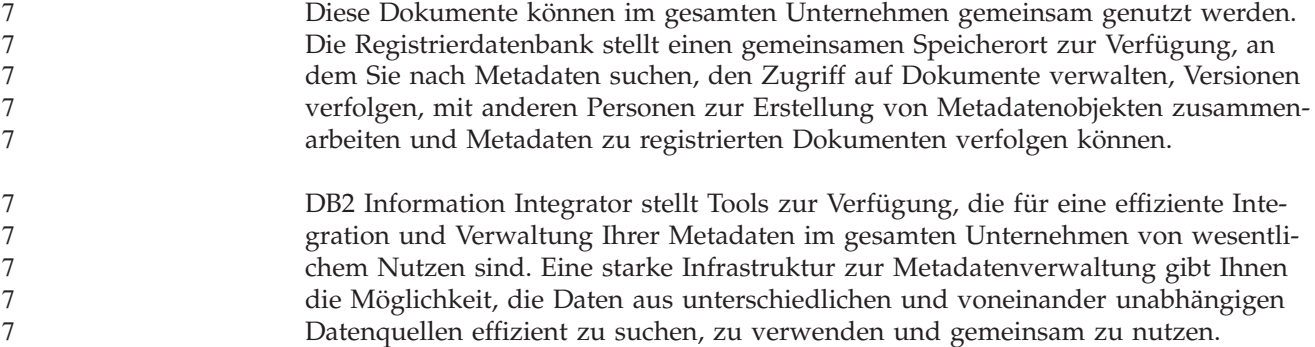

# **Produkte und Komponenten von DB2 Information Integrator** 7

DB2 Information Integrator enthält die folgenden Produkte und Komponenten.

#### **DB2 Universal Database** 7

DB2® Universal Database Enterprise Server Edition ist eine Version von DB2 Universal Database™ für Mehrbenutzersysteme, die Sie zur Erstellung und Verwaltung von Umgebungen mit nicht partitionierten oder partitionierten Datenbanken einsetzen können. Systeme mit partitionierten Datenbanken können große Datenmengen verwalten und bieten weitere Vorteile, wie beispielsweise höhere Leistung, hohe Verfügbarkeit und eine Unterstützung für Funktionsübernahmen.

Eine Funktionsübernahme (Failover) ist die Möglichkeit einer Datenbank, bei Ausfall einer anderen Datenbank deren Funktion automatisch zu übernehmen.

Auf einem Windows®-System wird DB2 Universal Database Enterprise Server Edition mit DB2 Information Integrator installiert, wenn DB2 Universal Database nicht installiert ist. Auf einem UNIX®-System wird DB2 Universal Database Enterprise Server Edition mit DB2 Information Integrator installiert, wenn DB2 Universal Database Version 7 oder eine frühere Version installiert ist oder wenn DB2 Universal Database nicht installiert ist.

Neben DB2 Universal Database Enterprise Server Edition werden die folgenden Editionen von DB2 Universal Database zur Verwendung mit DB2 Information Integrator unterstützt:

- DB2 Universal Database Connect Enterprise Edition
- DB2 Universal Database Personal Edition
- DB2 Universal Database Workgroup Server Edition
- v DB2 Universal Database Express Edition

Die zur Verwendung mit DB2 Information Integrator zu installierende Edition von DB2 Universal Database hängt von den Produkten und Komponenten ab, die Sie verwenden wollen.

#### **Zugehörige Konzepte:**

- v "DB2 Net Search Extender (DB2 [Information](#page-19-0) Integrator)" auf Seite 12
- "DB2 [Information](#page-14-0) Integrator nicht relationale Wrapper" auf Seite 7
- "DB2 [Information](#page-8-0) Integrator" auf Seite 1
- "DB2 [Information](#page-15-0) Integrator relationale Wrapper" auf Seite 8

#### <span id="page-14-0"></span>**Zugehörige Referenzen:**

- v ["Hardwarevoraussetzungen](#page-38-0) für DB2 Information Integrator" auf Seite 31
- v "Unterstützte [Betriebssysteme](#page-42-0) für DB2 Information Integrator (32 Bit)" auf Seite [35](#page-42-0)
- v ["Softwarevoraussetzungen](#page-41-0) für DB2 Information Integrator" auf Seite 34
- v "Unterstützte [Betriebssysteme](#page-46-0) für DB2 Information Integrator (64 Bit)" auf Seite [39](#page-46-0)

# **DB2 Information Integrator - nicht relationale Wrapper**

DB2® Information Integrator enthält nicht relationale Wrapper, die früher als DB2 Life Sciences Data Connect verfügbar waren. Nicht relationale Wrapper ermöglichen einem DB2-System zusammengeschlossener Datenbanken eine unternehmensweite Integration nicht relationaler Daten.

Ein DB2-System zusammengeschlossener Datenbanken verwendet nicht relationale Wrapper zur Integration nicht relationaler Datenquellen, wie beispielsweise Dateien mit Tabellenstruktur und XML-Dateien, sowie zur Integration genetischer, chemischer, biologischer und anderer Forschungsdaten aus verteilten Quellen.

Der folgenden Tabelle sind Komponenten der Wrapper und benutzerdefinierten Funktionen zu entnehmen, die mit den nicht relationalen Wrappern von DB2 Information Integrator installiert werden können:

| Name der<br>installierbaren<br>Komponenten     | <b>Beschreibung</b>                                                                                                    | <b>Enthaltene Wrapper</b>                                                                             |  |
|------------------------------------------------|----------------------------------------------------------------------------------------------------|----------------------------------------------------------------------------------------------------|--|
| Wissenschaftlich<br>(Scientific)               | Wissenschaftliche Datenquellen, wie<br>solche, die beispielsweise genomische,<br>proteomische, biologische und chemische<br>Informationen enthalten, wurden exklusiv<br>für die biowissenschaftliche (Life Sciences)<br>Industrie entwickelt. | <b>BLAST, HMMER</b><br>Dämonen für die BLAST-<br>und HMMER-Wrapper sind<br>in den Wrappern enthalten. |  |
| Strukturierte<br>Dateien<br>(Structured Files) | Strukturierte Dateidatenquellen enthalten<br>nicht relationale Daten, die in Dateien mit<br>einer definierten, wiederholbaren Struktur<br>gespeichert sind.                                                                                   | Dateien mit Tabellenstruktur,<br>Excel, XML                                                           |  |
| Anwendungen<br>(Applications)                  | Anwendungsdatenquellen greifen mit<br>Hilfe einer Anwendung auf die zugrunde<br>liegenden, nicht relationalen Daten zu.<br>Die Rohdaten können in verschiedenen<br>Standardformaten und anderen Formaten<br>vorliegen.                        | BioRS, Documentum, Entrez,<br>Extended Search,<br>WebSphere® Business Inte-<br>gration, Web Services  |  |

*Tabelle 1. Komponenten von Wrappern und benutzerdefinierten Funktionen*

<span id="page-15-0"></span>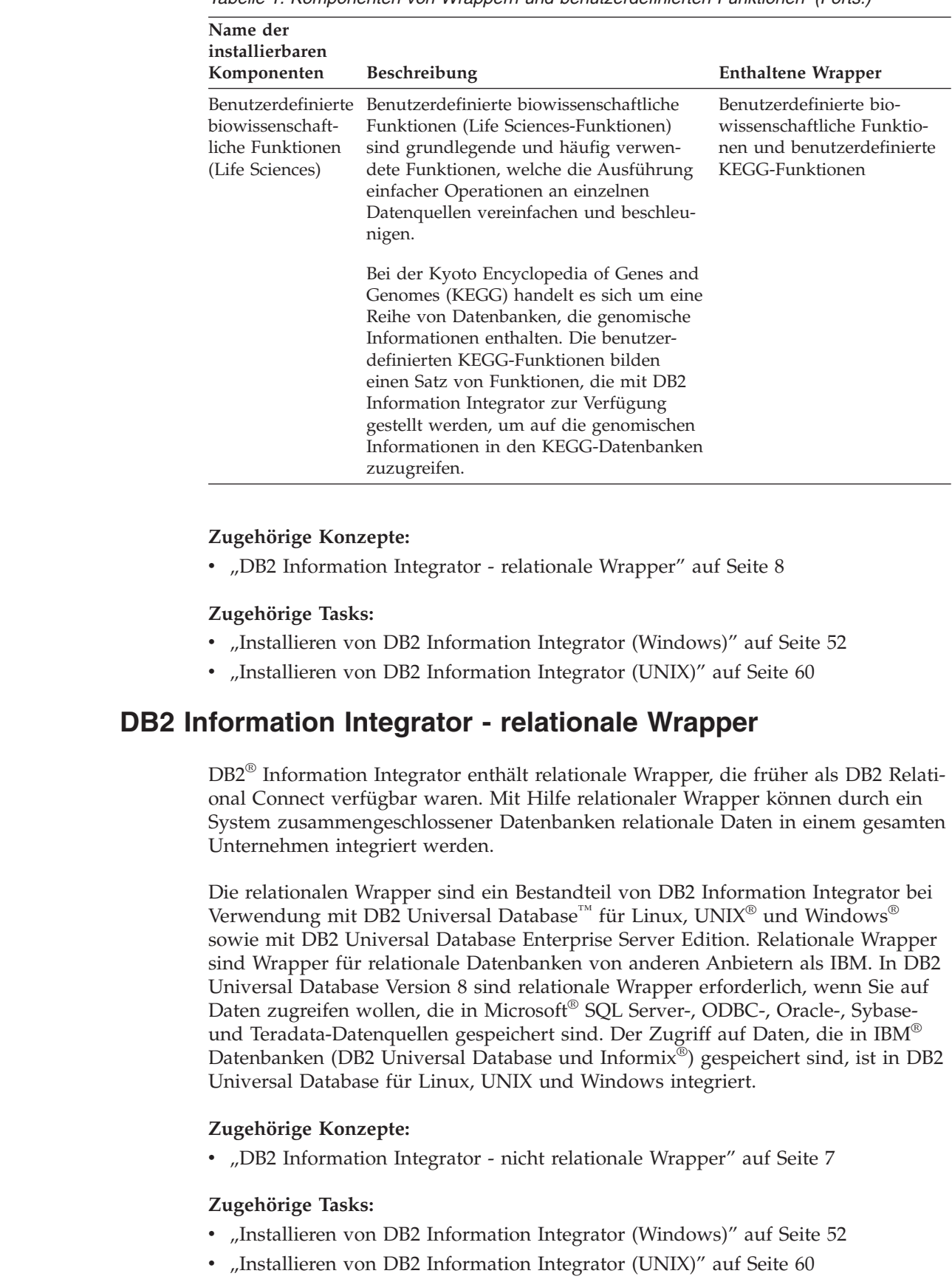

*Tabelle 1. Komponenten von Wrappern und benutzerdefinierten Funktionen (Forts.)*

7

7

7 7

# <span id="page-16-0"></span>**Benutzerdefinierte Biowissenschaftsfunktionen - Übersicht**

Die benutzerdefinierten biowissenschaftlichen Funktionen stellen Algorithmen bereit, die Sie im Allgemeinen zur Analyse von Daten verwenden.

Die benutzerdefinierten biowissenschaftlichen Funktionen verwenden Standardcodes aus einem Buchstaben und die IUPAC-IUB-Mehrdeutigkeitscodes zur Darstellung von Aminosäuren und Nukleotiden.

Die benutzerdefinierten biowissenschaftlichen Funktionen werden mit der Komponente der benutzerdefinierten biowissenschaftlichen Funktionen der nicht relationalen Wrapper installiert. Nach der Installation der benutzerdefinierten biowissenschaftlichen Funktionen müssen Sie die Funktionen registrieren.

Zur Vermeidung von Konflikten mit Namensräumen (Namespaces) werden alle benutzerdefinierten biowissenschaftlichen Funktionen im Schema DB2LS registriert.

#### **Zugehörige Konzepte:**

7

- "DB2 [Information](#page-14-0) Integrator nicht relationale Wrapper" auf Seite 7
- "DB2 [Information](#page-15-0) Integrator relationale Wrapper" auf Seite 8

#### **Zugehörige Tasks:**

- v "Registrieren von benutzerdefinierten Life Sciences-Funktionen" in *IBM DB2 Information Integrator Konfiguration von Datenquellen*
- v "Inaktivieren der benutzerdefinierten Life Sciences-Funktionen" in *IBM DB2 Information Integrator Konfiguration von Datenquellen*

#### **Zugehörige Referenzen:**

- v "Bibliotheksdateien der benutzerdefinierten Life Sciences-Funktionen" in *IBM DB2 Information Integrator Konfiguration von Datenquellen*
- v "Benutzerdefinierte Life Sciences-Funktionen nach Funktionskategorie" in *IBM DB2 Information Integrator Konfiguration von Datenquellen*

# **Benutzerdefinierte KEGG-Funktionen - Übersicht**

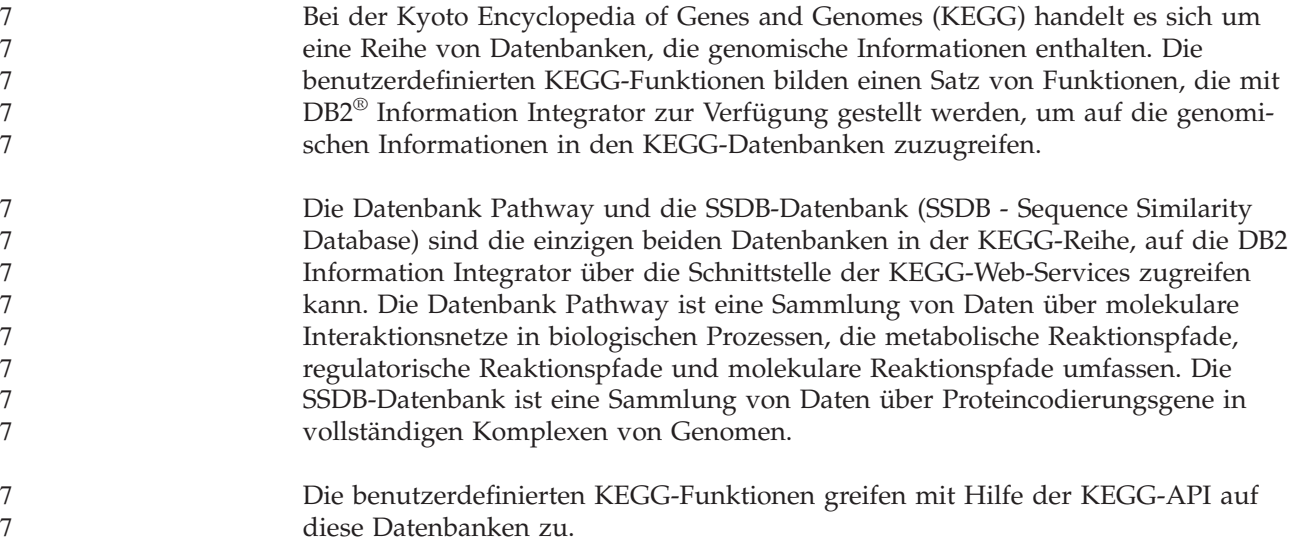

<span id="page-17-0"></span>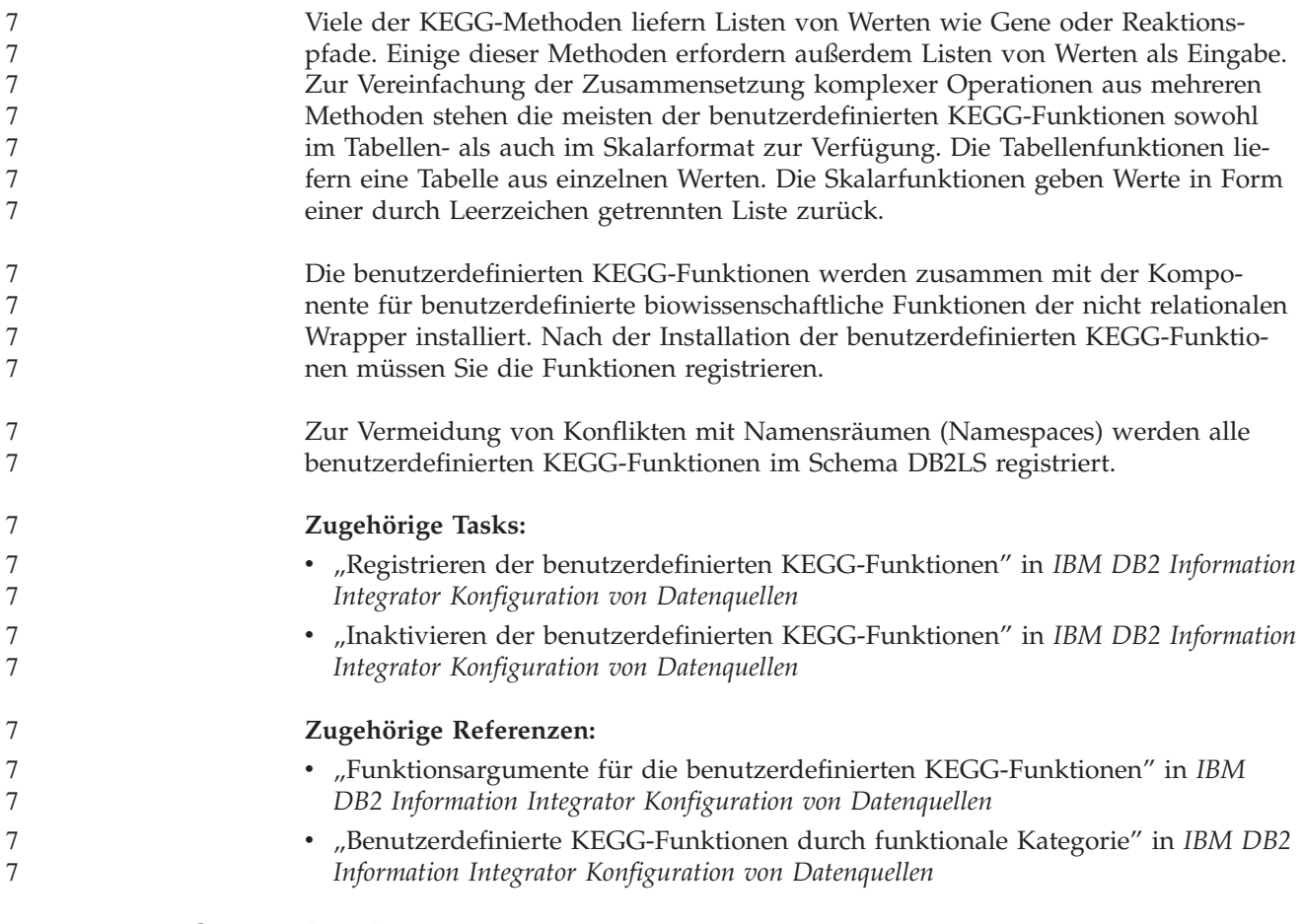

# **Q Replication**

*Q Replication* ist eine Replikationslösung für hohe Datenvolumina mit kurzen Latenzzeiten, bei der mit Hilfe von WebSphere® MQ-Nachrichtenwarteschlangen Transaktionen zwischen Quellen- und Zieldatenbanken bzw. Quellen- und Zielsubsystemen übertragen werden. Das Q Capture-Programm prüft das DB2®- Wiederherstellungsprotokoll auf Änderungen an einer Quellentabelle, die Sie angeben. Dann sendet das Programm Transaktionen in Form von Nachrichten über Warteschlangen, in denen sie vom Q Apply-Programm gelesen und auf Ziele angewendet werden.

Dieser Typ der Replikation bietet verschiedene Vorteile:

#### **Minimale Latenzzeit**

Änderungen werden gesendet, sobald sie an der Quelle festgeschrieben und aus dem Protokoll gelesen werden.

#### **Durchsatz für hohe Datenvolumina**

Das Q Capture-Programm kann mit raschen Änderungen an der Quelle Schritt halten, während das Q Apply-Multithreadprogramm mit der Geschwindigkeit des Übertragungskanals Schritt halten kann.

#### **Minimaler Datenaustausch über das Netz**

Nachrichten werden in einem kompakten Format gesendet, und die Datensendeoptionen ermöglichen die Übertragung der jeweils minimalen Datenmenge.

#### **Asynchron**

Durch die Verwendung von Nachrichtenwarteschlangen kann das Q Apply-Programm Transaktionen empfangen, ohne eine Verbindung zur Quellendatenbank oder zum Quellensubsystem herstellen zu müssen. Wenn eines der Replikationsprogramme gestoppt wird, verbleiben die Nachrichten in den Warteschlangen, die verarbeitet werden können, sobald das Programm bereit ist. Da die Nachrichten persistent sind, bleiben die Quelle und das Ziel synchron, selbst wenn ein System- oder Einheitenausfall auftritt.

Q Replication ermöglicht viele verschiedene Konfigurationen. Sie können zwischen fernen Servern oder innerhalb eines einzigen Servers replizieren. Sie können Änderungen in nur eine Richtung oder in viele Richtungen replizieren. Die Replikation in viele Richtungen kann bidirektional sein (nützlich zur Verwaltung von Bereitschafts- und Sicherungssystemen) oder im Peer-to-Peer-Modus erfolgen (nützlich für die Synchronisation von Daten auf Produktionssystemen).

Zur Verwendung von Q Replication erstellen Sie die folgenden Typen von Objekten:

- Replikationswarteschlangenmasken, welche die WebSphere MQ-Warteschlangen zum Senden und Empfangen von Daten angeben
- v Q-Subskriptionen, die Optionen, wie beispielsweise, welche Zeilen und Spalten repliziert oder veröffentlicht werden, sowie Optionen zum Laden von Daten in Zieltabellen angeben.

Die folgenden Abschnitte enthalten eine Kurzübersicht über die drei Typen von Q Replication:

- v "Unidirektionale Replikation"
- "Bidirektionale Replikation"
- ["Peer-to-Peer-Replikation"](#page-19-0) auf Seite 12

## **Unidirektionale Replikation**

Die *unidirektionale Replikation* ist eine Konfiguration mit den folgenden Merkmalen:

- v Änderungen, die an einer Quellentabelle auftreten, werden über WebSphere MQ-Warteschlangen an eine Zieltabelle repliziert oder als Eingabeparameter an eine gespeicherte Prozedur übergeben, um die Daten zu bearbeiten.
- v Änderungen, die an der Zieltabelle auftreten, werden nicht an die Quellentabelle zurückrepliziert.
- Die Zieltabelle ist in der Regel schreibgeschützt oder wird nur durch das Q Apply-Programm aktualisiert.

#### **Bidirektionale Replikation**

Die *bidirektionale Replikation* ist eine Konfiguration mit den folgenden Merkmalen:

- v Die Replikation erfolgt zwischen Tabellen auf zwei Servern. Änderungen, die an der einen Kopie einer Tabelle vorgenommen werden, werden an die zweite Kopie dieser Tabelle repliziert, und Änderungen, die an der zweiten Kopie vorgenommen werden, werden an die erste Kopie zurückrepliziert.
- v Aktualisierungen an einem der Server werden an den anderen Server repliziert.
- <span id="page-19-0"></span>v Anwendungen auf beiden Servern können die gleichen Zeilen in diesen Tabellen gleichzeitig aktualisieren. Allerdings ist es kaum oder gar nicht möglich, dass die gleichen Daten in den replizierten Tabellen durch die beiden Server simultan aktualisiert werden. Entweder wird die gleiche Zeile von einem der Server zu einem Zeitpunkt aktualisiert, oder ein Server aktualisiert nur bestimmte Spalten von Daten, während der andere Server die anderen Spalten aktualisiert.
- v Sie können auswählen, welche Kopie der Tabelle Vorrang erhält, wenn ein Konflikt auftritt.

### **Peer-to-Peer-Replikation**

Die *Peer-to-Peer-Replikation* (auch als Multimaster-Replikation bezeichnet) ist eine Konfiguration mit den folgenden Merkmalen:

- Die Replikation erfolgt zwischen Tabellen auf zwei oder mehr Servern.
- v Aktualisierungen an einem der Server werden an alle anderen zugeordneten Server repliziert, die an der Peer-to-Peer-Konfiguration beteiligt sind.
- v Anwendungen auf allen dieser Server können die gleichen Zeilen in diesen Tabellen gleichzeitig aktualisieren.
- v Alle Server sind gleichrangige Partner mit gleichem Eigentumsrecht an den Daten. Kein Server ist der "Master" oder Quelleneigner der Daten.

#### **Zugehörige Konzepte:**

- v "Bidirectional replication" in *IBM DB2 Information Integrator Replication and Event Publishing Guide and Reference*
- v "Peer-to-peer replication" in *IBM DB2 Information Integrator Replication and Event Publishing Guide and Reference*
- v "Q Apply program" in *IBM DB2 Information Integrator Replication and Event Publishing Guide and Reference*
- v "Q Capture program" in *IBM DB2 Information Integrator Replication and Event Publishing Guide and Reference*
- v "Introduction to Q replication—Overview" in *IBM DB2 Information Integrator Replication and Event Publishing Guide and Reference*
- v "Q subscriptions" in *IBM DB2 Information Integrator Replication and Event Publishing Guide and Reference*
- v "Replication queue maps" in *IBM DB2 Information Integrator Replication and Event Publishing Guide and Reference*
- v "Unidirectional replication" in *IBM DB2 Information Integrator Replication and Event Publishing Guide and Reference*

# **DB2 Net Search Extender (DB2 Information Integrator)**

Mit DB2® Net Search Extender können Sie SQL-basierte Suchvorgänge für Volltextdokumente in Ihrem Unternehmen ausführen. DB2 Net Search Extender führt Suchvorgänge schnell und effizient aus, indem es Textindizes verwendet, anstatt Textdokumente sequenziell zu durchsuchen. DB2 Net Search Extender aktualisiert Textindizes dynamisch und speichert sie im Hauptspeicher. Wenn Textindizes im Hauptspeicher gespeichert werden, kann auf die Indizes zugegriffen werden, ohne aufwendige, physische Leseoperationen auszuführen.

#### **Zugehörige Konzepte:**

• "DB2 Universal [Database"](#page-13-0) auf Seite 6

# <span id="page-20-0"></span>**XML-Metadatenregistrierdatenbank**

Die XML-Metadatenregistrierdatenbank (XML Metadata Registry) ist eine Registrierdatenbank für XML-Metadatendokumente, wie beispielsweise Schemata, Dokumenttypdefinitionen (DTD), Style-Sheets und WSDL-Dokumente. Sie können die XML-Metadatenregistrierdatenbank innerhalb eines Unternehmens oder einer bestimmten Abteilung verwenden oder allgemein zugänglich machen. Wenn Sie ein Dokument registrieren, stellen Sie eine allgemeine Plattform zur Verfügung, um nach Metadaten zu suchen, den Zugriff auf Dokumente zu verwalten, Versionen zu überwachen, Metadatenobjekte in Zusammenarbeit mit anderen Benutzern zu erstellen und die Metadaten für die registrierten Dokumente zu überwachen.

Zum Arbeiten mit Objekten der Registrierdatenbank verwendet die XML-Metadatenregistrierdatenbank eine webbasierte Schnittstelle. Der Inhalt von Dokumenten und die zugehörigen Metadaten werden in DB2® Universal Database gespeichert. Jede Registrierdatenbank verfügt über eine eigene Datenbank, die bei der Installation der XML-Metadatenregistrierdatenbank erstellt wird.

#### **Zugehörige Konzepte:**

- v "XML Metadata Registry-Dokumentladetool" in der *Hilfe der DB2-XML-Metadatenregistrierdatenbank*
- v "Registrierdatenbank- und Geschäftsobjekte in XML Metadata Registry" in der *Hilfe der DB2-XML-Metadatenregistrierdatenbank*
- v "XML Metadata Registry-Benutzerschnittstelle" in der *Hilfe der DB2-XML-Metadatenregistrierdatenbank*

#### **Zugehörige Tasks:**

v "Installieren der [XML-Metadatenregistrierdatenbank"](#page-87-0) auf Seite 80

# **Editionen von DB2 Information Integrator** 7

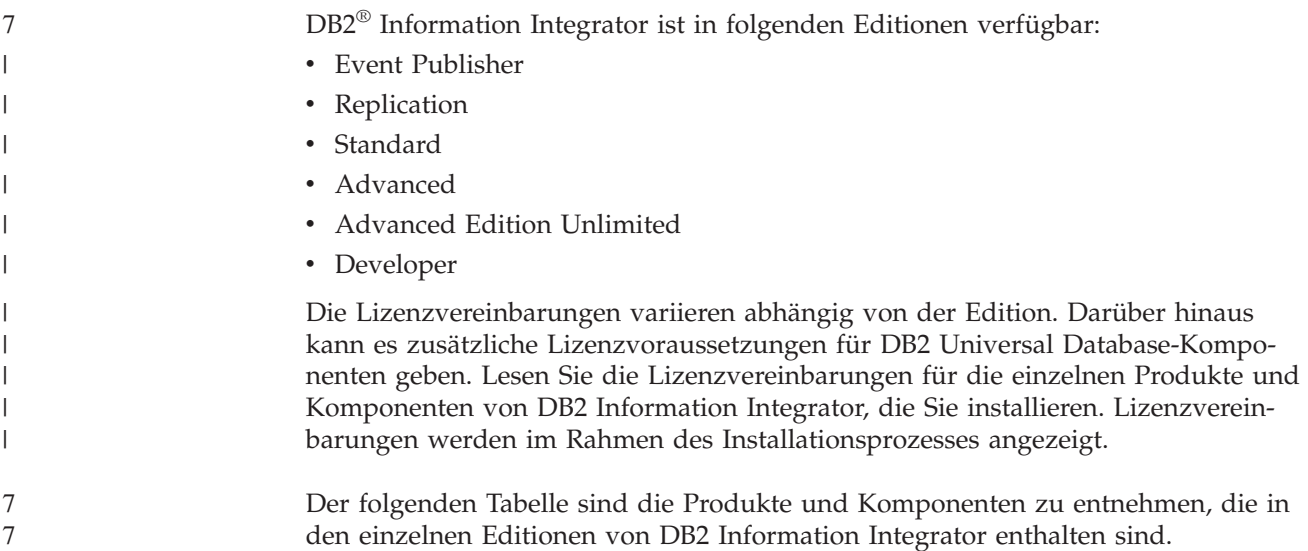

| <b>DB2</b> Information<br>Integrator-Kompo-<br>nenten                                      | <b>Event Pub-</b><br>lisher Edi-<br>tion und<br>Replication<br>Edition | Standard<br>Edition  | Advanced<br>Edition      | Advanced<br>Edition<br>Unlimited | Developer<br>Edition |
|--------------------------------------------------------------------------------------------|------------------------------------------------------------------------|----------------------|--------------------------|----------------------------------|----------------------|
| DB <sub>2</sub> Universal<br>$Database^{\text{TM}}$<br><b>Enterprise Server</b><br>Edition | ✔                                                                      | ✔                    | مما                      | ✔                                | ممرا                 |
| Q Replication                                                                              | ✔                                                                      | ✔                    | $\overline{\phantom{a}}$ | ✔                                | ✔                    |
| Nicht relationale<br>Wrapper                                                               | Nicht ent-<br>halten                                                   | ✔                    | ✔                        | ✔                                | مما                  |
| Relationale Wrapper                                                                        | ✔                                                                      | مھما                 | مما                      | مما                              | مما                  |
| DB2 Net Search<br>Extender                                                                 | Nicht ent-<br>halten                                                   | ممرا                 | مما                      | مما                              | مما                  |
| DB <sub>2</sub> Run Time<br>Client (32 Bit und<br>64 Bit)                                  | ◢                                                                      |                      | مما                      | ✔                                |                      |
| DB <sub>2</sub> Administration<br>Client (32 Bit und<br>64 Bit)                            | مما                                                                    | مما                  | مما                      | ✔                                | حما                  |
| DB2 Application<br>Development Client<br>(32 Bit und 64 Bit)                               | Nicht ent-<br>halten                                                   | Nicht enthal-<br>ten | Nicht ent-<br>halten     | Nicht enthal-<br>ten             | حمدا                 |
| DB2-XML-Meta-<br>datenregistrier-<br>datenbank                                             | ممرا                                                                   | حمدا                 | مما                      | مما                              | مما                  |
| Anwendungsserver<br>für DB <sub>2</sub>                                                    | ممرا                                                                   | ممرا                 | مما                      | مما                              | ممرا                 |
| Java <sup>™</sup> -Debugger                                                                | ممرا                                                                   | ممرا                 | ممرا                     | مما                              | مما                  |

*Tabelle 2. DB2 Information Integrator-Editionen und die jeweils enthaltenen Produkte und Komponenten*

Benutzerdefinierte biowissenschaftliche Funktionen (Life Science-Funktionen) sind Bestandteil der Installation der nicht relationalen Wrapper. Benutzerdefinierte KEGG-Wrapper werden zusammen mit den benutzerdefinierten biowissenschaftlichen Funktionen installiert.

#### **Zugehörige Tasks:**

v "Installieren des [Wrapper-Development-Kit"](#page-80-0) auf Seite 73

#### **Zugehörige Referenzen:**

v "DB2 Information Integrator - Arbeitsblatt zur [Installation"](#page-52-0) auf Seite 45

# <span id="page-22-0"></span>**Ergänzende Produkte und Komponenten für DB2 Information Integra-**7 **tor** 7

Abhängig von der jeweiligen Edition sind in DB2® Information Integrator verschiedene ergänzende Produkte und Komponenten enthalten. In der folgenden Tabelle sind die Produkte und Komponenten aufgeführt, die für die einzelnen Editionen unterstützt werden:

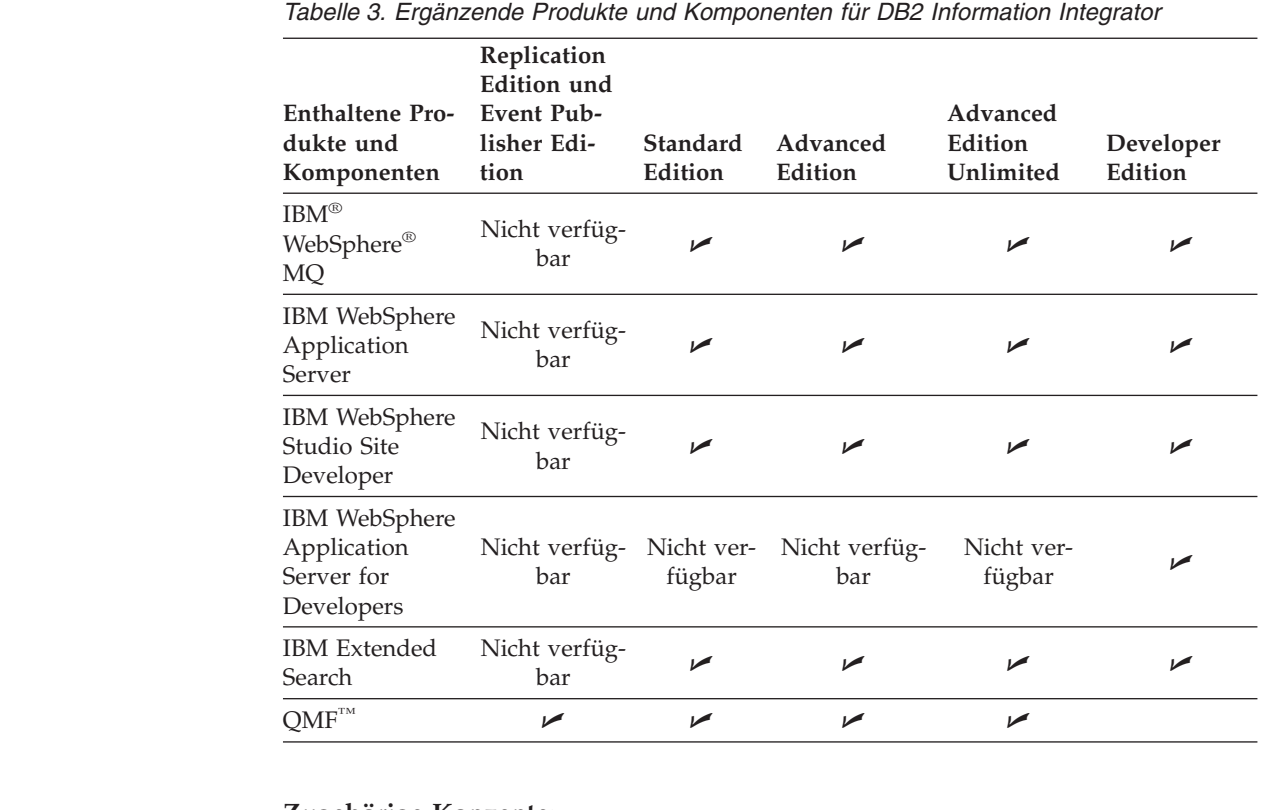

#### **Zugehörige Konzepte:**

7 7 7

> 7, 7, 7 2 7

> 7, 7, 7 2 7

7 7 7

7 7 7

7 7

- v "DB2 Net Search Extender (DB2 [Information](#page-19-0) Integrator)" auf Seite 12
- "DB2 [Information](#page-8-0) Integrator" auf Seite 1

#### **Zugehörige Referenzen:**

v ["Dokumentation](#page-113-0) zu ergänzenden Produkten von DB2 Information Integrator" auf [Seite](#page-113-0) 106

# <span id="page-24-0"></span>**Kapitel 2. Planung der Installation von DB2 Information Integrator**

Die Konfigurationen von DB2 Information Integrator variieren abhängig von den Erfordernissen einer Organisation. Einige Unternehmen greifen nur auf relationale Datenquellen zu, während andere Zugriff auf verschiedene relationale und nicht relationale Datenquellen benötigen. Aufgrund der verschiedenen möglichen Konfigurationen für ein DB2 Information Integrator-System müssen Sie Ihre Installation vorab planen.

Dieses Kapitel enthält die folgenden Informationen zur Planung:

- Migration
- v Installationsdokumentation
- Installationsvoraussetzungen

# **DB2 Information Integrator - Übersicht über den Installationsprozess** 7

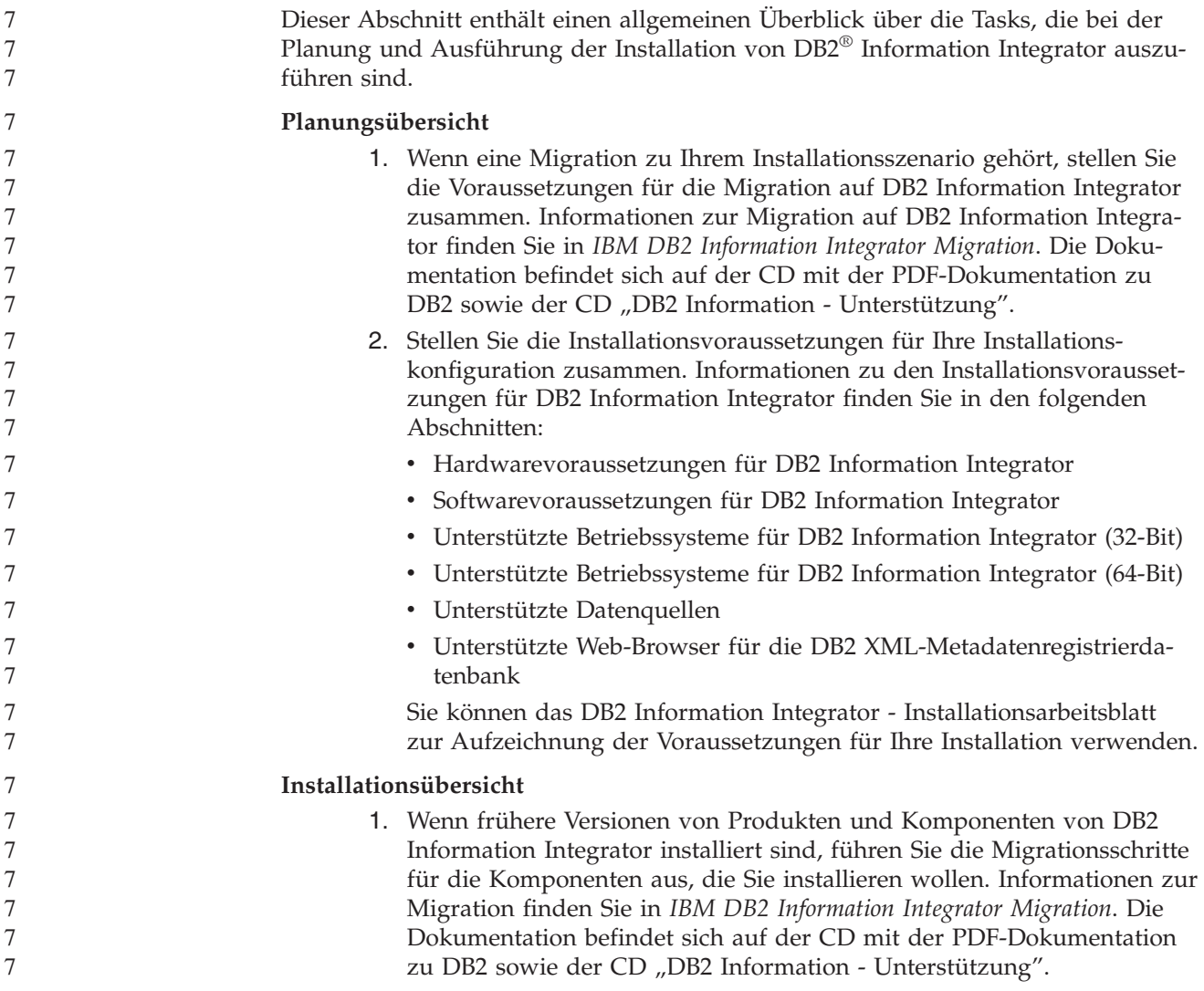

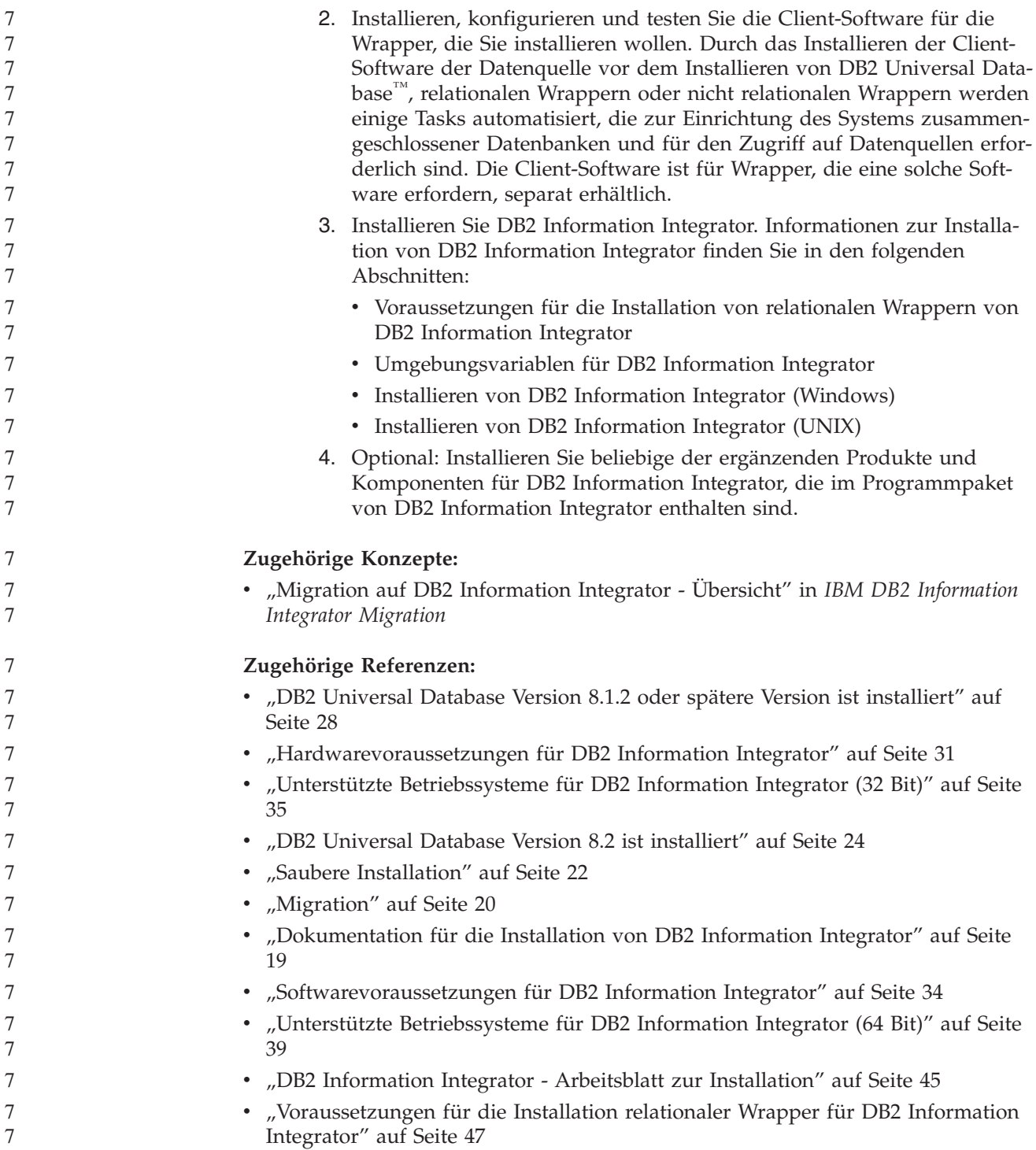

# <span id="page-26-0"></span>**Dokumentation für die Installation von DB2 Information Integrator**

In Tabelle 4 ist die Dokumentation aufgelistet, die Sie zur Planung und Ausführung der Installation von DB2 Information Integrator und zugehörigen Komponenten benötigen. Die Dokumentation befindet sich auf der CD mit der PDF-Dokumentation zu DB2 Information Integrator sowie der CD "DB2 Information -Unterstützung". Die Release-Informationen sind über die DB2 Information Integrator-Klickstartleiste oder über die Unterstützungswebsite für DB2 Information Integrator unter [www.ibm.com/software/data/integration/db2ii/support.html](http://www.ibm.com/software/data/integration/db2ii/support.html) verfügbar.

| Dokumenttitel                                                                          | <b>IBM</b> Form | PDF-Dateiname |
|----------------------------------------------------------------------------------------|-----------------|---------------|
| IBM DB2 Information Integrator Migra-<br>tion                                          | SC12-3243-01    | iiymgg81      |
| IBM DB2 Information Integrator<br>Installationshandbuch für Linux, UNIX<br>und Windows | GC12-3214-01    | iiyigx81      |
| DB2 Universal Database für DB2-Server<br>Einstieg                                      | GC12-3047-01    | db2isg81      |
| DB2 Connect Enterprise Edition Einstieg                                                | GC12-3051-01    | db2c6g81      |
| DB2 Universal Database Personal Edition<br>Einstieg                                    | GC12-3045-01    | db2i1g81      |
| Installation und Konfiguration Ergänzung                                               | GC12-3046       | db2iyg81      |

*Tabelle 4. Dokumentation für die Installation von DB2 Information Integrator*

Gehen Sie wie folgt vor, um die PDF-Dokumentation anzuzeigen oder zu drucken:

- 1. Öffnen Sie die Datei 'index.htm' im Stammverzeichnis der CD mit der PDF-Dokumentation.
- 2. Klicken Sie die Sprache an, die Sie zur Anzeige der PDF-Dokumentation verwenden wollen.
- 3. Klicken Sie in der Liste der PDF-Dokumentation den Link für das gewünschte Dokument an.

#### **Zugehörige Tasks:**

- v "Installieren von DB2 Personal Edition Übersicht (Windows)" in *DB2 Universal Database Personal Edition Einstieg*
- v "Installieren von DB2 Personal Edition Übersicht (Linux)" in *DB2 Universal Database Personal Edition Einstieg*
- v "Installieren von DB2-Clients (Windows)" in *DB2 Universal Database für DB2- Clients Einstieg*
- v "Installieren von DB2-Clients (UNIX)" in *DB2 Universal Database für DB2-Clients Einstieg*
- "Installieren von Datenbankpartitionsservern auf zugehörigen Computern (Windows)" in *DB2 Universal Database für DB2-Server Einstieg*
- v "Installieren von DB2-Servern in einer Datenbankumgebung mit einer Einzelpartition (Windows)" in *DB2 Universal Database für DB2-Server Einstieg*
- "Installieren von Datenbankpartitionsservern auf zugehörigen Computern mittels einer Antwortdatei (UNIX)" in *DB2 Universal Database für DB2-Server Einstieg*
- v "Installieren von DB2 Connect Enterprise Edition (Windows)" in *DB2 Connect Enterprise Edition Einstieg*
- <span id="page-27-0"></span>• "Installieren von DB2 Connect Enterprise Edition (Solaris-Betriebsumgebung" in *DB2 Connect Enterprise Edition Einstieg*
- v "Installieren von DB2 Connect Enterprise Edition (Linux)" in *DB2 Connect Enterprise Edition Einstieg*
- v "Installieren von DB2 Connect Enterprise Edition (HP-UX)" in *DB2 Connect Enterprise Edition Einstieg*
- v "Installieren von DB2 Connect Enterprise Edition (AIX)" in *DB2 Connect Enterprise Edition Einstieg*
- "Installieren von DB2-Servern in einer Einzelpartitionsumgebung (UNIX)" in *DB2 Universal Database für DB2-Server Einstieg*

#### **Zugehörige Referenzen:**

v ["Dokumentation](#page-113-0) zu ergänzenden Produkten von DB2 Information Integrator" auf [Seite](#page-113-0) 106

## **DB2 Information Integrator - Installationsszenarios**

In diesem Abschnitt werden die folgenden Installationsszenarios für DB2 Information Integrator beschrieben:

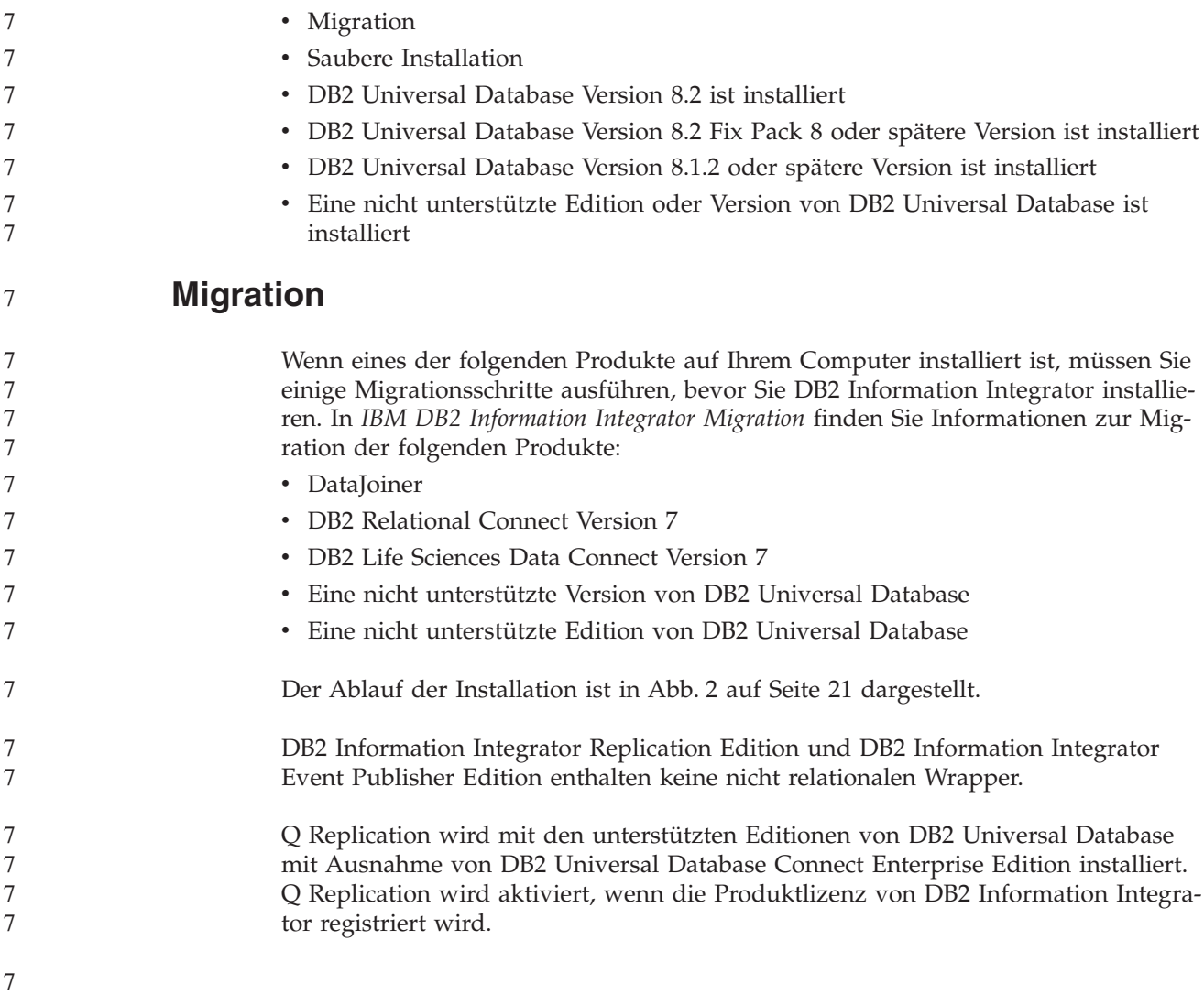

<span id="page-28-0"></span>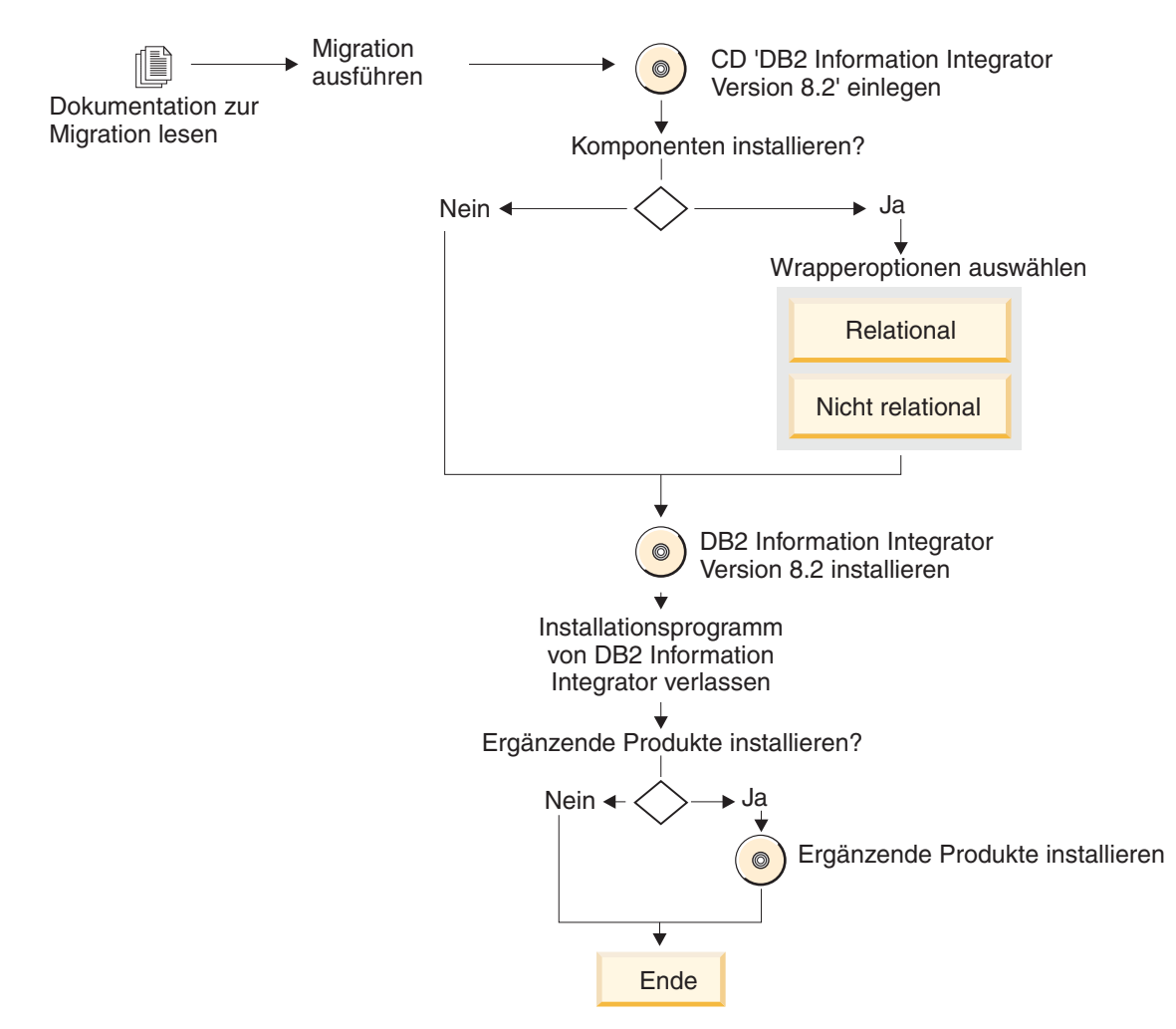

*Abbildung 2. Migrieren auf DB2 Information Integrator*

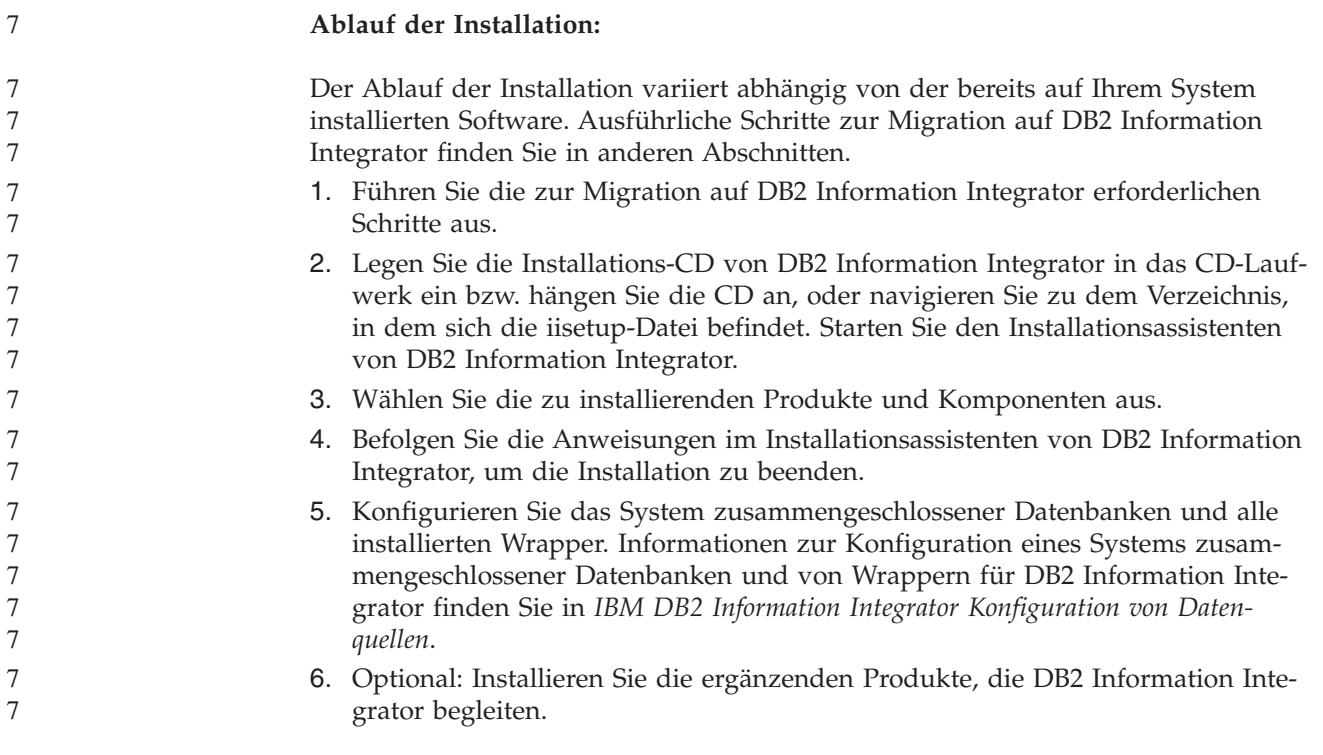

<span id="page-29-0"></span>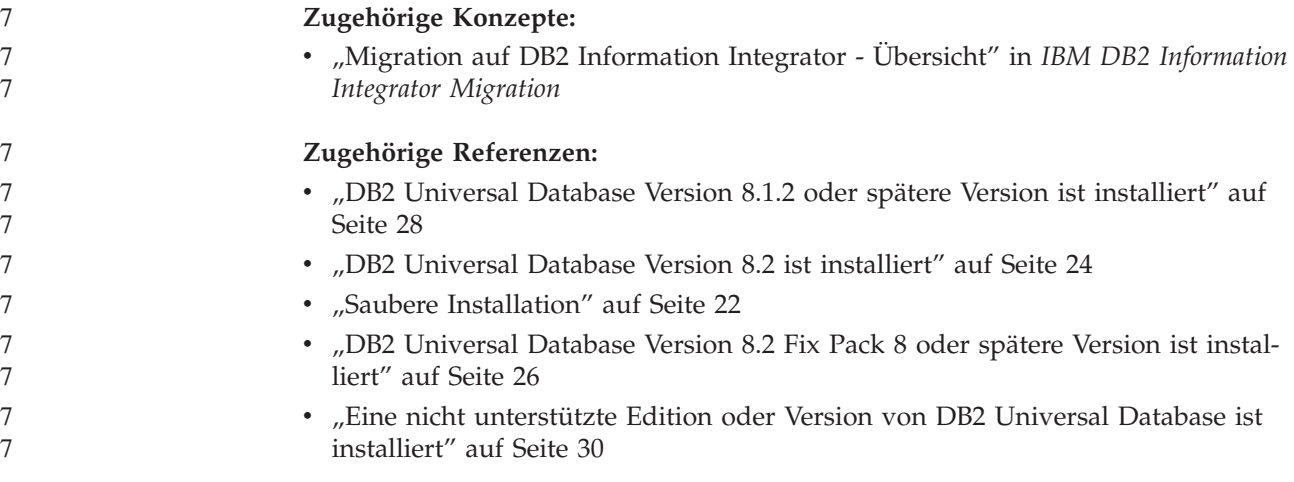

# **Saubere Installation**

Eine saubere Installation von DB2 Information Integrator bedeutet, dass eine der folgenden Bedingungen zutrifft:

- v Sie installieren DB2 Information Integrator auf einem Windows-System und DB2 Universal Database ist nicht bereits installiert.
- Sie installieren DB2 Information Integrator auf einem UNIX-System und keine der unterstützten Editionen von DB2 Universal Database Version 8 ist installiert.

Wenn Sie über ein sauberes System verfügen, wird DB2 Universal Database Enterprise Server Edition Version 8.2 von DB2 Information Integrator installiert. DB2 Universal Database Enterprise Server Edition befindet sich auf einer separaten CD. Der Installationsassistent von DB2 Information Integrator fordert Sie auf, die CD von DB2 Information Integrator zu entnehmen und stattdessen die CD von DB2 Universal Database Enterprise Server Edition einzulegen. Wenn Sie DB2 Information Integrator von einem Netzlaufwerk installieren, werden Sie aufgefordert, die Position der CD von DB2 Universal Database Enterprise Server Edition bzw. das Verzeichnis anzugeben, aus dem die Installation auszuführen ist. Während des Installationsprozesses wird die Lizenzberechtigung für DB2 Information Integrator registriert und Q Replication aktiviert.

Der Ablauf der Installation ist in [Abb.](#page-30-0) 3 auf Seite 23 dargestellt.

DB2 Information Integrator Replication Edition und DB2 Information Integrator Event Publisher Edition enthalten keine nicht relationalen Wrapper.

Q Replication wird mit den unterstützten Editionen von DB2 Universal Database mit Ausnahme von DB2 Universal Database Connect Enterprise Edition installiert. Q Replication wird aktiviert, wenn die Produktlizenz von DB2 Information Integrator registriert wird.

<span id="page-30-0"></span>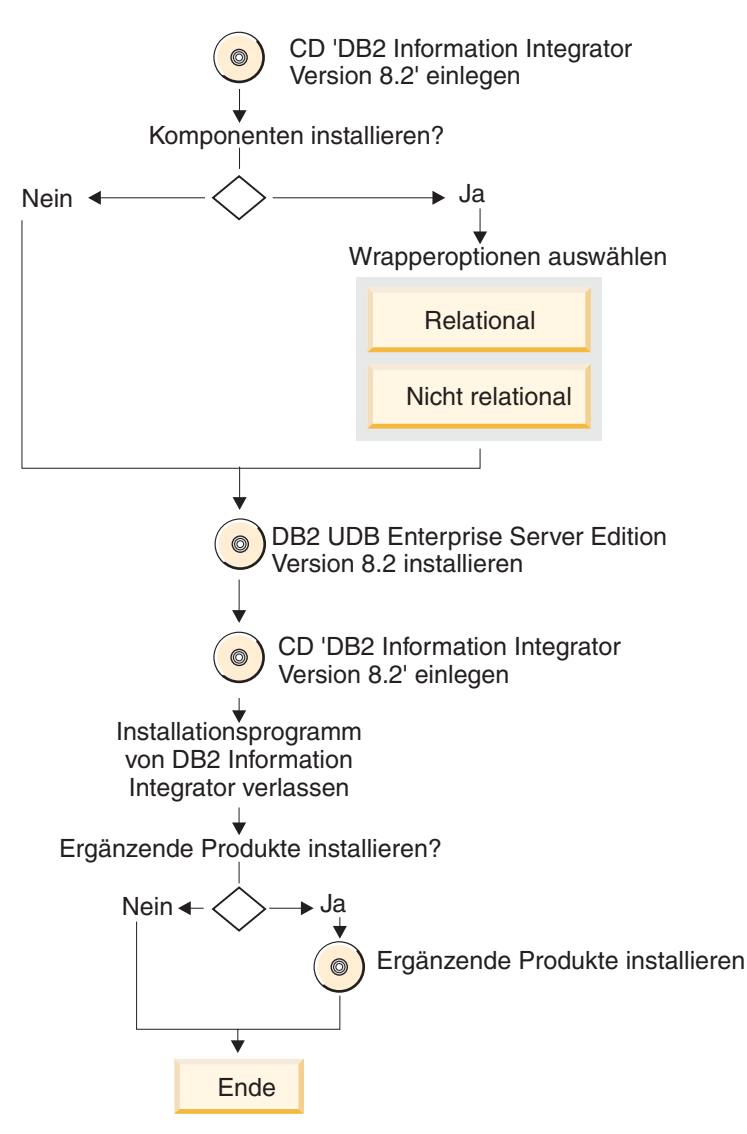

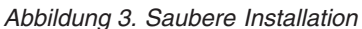

#### **Ablauf der Installation:**

Der Ablauf der Installation variiert abhängig von der bereits auf Ihrem System installierten Software. Ausführliche Schritte zur Installation von DB2 Information Integrator finden Sie in anderen Abschnitten.

- 1. Legen Sie die Installations-CD von DB2 Information Integrator in das CD-Laufwerk ein bzw. hängen Sie die CD an, oder navigieren Sie zu dem Verzeichnis, in dem sich die iisetup-Datei befindet. Starten Sie den Installationsassistenten von DB2 Information Integrator.
- 2. Wählen Sie die zu installierenden Produkte und Komponenten aus.
- 3. Befolgen Sie die Anweisungen im Installationsassistenten von DB2 Information Integrator, um die Installation zu beenden.
- 4. Konfigurieren Sie das System zusammengeschlossener Datenbanken und alle installierten Wrapper. Informationen zur Konfiguration eines Systems zusammengeschlossener Datenbanken und von Wrappern für DB2 Information Integrator finden Sie in *IBM DB2 Information Integrator Konfiguration von Datenquellen*.

<span id="page-31-0"></span>5. Optional: Installieren Sie die ergänzenden Produkte, die DB2 Information Integrator begleiten.

#### **Zugehörige Referenzen:**

- v "DB2 Universal Database Version 8.1.2 oder spätere Version ist [installiert"](#page-35-0) auf [Seite](#page-35-0) 28
- v "DB2 Universal Database Version 8.2 ist installiert" auf Seite 24
- ["Migration"](#page-27-0) auf Seite 20

7

- v "DB2 [Universal](#page-33-0) Database Version 8.2 Fix Pack 8 oder spätere Version ist instal[liert"](#page-33-0) auf Seite 26
- v "Eine nicht [unterstützte](#page-37-0) Edition oder Version von DB2 Universal Database ist [installiert"](#page-37-0) auf Seite 30

# **DB2 Universal Database Version 8.2 ist installiert**

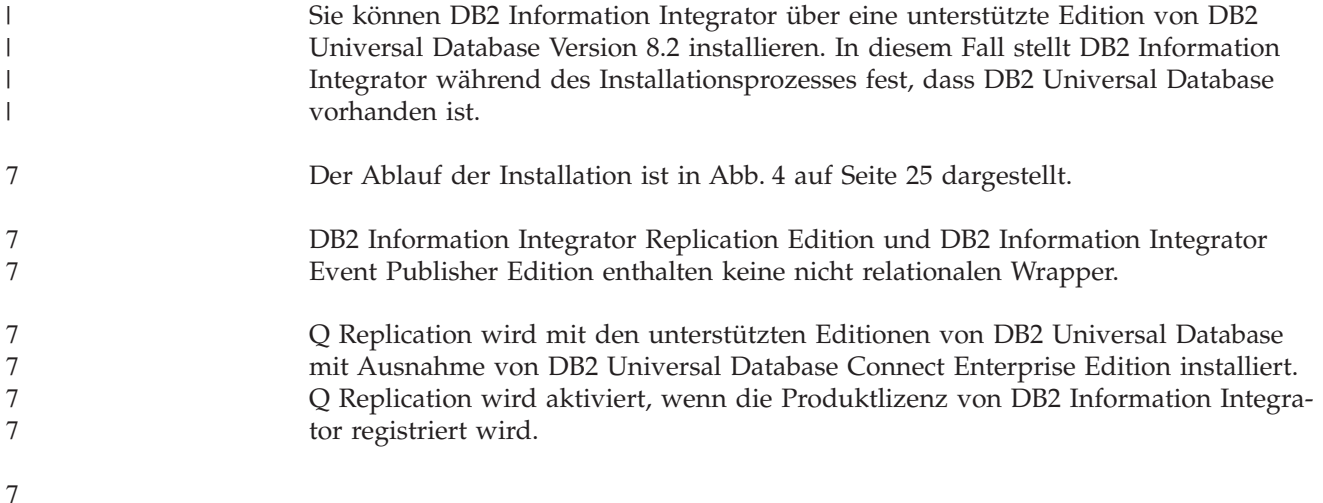

<span id="page-32-0"></span>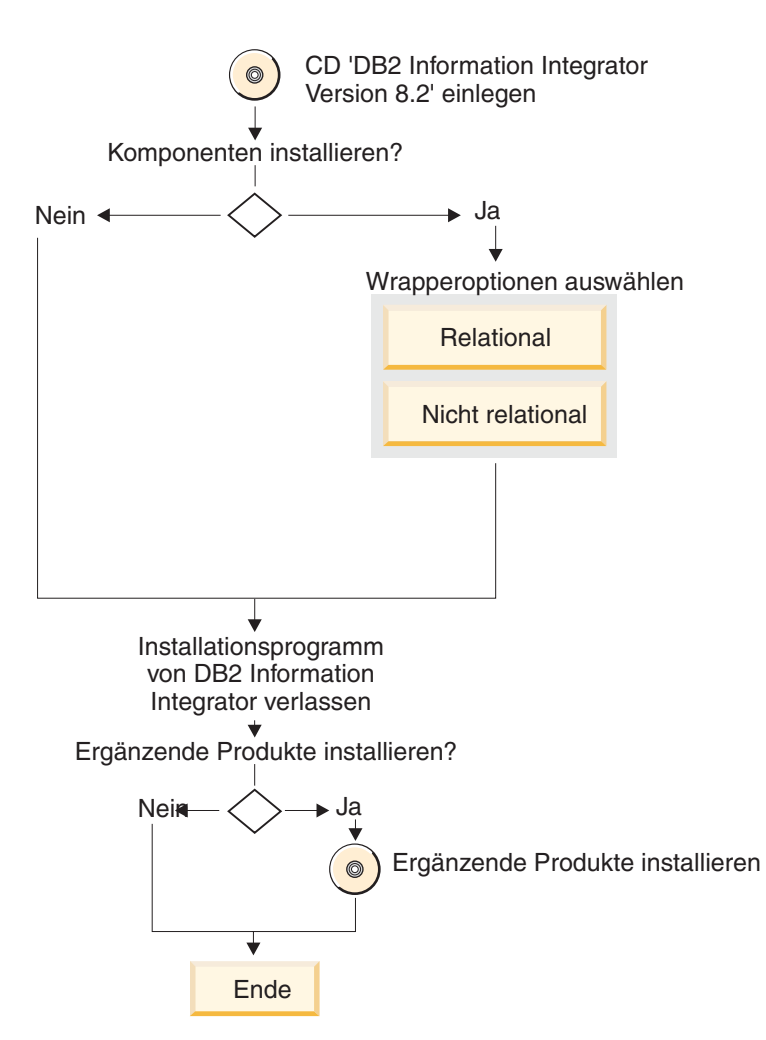

*Abbildung 4. Eine unterstützte Edition von DB2 Universal Database Version 8.2 ist installiert.*

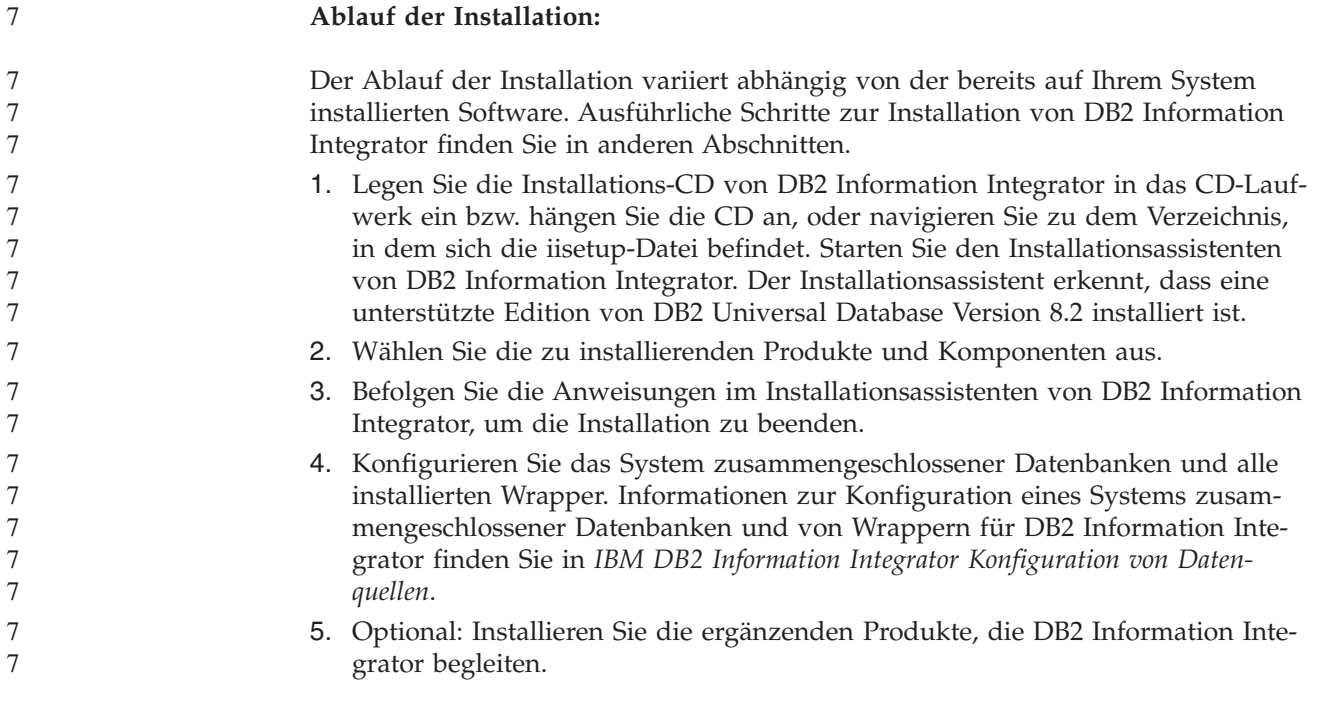

<span id="page-33-0"></span>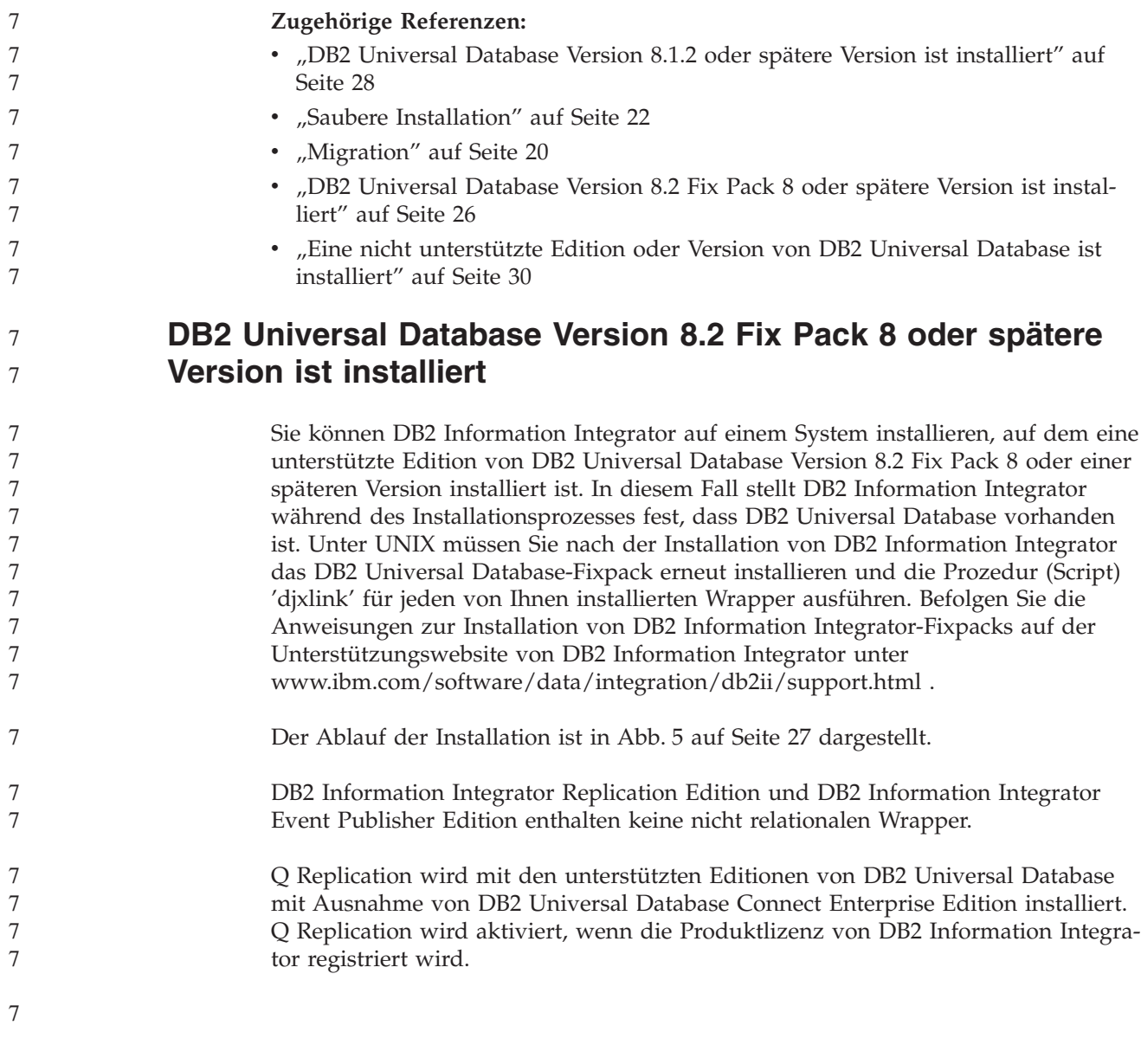

<span id="page-34-0"></span>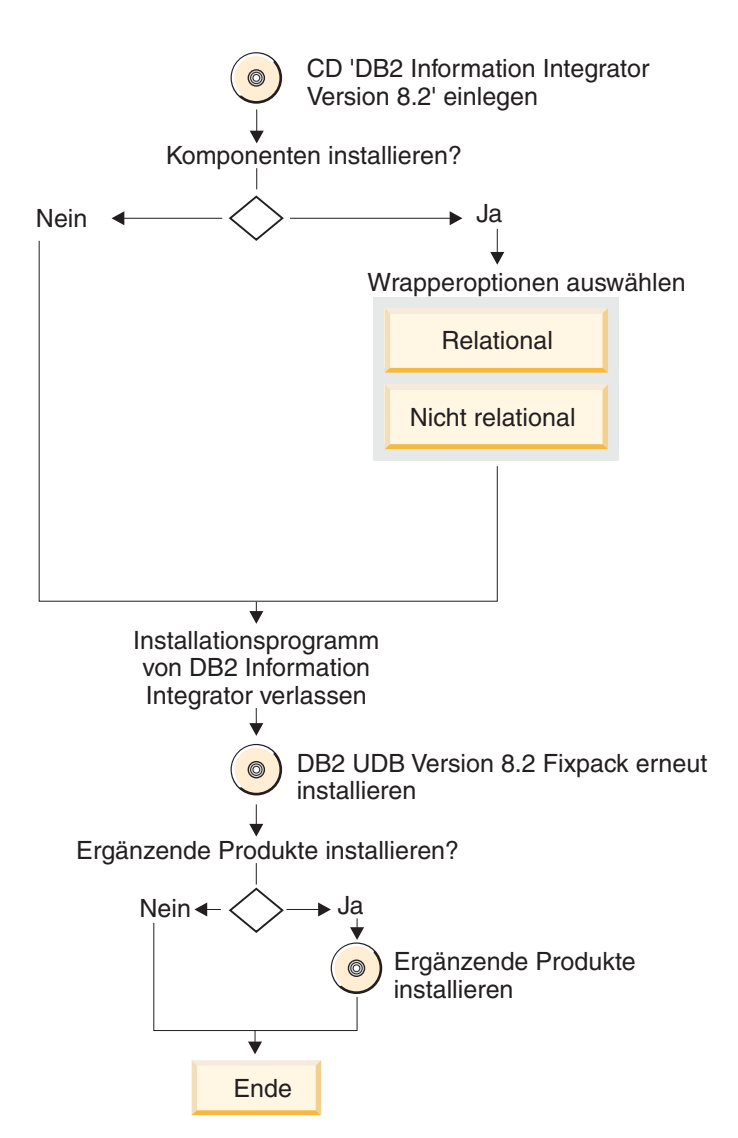

Abbildung 5. Eine unterstützte Edition von DB2 Universal Database Version 8.2 Fix Pack 8 oder einer späteren *Version ist installiert.*

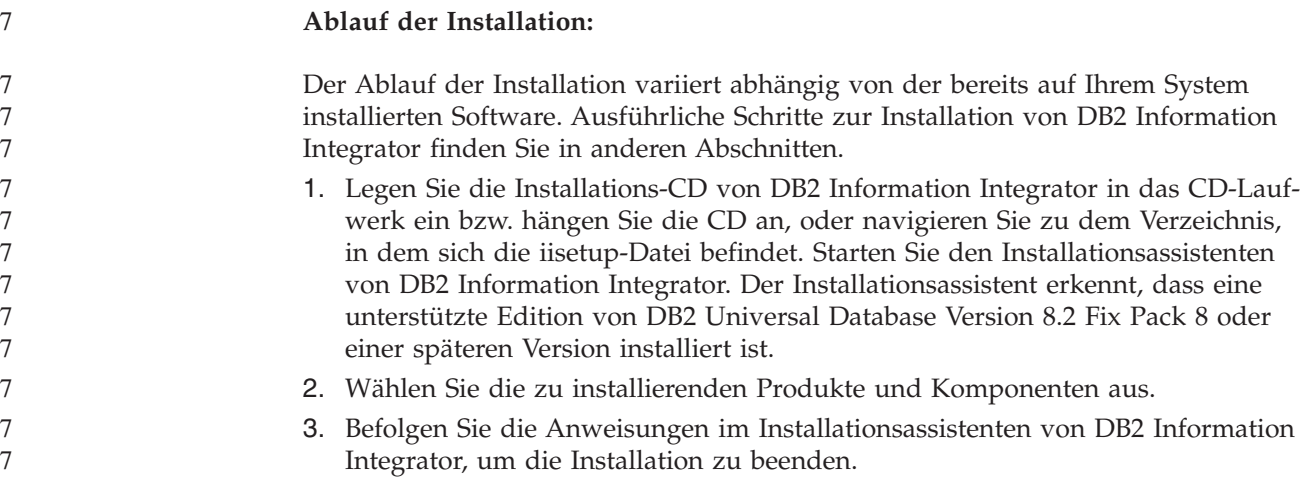

<span id="page-35-0"></span>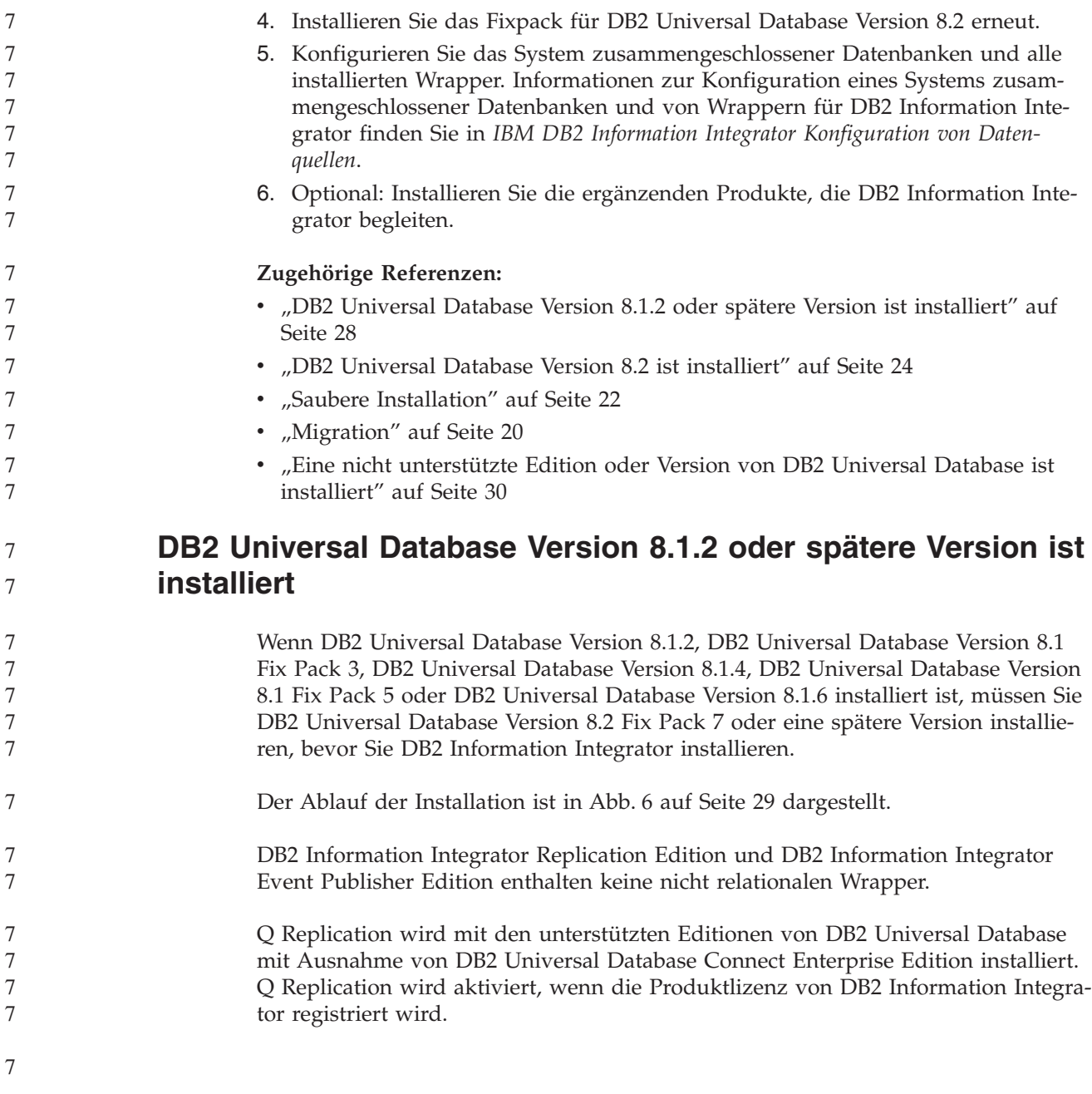
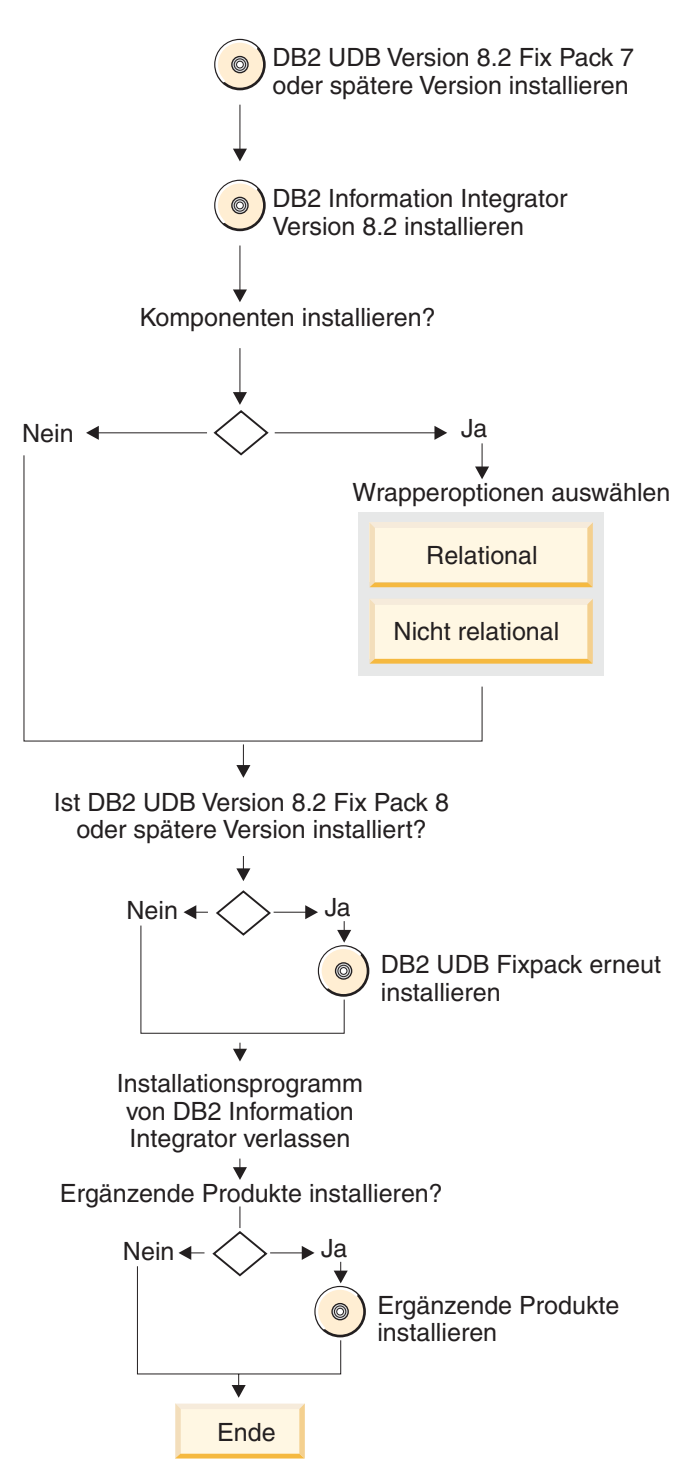

*Abbildung 6. DB2 Universal Database Version 8.1.2 oder spätere Version ist installiert*

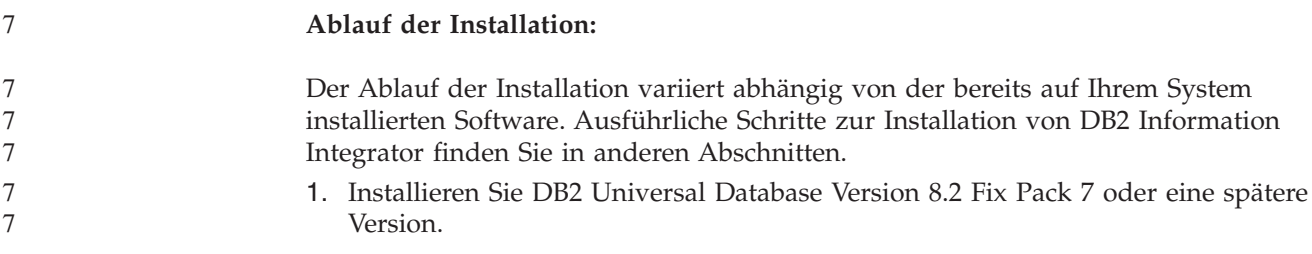

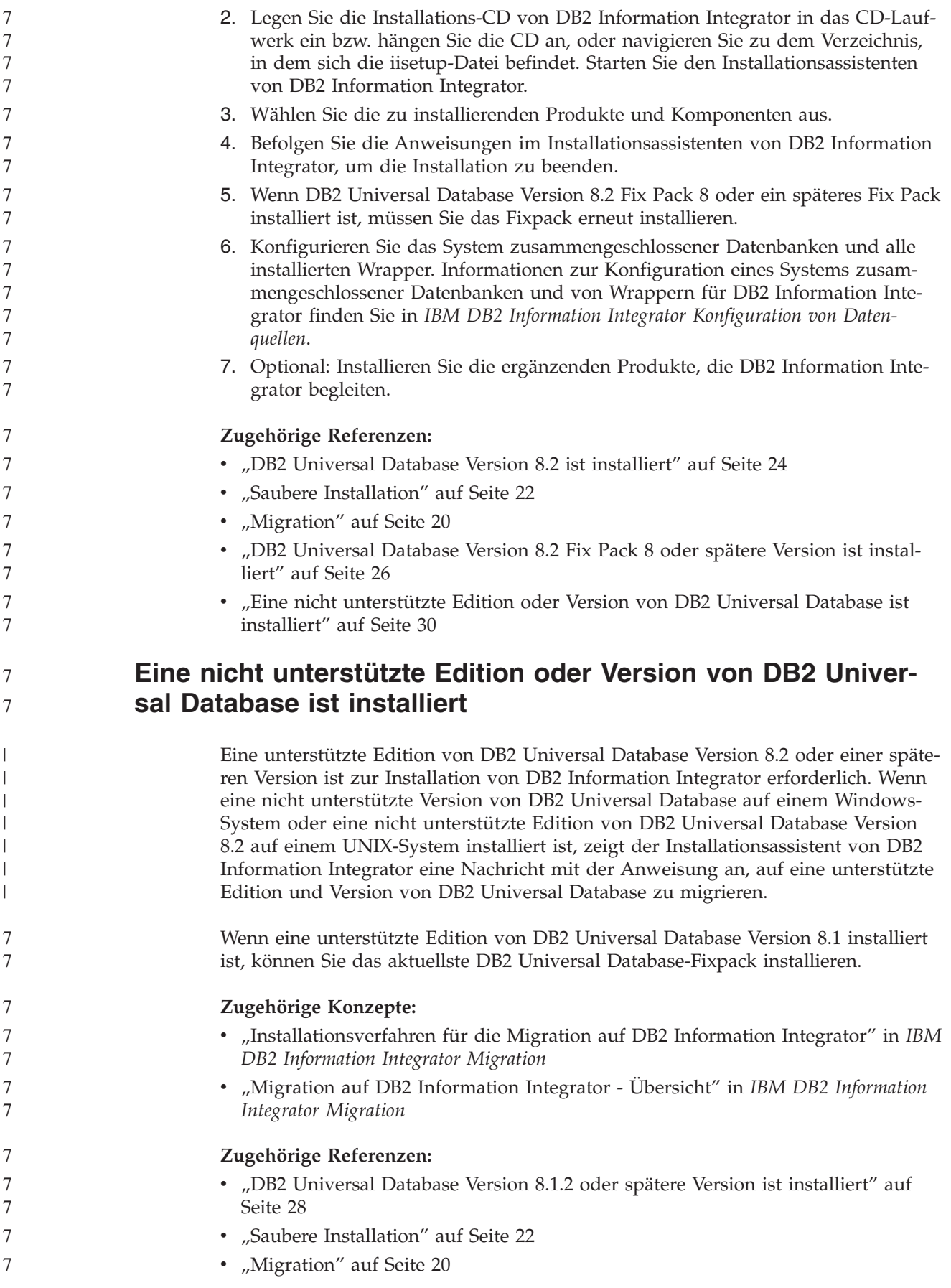

## <span id="page-38-0"></span>**Installationsvoraussetzungen für DB2 Information Integrator**

Stellen Sie sicher, dass Ihr System die folgenden Installationsvoraussetzungen für DB2 Information Integrator erfüllt.

## **Hardwarevoraussetzungen für DB2 Information Integrator**

Die Hardwarevoraussetzungen für DB2 Information Integrator-Produkte und zugehörige Komponenten variieren abhängig von Ihrer Konfiguration.

### **Allgemeine Voraussetzungen**

Stellen Sie sicher, dass der Server mit zusammengeschlossenen Datenbanken über einen ausreichend großen Plattenspeicherplatz verfügt und zur Verarbeitung von temporären Tabellen und Sortieroperationen konfiguriert ist, deren Umfang die verfügbare Hauptspeicherkapazität des Servers mit zusammengeschlossenen Datenbanken übersteigt.

Stellen Sie sicher, dass der Server mit zusammengeschlossenen Datenbanken über ausreichend Hauptspeicher verfügt, um die temporären Tabellen und Sortieroperationen des Servers mit zusammengeschlossenen Datenbanken zu verarbeiten, ohne auf Plattenein-/ausgabeoperationen auf dem Server mit zusammengeschlossenen Datenbanken zurückzugreifen.

Der Speicherbedarf variiert je nach Konfiguration und Typ des verwendeten Plattenlaufwerks. Auf FAT-Laufwerken kann erheblich mehr Plattenspeicherplatz bei großen Clustergrößen als auf NTFS-Laufwerken erforderlich werden.

Berücksichtigen Sie bei der Kalkulation des für Ihre Installation erforderlichen Plattenspeicherplatzes auch die erforderliche Software, die Kommunikationsprodukte und die Dokumentation.

### **Plattenspeicherplatzvoraussetzungen (AIX)**

Der folgenden Tabelle ist der Mindestbedarf an Plattenspeicherplatz für die Installation von DB2 Information Integrator zu entnehmen.

| 7      | Produkt oder Komponente                                                                                                    | Plattenspeicherplatz<br>für $AIX^{\circledR}$ 4.3.3 | Plattenspeicherplatz<br>für AIX 5L |
|--------|----------------------------------------------------------------------------------------------------|-----------------------------------------------------|------------------------------------|
| 7      | Installationsassistent von DB2<br>Information Integrator                                                                                                    | $50 - 80 \text{ MB}$                                | $50 - 80 \text{ MB}$               |
| 7<br>7 | DB2 Universal Database Enterprise<br>Server Edition Version 8.2. O<br>Replication ist im Plattenspeicher-<br>bedarf für DB2 Universal Database™<br>berücksichtigt. Die DB2 Information<br>Integrator-Lizenz ist für die Verwen-<br>dung von Q Replication erforderlich. | 330 - 460 MB                                        | 490 - 630 MB                       |
| 7      | Relationale Wrapper                                                                                                    | 5 bis 20 MB                                         | 5 bis 20 MB                        |
| 7      | Nicht relationale Wrapper                                                                                                    | 5 bis 20 MB                                         | 5 bis 20 MB                        |
| 7<br>7 | DB2-XML-Metadatenregistrier-<br>datenbank                                                                                                    | 40 MB                                               | 40 MB                              |
| 7      | Anwendungsserver für DB2                                                                                                    | 110 MB                                              | 110 MB                             |

*Tabelle 5. Plattenspeicherbedarf zur Installation von DB2 Information Integrator unter AIX*

## **Plattenspeicherplatzvoraussetzungen (HP-UX)**

Der folgenden Tabelle ist der Mindestbedarf an Plattenspeicherplatz für die Installation von DB2 Information Integrator zu entnehmen.

*Tabelle 6. Plattenspeicherbedarf zur Installation von DB2 Information Integrator unter HP-UX*

| Produkt oder Komponente                                                                                                    | Plattenspeicherplatz   |  |
|----------------------------------------------------------------------------------------------------|------------------------|--|
| Installationsassistent von DB2 Information Integrator                                                                                                    | $50 - 80 \text{ MB}$   |  |
| DB2 Universal Database Enterprise Server Edition Ver-<br>sion 8.2. Q Replication ist im Plattenspeicherbedarf für<br>DB2 Universal Database berücksichtigt. Die DB2 Infor-<br>mation Integrator-Lizenz ist für die Verwendung von Q<br>Replication erforderlich. | $480 - 620 \text{ MB}$ |  |
| Relationale Wrapper                                                                                                    | 5 bis 20 MB            |  |
| Nicht relationale Wrapper                                                                                                    | 5 bis 20 MB            |  |
| DB2-XML-Metadatenregistrierdatenbank                                                                                                    | 40 MB                  |  |
| Anwendungsserver für DB2                                                                                                    | 250 MB                 |  |

### **Plattenspeicherplatzvoraussetzungen (Linux)**

Der folgenden Tabelle ist der Mindestbedarf an Plattenspeicherplatz für die Installation von DB2 Information Integrator zu entnehmen.

*Tabelle 7. Plattenspeicherbedarf zur Installation von DB2 Information Integrator unter Linux*

| Produkt oder Komponente                                                                                                    | Plattenspeicherplatz   |
|----------------------------------------------------------------------------------------------------|------------------------|
| Installationsassistent von DB2 Information Integrator                                                                                                    | $50 - 80 \text{ MB}$   |
| DB2 Universal Database Enterprise Server Edition Version 8.2.<br>Q Replication ist im Plattenspeicherbedarf für DB2 Universal<br>Database berücksichtigt. Die DB2 Information Integrator-Li-<br>zenz ist für die Verwendung von Q Replication erforderlich. | 380 - 480 MB           |
| Relationale Wrapper                                                                                                    | 5 bis 20 MB            |
| Nicht relationale Wrapper                                                                                                    | 5 bis 20 MB            |
| DB2-XML-Metadatenregistrierdatenbank                                                                                                    | 40 MB                  |
| Anwendungsserver für DB2                                                                                                    | $100 - 120 \text{ MB}$ |
|                                                                                                    |                        |

### **Plattenspeicherplatzvoraussetzungen (Sun Solaris)**

Der folgenden Tabelle ist der Mindestbedarf an Plattenspeicherplatz für die Installation von DB2 Information Integrator zu entnehmen.

*Tabelle 8. Plattenspeicherbedarf zur Installation von DB2 Information Integrator unter Solaris*

| Plattenspeicherplatz |  |
|----------------------|--|
| $50 - 80 \text{ MB}$ |  |
|                      |  |
| 530 - 640 MB         |  |
| 5 bis 20 MB          |  |
| 5 bis 20 MB          |  |
| 40 MB                |  |
| 143 MB               |  |
|                      |  |

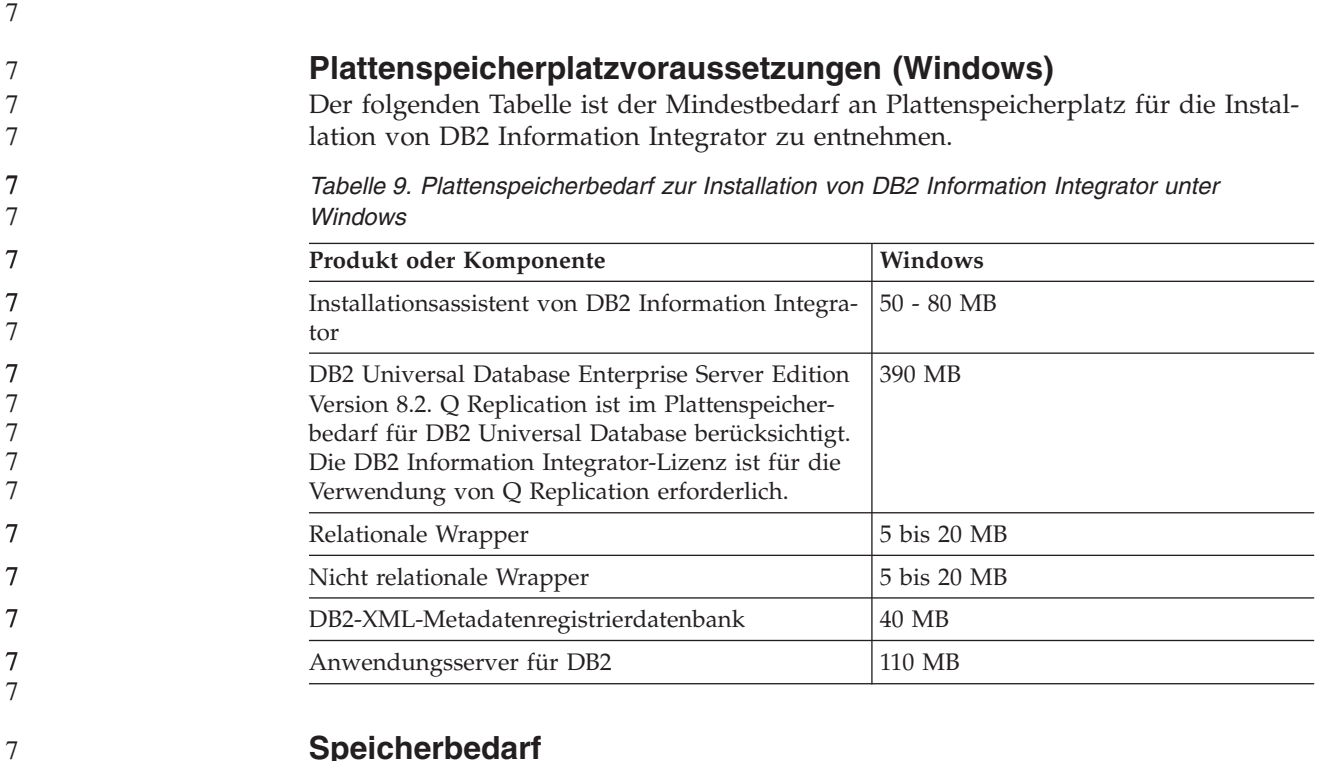

**Speicherbedarf**

Der folgenden Tabelle ist der Mindesthauptspeicherbedarf zur Installation von DB2 Information Integrator zu entnehmen. Der Speicherbedarf zur Installation der einzelnen Produkte variiert abhängig von der Konfiguration. Schließen Sie alle aktiven Programme, wenn Sie DB2 Information Integrator installieren, um sicherzustellen, dass zur Ausführung der Installation ausreichend Hauptspeicher zur Verfügung steht.

*Tabelle 10. Hauptspeicherbedarf für DB2 Information Integrator*

| Produkt oder Komponente                                             | Mindestbedarf an Hauptspeicher                                                                                                    |  |
|---------------------------------------------------------------------|----------------------------------------------------------------------------------------------------|--|
| DB2 Universal Database (Windows® und<br>$UNIX^{\circledR})$         | 256 MB                                                                                                    |  |
| Relationale Wrapper, nicht relationale<br>Wrapper und Q Replication | Für die Wrapper und Q Replication gelten<br>außer den für DB2 Universal Database gülti-<br>gen keine besonderen Voraussetzungen.                                                  |  |
| DB2-XML-Metadatenregistrierdatenbank                                | Für die DB2-XML-<br>Metadatenregistrierdatenbank gelten außer<br>den für DB2 Universal Database und den<br>Anwendungsserver für DB2 gültigen keine<br>besonderen Voraussetzungen. |  |
| Anwendungsserver für DB2                                            | 256 MB                                                                                                    |  |

Berücksichtigen Sie bei der Ermittlung des Speicherbedarfs für Ihre Installation die folgenden Faktoren:

- v Für Software außer der DB2 Information Integrator-Software könnte zusätzlicher Speicher erforderlich sein.
- Zur Unterstützung von Datenbankclients ist zusätzlicher Speicher erforderlich.
- Spezielle Leistungsanforderungen können die Größe des benötigten Speichers beeinflussen.
- <span id="page-41-0"></span>v Der Speicherbedarf wird durch die Größe und Komplexität Ihrer Konfiguration beeinflusst.
- v Der Speicherbedarf wird durch den Umfang der Datenbankaktivitäten sowie durch die Anzahl von Clients, die auf Ihr System zugreifen, beeinflusst.

### **Zugehörige Tasks:**

- ["Installieren](#page-59-0) von DB2 Information Integrator (Windows)" auf Seite 52
- ["Installieren](#page-67-0) von DB2 Information Integrator (UNIX)" auf Seite 60

### **Zugehörige Referenzen:**

- v "Installationsvoraussetzungen für DB2-Server (Windows)" in *DB2 Universal Database für DB2-Server Einstieg*
- v "Installationsvoraussetzungen für DB2-Server (AIX)" in *DB2 Universal Database für DB2-Server Einstieg*
- v "Installationsvoraussetzungen für DB2-Server (HP-UX)" in *DB2 Universal Database für DB2-Server Einstieg*
- v "Installationsvoraussetzungen für DB2-Server (Linux)" in *DB2 Universal Database für DB2-Server Einstieg*
- v "Installationsvoraussetzungen für DB2-Server (Solaris-Betriebsumgebung)" in *DB2 Universal Database für DB2-Server Einstieg*
- ["Dokumentation](#page-26-0) für die Installation von DB2 Information Integrator" auf Seite [19](#page-26-0)
- v "Softwarevoraussetzungen für DB2 Information Integrator" auf Seite 34
- v "DB2 Information Integrator Arbeitsblatt zur [Installation"](#page-52-0) auf Seite 45

## **Softwarevoraussetzungen für DB2 Information Integrator**

Die Softwarevoraussetzungen für DB2 Information Integrator-Produkte und zugehörige Komponenten variieren abhängig von Ihrer Konfiguration.

Stellen Sie sicher, dass Ihr System die folgenden Softwarevoraussetzungen erfüllt, bevor Sie DB2 Information Integrator installieren:

- v Das System, auf dem Sie DB2 Information Integrator installieren, muss grafische Benutzerschnittstellen unterstützen. Die Unterstützung für grafische Benutzerschnittstellen ist zur Ausführung des Installationsassistenten von DB2 Information Integrator und des DB2-Installationsassistenten sowie zur Verwendung einiger DB2 Universal Database-Tools wie beispielsweise die DB2-Steuerzentrale erforderlich.
- Sämtliche Client-Software für Datenquellen, die erforderlich ist, muss installiert werden. Berücksichtigen Sie die Hard- und Softwarevoraussetzungen für die Client-Software der Datenquellen in Ihrer Planung.
- Sie müssen die Edition von DB2 Universal Database installieren, welche die Produkte und Komponenten unterstützt, die Sie nutzen möchten. Stellen Sie sicher, dass die Komponenten, die Sie installieren wollen, zur Verwendung mit der gewünschten Edition von DB2 Universal Database unterstützt werden. Informationen zu den Produkten und Komponenten, die zur Verwendung mit den einzelnen Editionen von DB2 Universal Database für Ihr Betriebssystem unterstützt werden, finden Sie in den Abschnitten Unterstützte Betriebssysteme für DB2 Information Integrator (32-Bit) und Unterstützte Betriebssysteme für DB2 Information Integrator (64-Bit). Die folgenden Editionen von DB2 Universal Database werden unterstützt:

7

7 7

<span id="page-42-0"></span>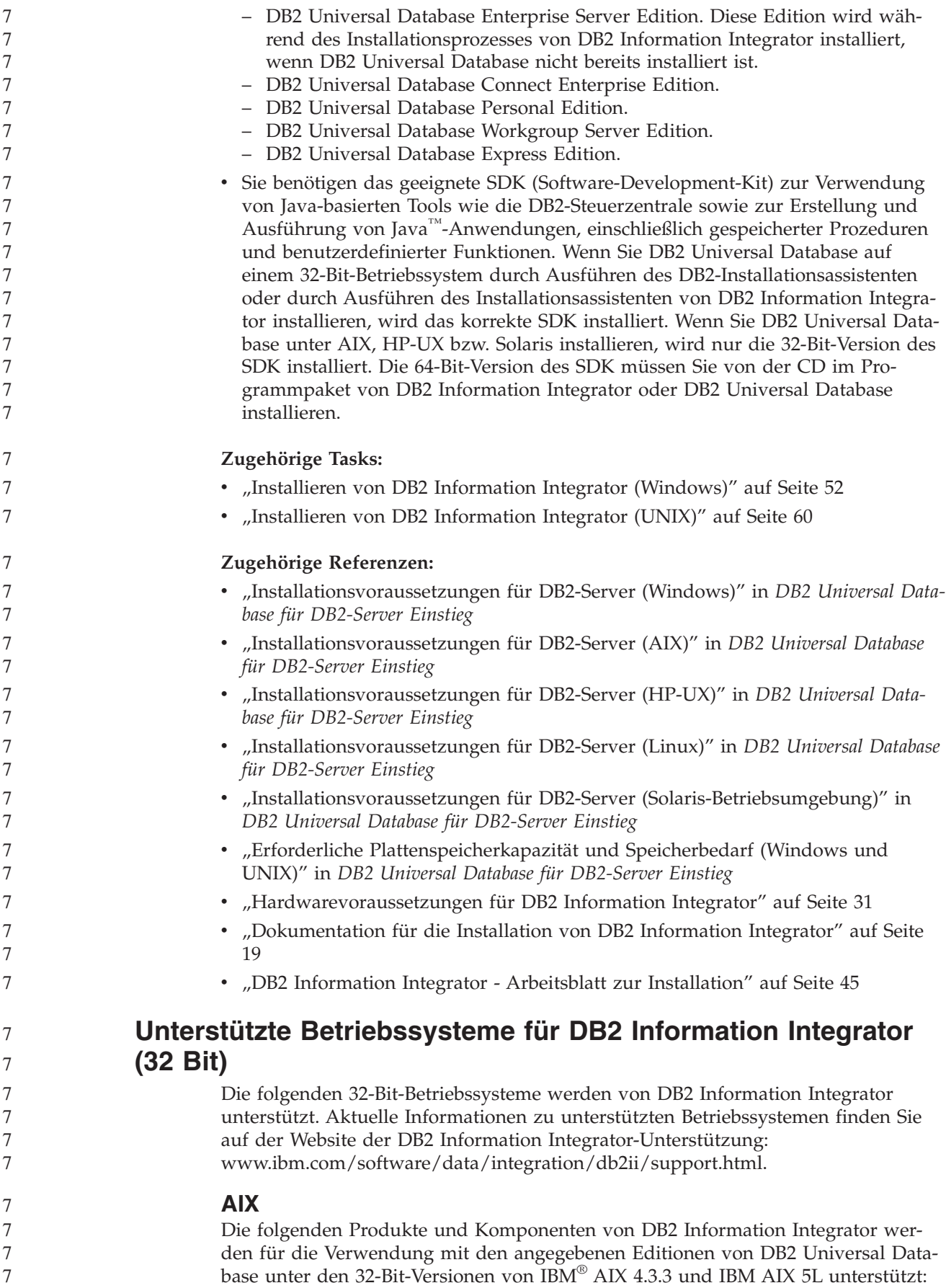

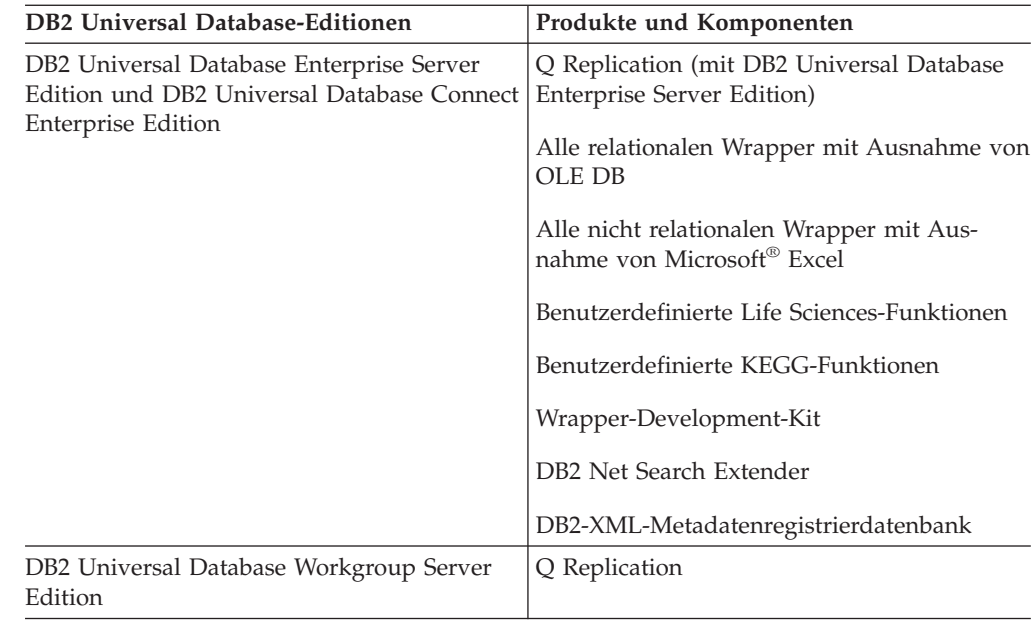

## **HP-UX**

7 7

7

7

Die folgenden Produkte und Komponenten von DB2 Information Integrator werden für die Verwendung mit den angegebenen Editionen von DB2 Universal Database unter HP-11i (32 Bit) unterstützt:

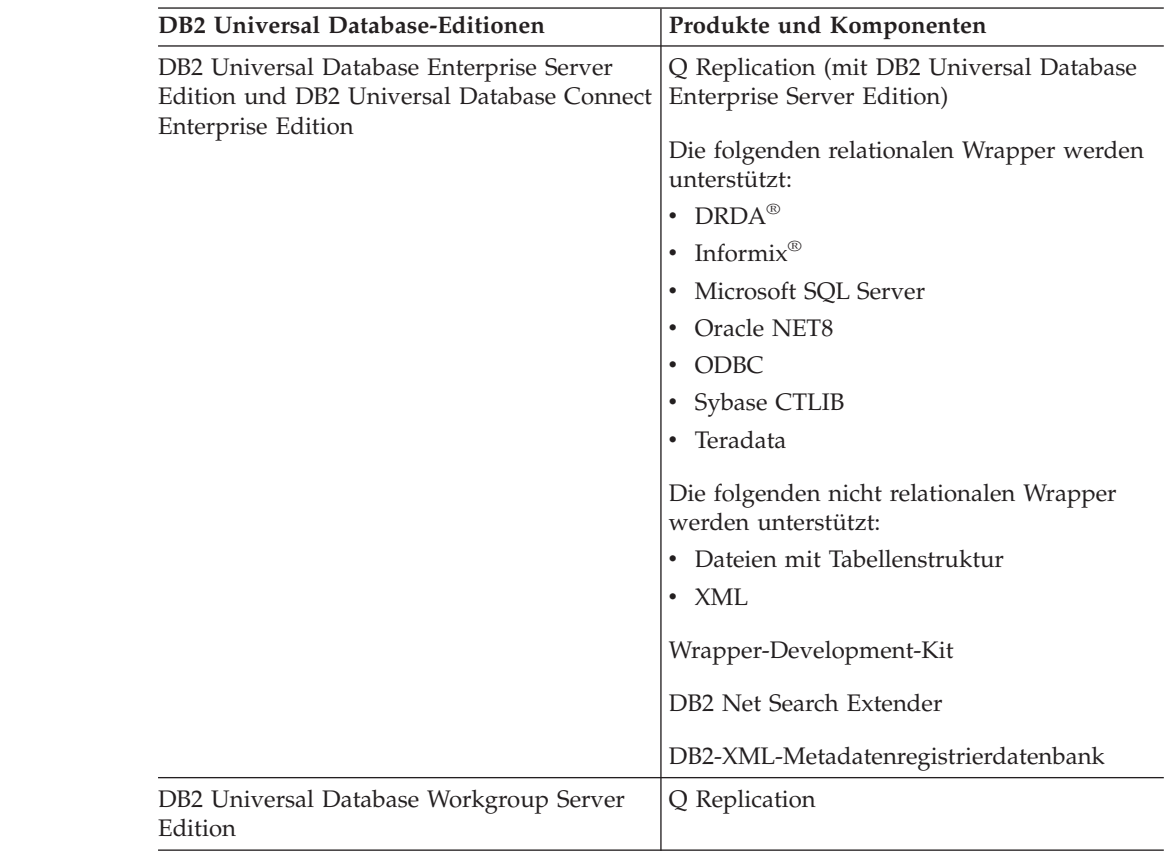

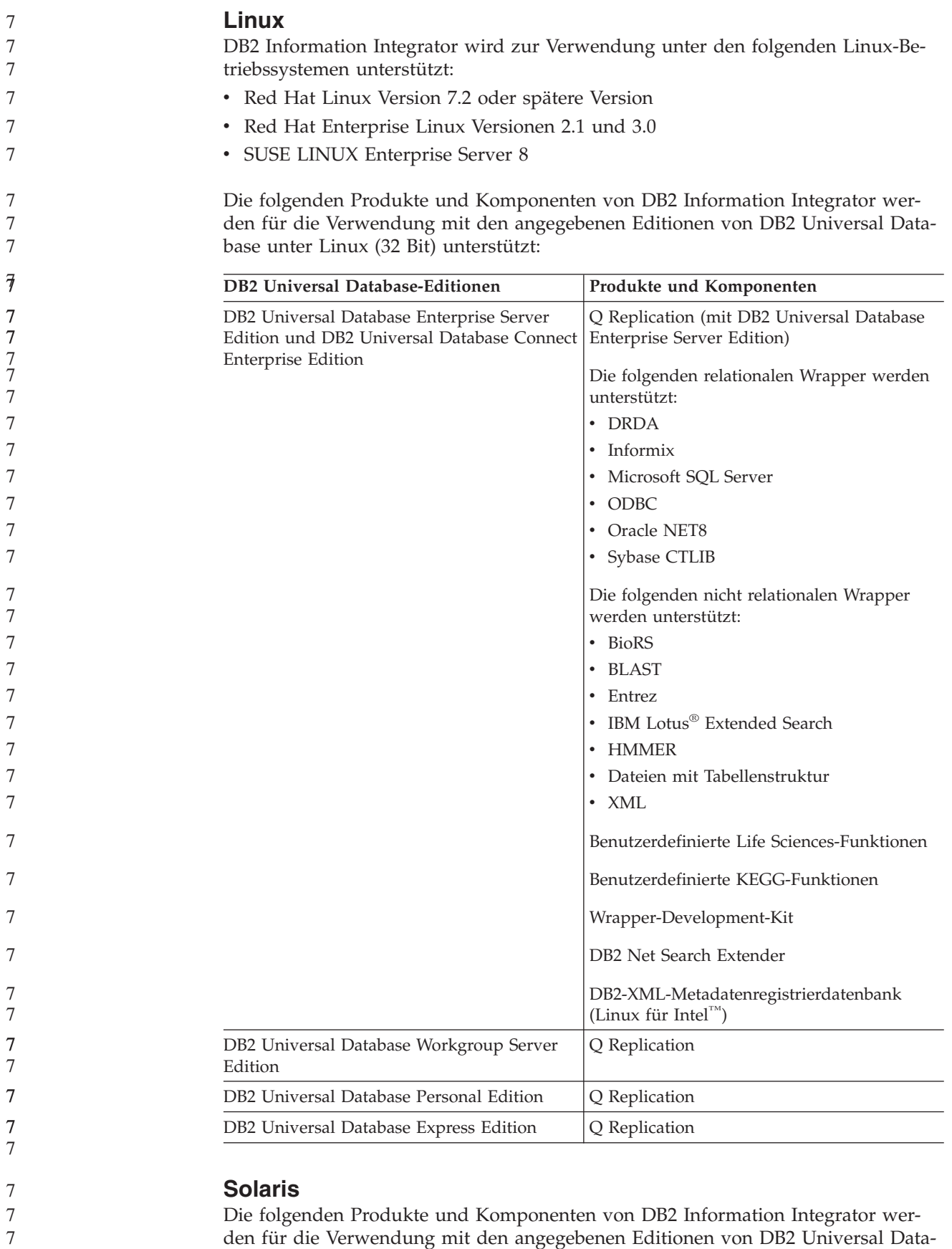

base unter den 32-Bit-Versionen 7, 8 und 9 von Solaris unterstützt:

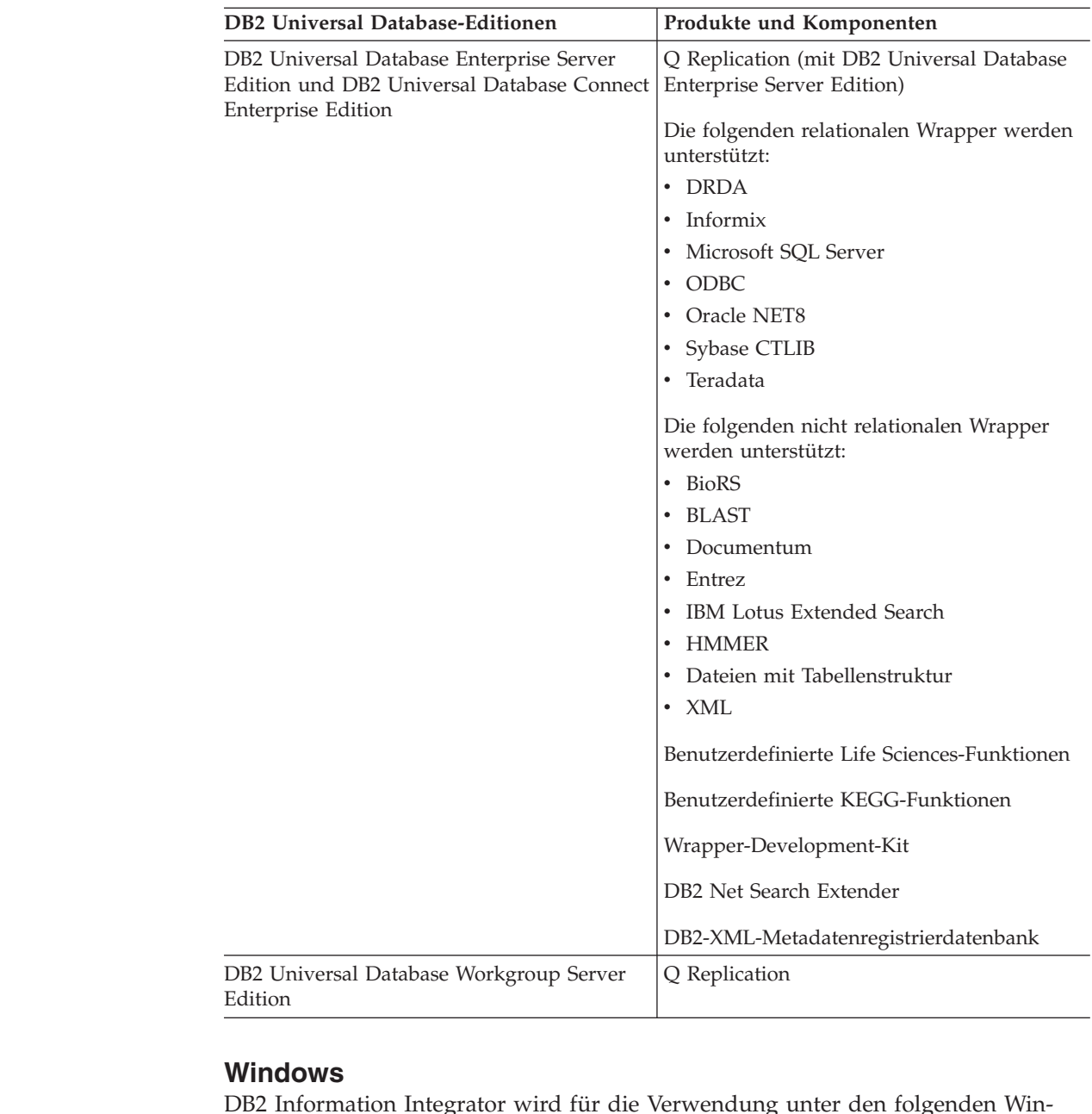

DB2 Information Integrator wird für die Verwendung unter den folgenden Windows-Betriebssystemen unterstützt:

- Microsoft Windows $\mathrm{NT}^\circledast$ 4 Workstation
- Microsoft Windows NT 4 Server Enterprise Edition
- v Microsoft Windows 2000 Professional Edition
- Microsoft Windows XP Professional Edition
- Microsoft Windows XP Home Edition
- Microsoft Windows Server 2000
- Microsoft Windows Server 2003

DB2 Universal Database Enterprise Server Edition und DB2 Universal Database Connect Enterprise Edition werden zu Entwicklungs- und Testzwecken unter Windows XP Professional Edition, Windows 2000 Professional Edition und Windows NT Workstation unterstützt.

7 7

7

<span id="page-46-0"></span>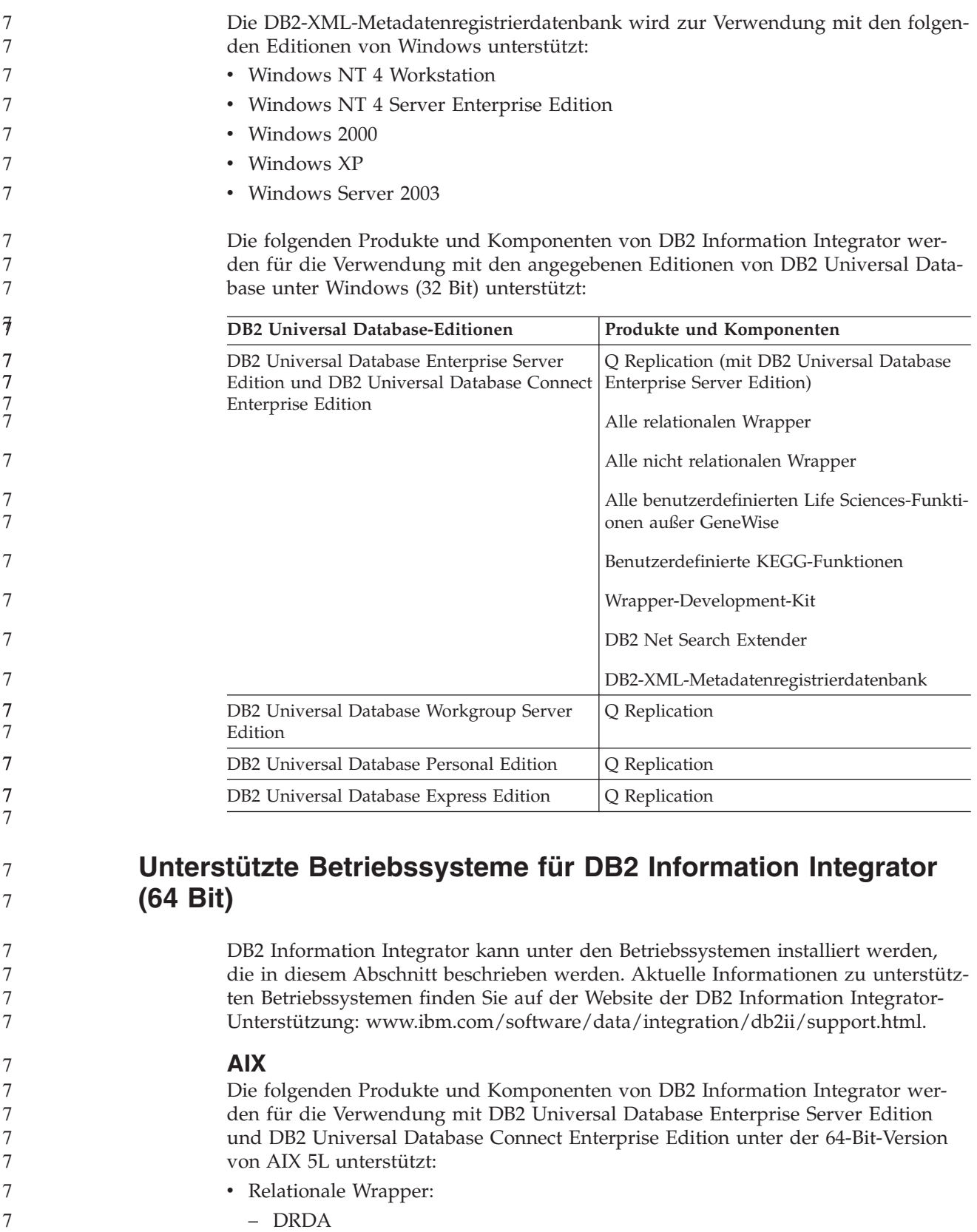

– Informix 7

- Oracle NET8
- Sybase CTLIB

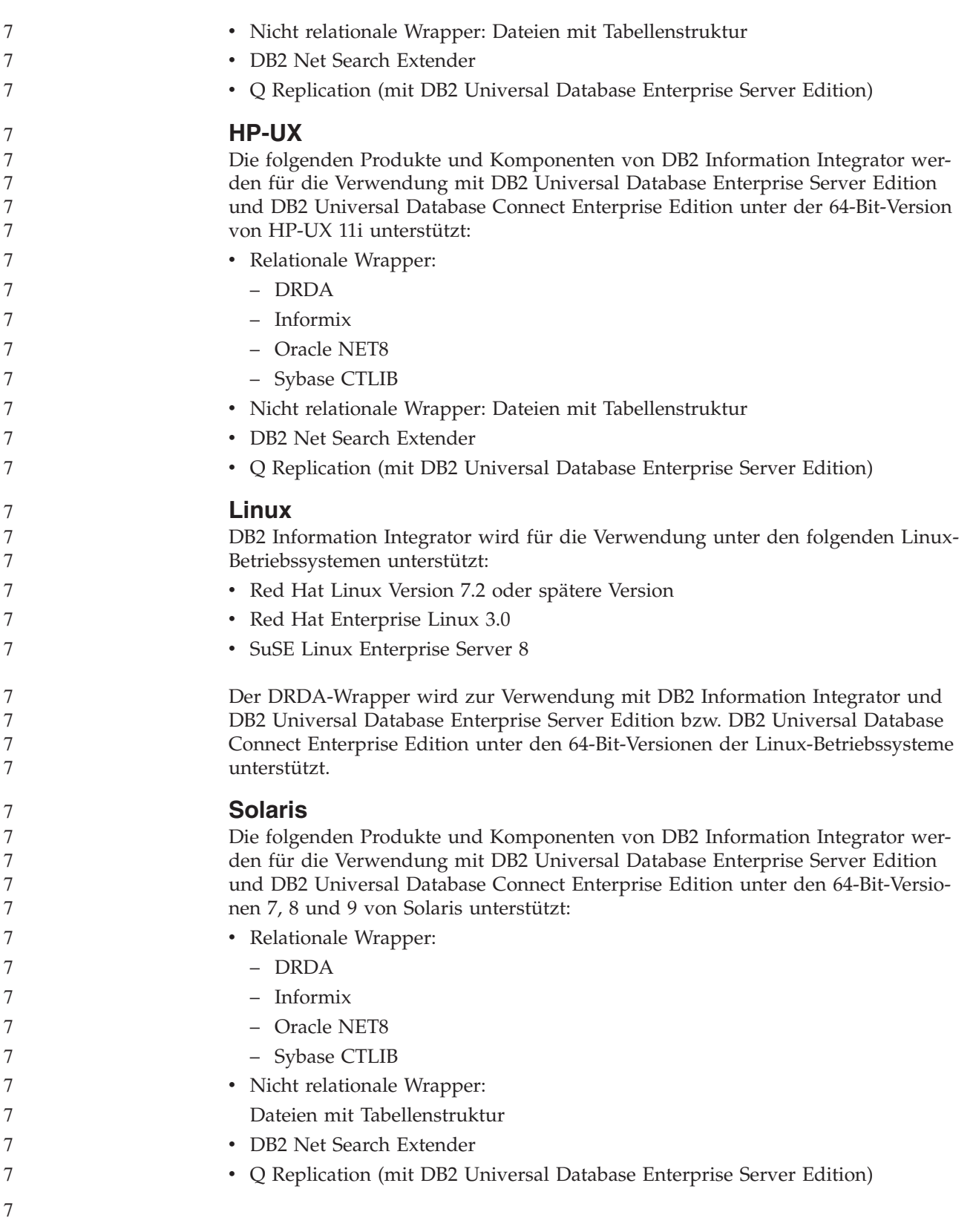

<span id="page-48-0"></span>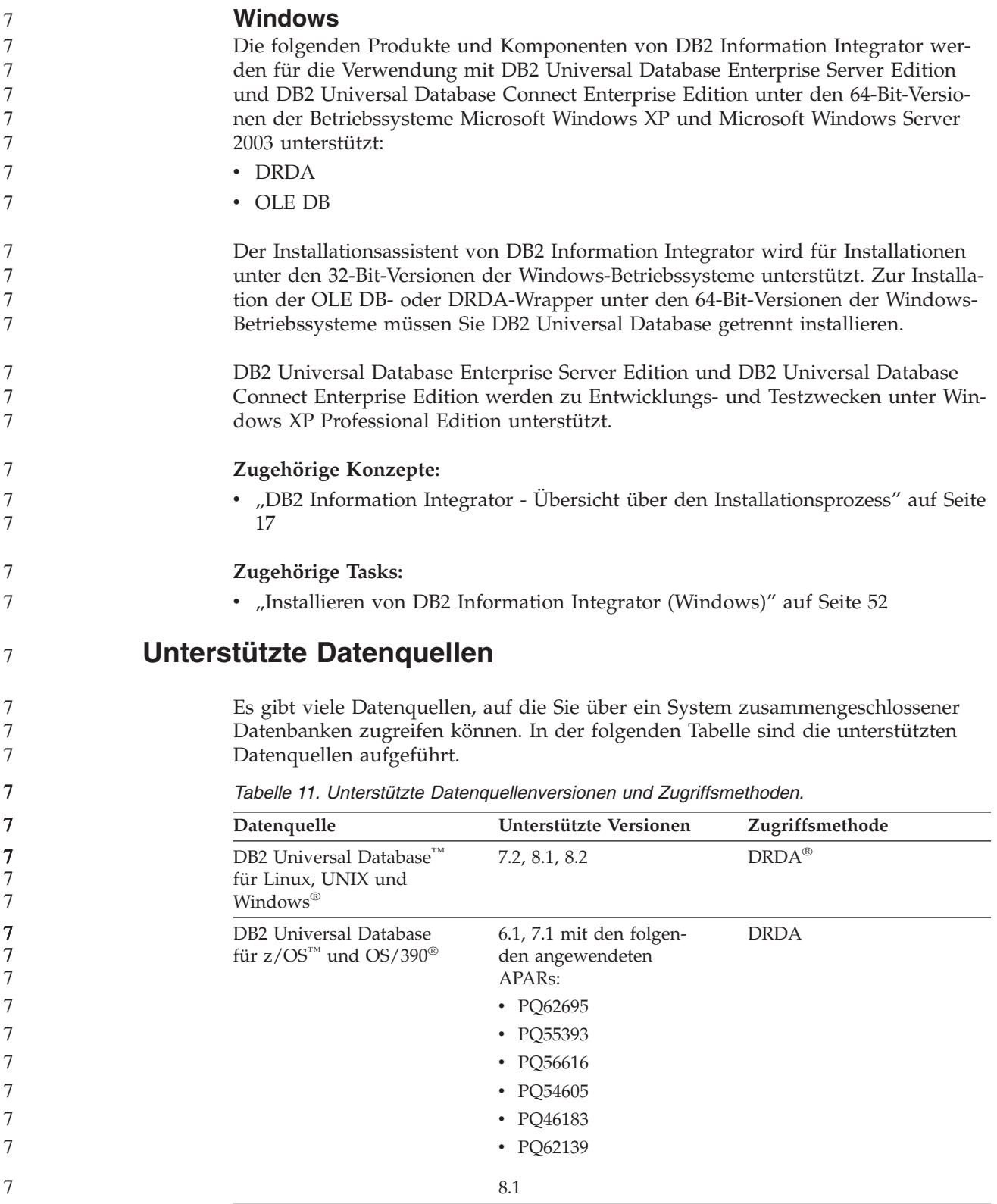

| Datenquelle                                                     | Unterstützte Versionen                                                                  | Zugriffsmethode                                                                                           |
|-----------------------------------------------------------------|-----------------------------------------------------------------------------------------|----------------------------------------------------------------------------------------------------|
|                                                                 |                                                                                         |                                                                                                    |
| DB2 Universal Database<br>für iSeries <sup>TM</sup>             | 5.1<br>• mit den folgenden<br>angewendeten APARs:                                       | <b>DRDA</b>                                                                                               |
|                                                                 | $-$ SE06003                                                                             |                                                                                                    |
|                                                                 | $-$ SE06872                                                                             |                                                                                                    |
|                                                                 | $-$ II13348                                                                             |                                                                                                    |
|                                                                 | • mit den folgenden<br>angewendeten PTFs:                                               |                                                                                                    |
|                                                                 | $-$ SI05990                                                                             |                                                                                                    |
|                                                                 | SI05991                                                                                 |                                                                                                    |
|                                                                 | 5.2 mit angewendetem<br><b>PTF SI0735</b>                                               |                                                                                                    |
| DB2 Server für VM und<br><b>VSE</b>                             | 7.1 (oder höher) mit<br>angewendeten Korrektu-<br>ren für APARs für<br>Schemafunktionen | <b>DRDA</b>                                                                                               |
| $\operatorname{Informix}^{\scriptscriptstyle \text{\tiny{TM}}}$ | 7.31, 8.32, 8.4, 9.3, 9.4                                                               | Informix Client SDK V2.7<br>(oder höher)                                                                  |
| ODBC                                                            | 3.x                                                                                     | ODBC-Treiber für die Daten-<br>quelle, z. B. ODBC-Treiber<br>für Redbrick für den Zugriff<br>auf Redbrick |
| OLE DB                                                          | 2.7, 2.8                                                                                | OLE DB 2.0 (oder höher)                                                                                   |
| Oracle                                                          | 8.0.6, 8.1.6, 8.1.7, 9.0, 9.1,<br>9.2, 9i, 10g                                          | Oracle NET Client- oder<br>NET8 Client-Software                                                           |
| Microsoft SQL Server                                            | 7.0, 2000 SP3 und spä-<br>tere Service-Packs für<br>dieses Release                      | Unter Windows, Microsoft<br>SQL Server-Client-Treiber für<br>ODBC 3.0 (oder höher)                        |
|                                                                 |                                                                                         | Unter UNIX, Treiber für<br>DataDirect Technologies<br>(früher MERANT) Connect<br>ODBC 3.7<br>(oder höher) |
| Sybase                                                          | 11.9.2, 12.x                                                                            | Sybase Open Client-Schnitt-<br>stelle 'ctlib'                                                             |
| Teradata                                                        | V2R3, V2R4, V2R5                                                                        | Teradata Call-Level Interface<br>Version 2 (CLIv2) Release<br>04.06 (oder höher)                          |
| <b>BLAST</b>                                                    | 2.2.3 und spätere 2.2-<br>Fixpacks unterstützt                                          | BLAST-Dämon (wird mit<br>dem Wrapper zur Verfügung<br>gestellt)                                           |
| <b>BioRS</b>                                                    | v5.0.14                                                                                 | Keine                                                                                                    |
| Documentum                                                      | 3.x, 4.x                                                                                | Documentum Client-<br>Bibliothek/APL3.1.7a (oder<br>höher)                                                |
| Entrez (PubMed- und<br>GenBank-Datenquellen)                    | 1.0                                                                                     | Keine                                                                                                    |

*Tabelle 11. Unterstützte Datenquellenversionen und Zugriffsmethoden. (Forts.)*

 $\begin{array}{c} \hline \end{array}$ 

*Tabelle 11. Unterstützte Datenquellenversionen und Zugriffsmethoden. (Forts.)*

| Datenquelle                                                                       | Unterstützte Versionen                           | Zugriffsmethode                                                                                          |
|-----------------------------------------------------------------------------------|--------------------------------------------------|----------------------------------------------------------------------------------------------------|
| <b>HMMER</b>                                                                      | 2.2g, 2.3                                        | HMMER-Dämon (wird mit<br>dem Wrapper zur Verfügung<br>gestellt)                                          |
| <b>IBM Lotus Extended</b><br>Search                                               | 4.0.1, 4.0.2                                     | <b>Extended Search-Client-</b><br>bibliothek (wird mit dem<br>Wrapper zur Verfügung<br>gestellt)         |
| Microsoft Excel                                                                   | 97, 2000, 2002, 2003                             | Excel 97, 2000, 2002 oder<br>2003 auf dem Server mit<br>zusammengeschlossenen<br>Datenbanken installiert |
| PeopleSoft                                                                        | 8.x                                              | IBM WebSphere Business<br>Integration Adapter für<br>PeopleSoft v2.3.1, 2.4                              |
| SAP                                                                               | 3.x, 4.x                                         | IBM WebSphere Business<br>Integration Adapter für<br>mySAP.com v2.3.1, 2.4                               |
| Siebel                                                                            | 7, 7.5, 2000                                     | IBM WebSphere Business<br>Integration Adapter für Sie-<br>bel eBusiness Applications<br>v2.3.1, 2.4      |
| Dateien mit Tabellen-<br>struktur                                                 |                                                  | Keine                                                                                                    |
| Benutzerdefinierte Funkti-<br>onen für KEGG                                       | Unterstützt                                      |                                                                                                    |
| Benutzerdefinierte Funkti-<br>onen für Bios-<br>wissenschaften (Life<br>Sciences) | Unterstützt                                      |                                                                                                    |
| <b>Web-Services</b>                                                               | Spezifikationen SOAP<br>1.0., 1.1, WSDL 1.0, 1.1 | <b>HTTP</b>                                                                                              |
| <b>XML</b>                                                                        | 1.0-Spezifikation                                | Keine                                                                                                    |

**Zugehörige Konzepte:**

7 7

- "Was ist eine [Datenquelle?"](#page-10-0) auf Seite 3

## <span id="page-51-0"></span>**Unterstützte Web-Browser für die XML-Metadatenregistrierdatenbank**

Die folgenden Web-Browser werden zur Verwendung mit der DB2-XML-Metadatenregistrierdatenbank unterstützt:

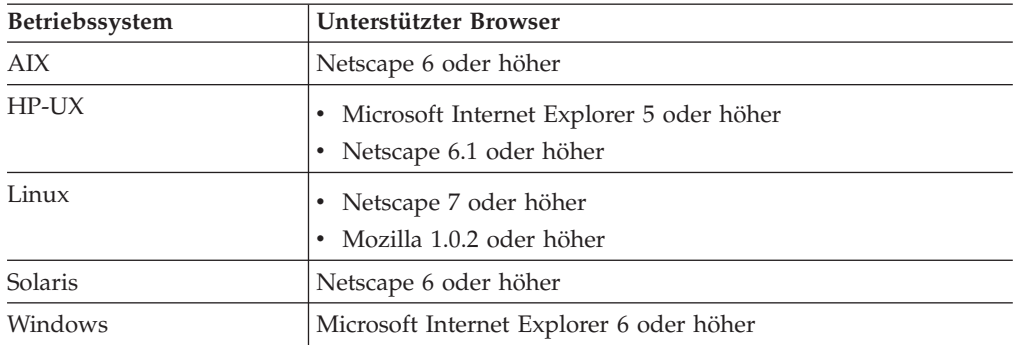

### **Zugehörige Tasks:**

v "Installieren der [XML-Metadatenregistrierdatenbank"](#page-87-0) auf Seite 80

## <span id="page-52-0"></span>**DB2 Information Integrator - Arbeitsblatt zur Installation** 7

Dieses Arbeitsblatt enthält Tabellen, in die Sie die Voraussetzungen für die einzelnen Komponenten eintragen können, die Sie installieren. Tragen Sie die Informationen ein, die auf Ihre Installation zutreffen. 1. Geben Sie das Betriebssystem des Computers an, auf dem Sie DB2 Information Integrator installieren wollen: \_\_\_\_\_\_\_\_\_\_\_\_\_\_\_\_\_\_\_\_\_\_\_\_\_\_\_\_\_\_\_\_\_\_\_\_\_\_\_\_\_\_ 2. Geben Sie in der folgenden Tabelle die Voraussetzungen für die einzelnen Produkte und Komponenten an, die Sie installieren möchten. Geben Sie außerdem die Voraussetzungen der Software für die Datenquellen an, die Sie installieren müssen. **Produkt oder Komponente Hardwarevoraussetzungen Softwarevoraussetzungen Plattenspeicherbedarf Hauptspeicherbedarf Gesamt**

> 3. Stellen Sie sicher, dass Sie über die richtige Authentifizierung und Berechtigung verfügen. Unter UNIX müssen Sie über die Rootberechtigung für das System verfügen. Unter Windows müssen Sie über ein lokales Administratorbenutzerkonto verfügen.

### **Zugehörige Konzepte:**

- v "DB2 Connect" in *DB2 Connect Benutzerhandbuch*
- v "DB2 Information Integrator Übersicht über den [Installationsprozess"](#page-24-0) auf Seite [17](#page-24-0)

### **Zugehörige Referenzen:**

- v ["Hardwarevoraussetzungen](#page-38-0) für DB2 Information Integrator" auf Seite 31
- v "Unterstützte [Betriebssysteme](#page-42-0) für DB2 Information Integrator (32 Bit)" auf Seite [35](#page-42-0)
	- ["Dokumentation](#page-26-0) für die Installation von DB2 Information Integrator" auf Seite [19](#page-26-0)

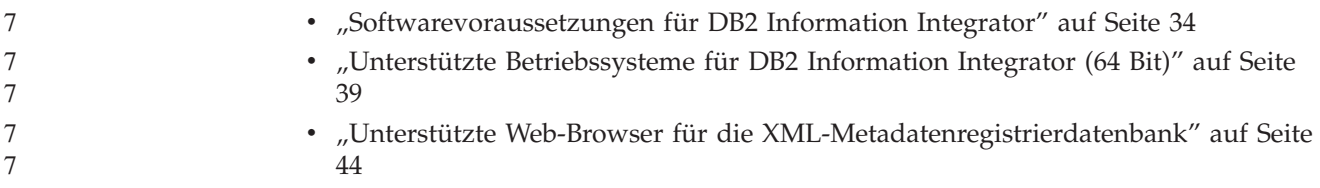

# <span id="page-54-0"></span>**Kapitel 3. Installieren von DB2 Information Integrator**

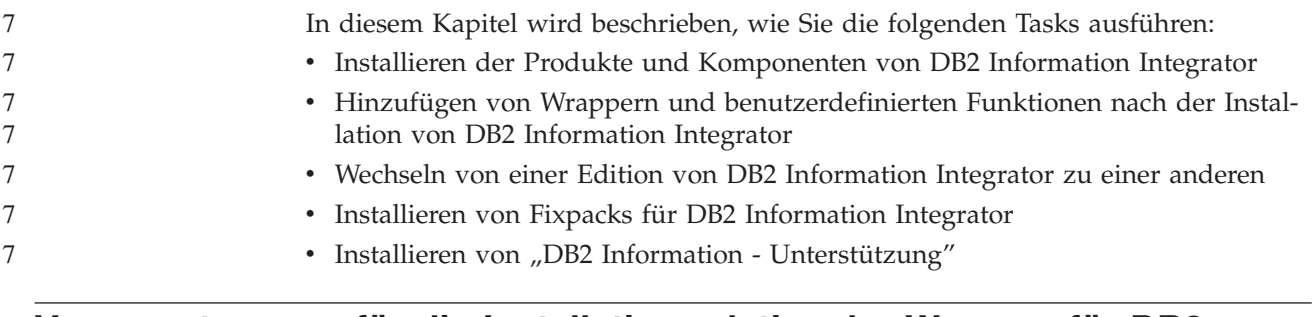

## **Voraussetzungen für die Installation relationaler Wrapper für DB2** 7 **Information Integrator** 7

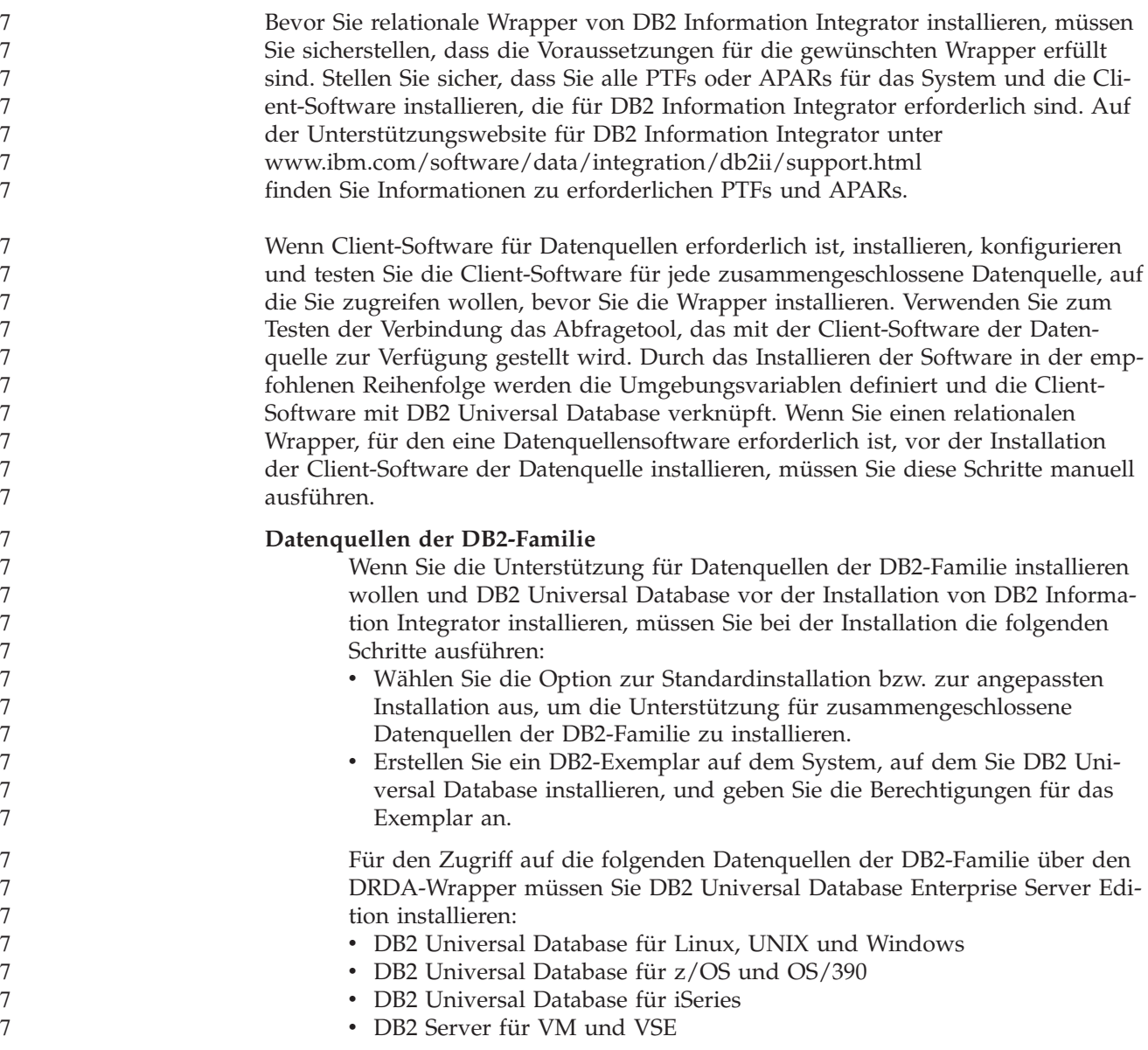

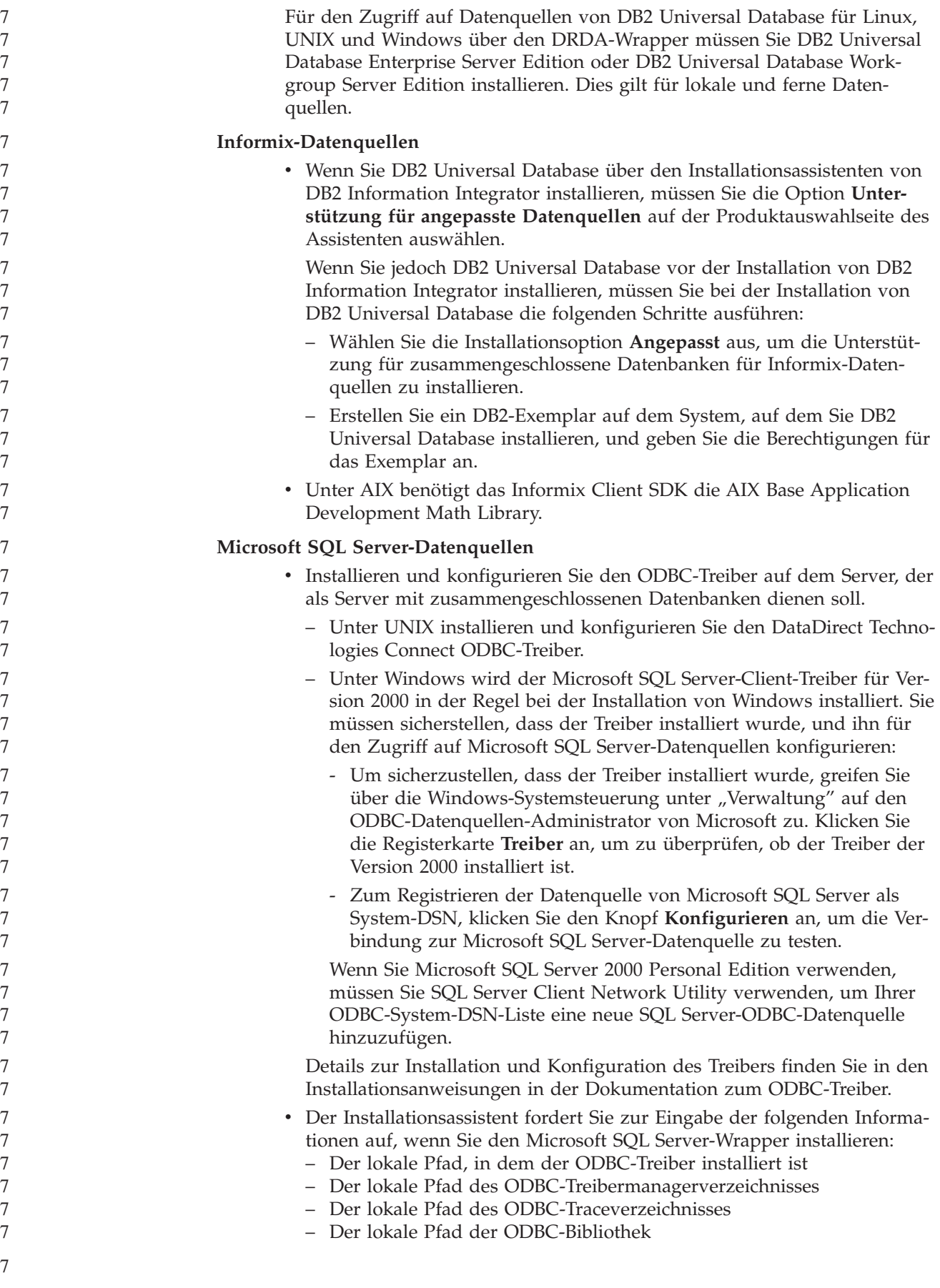

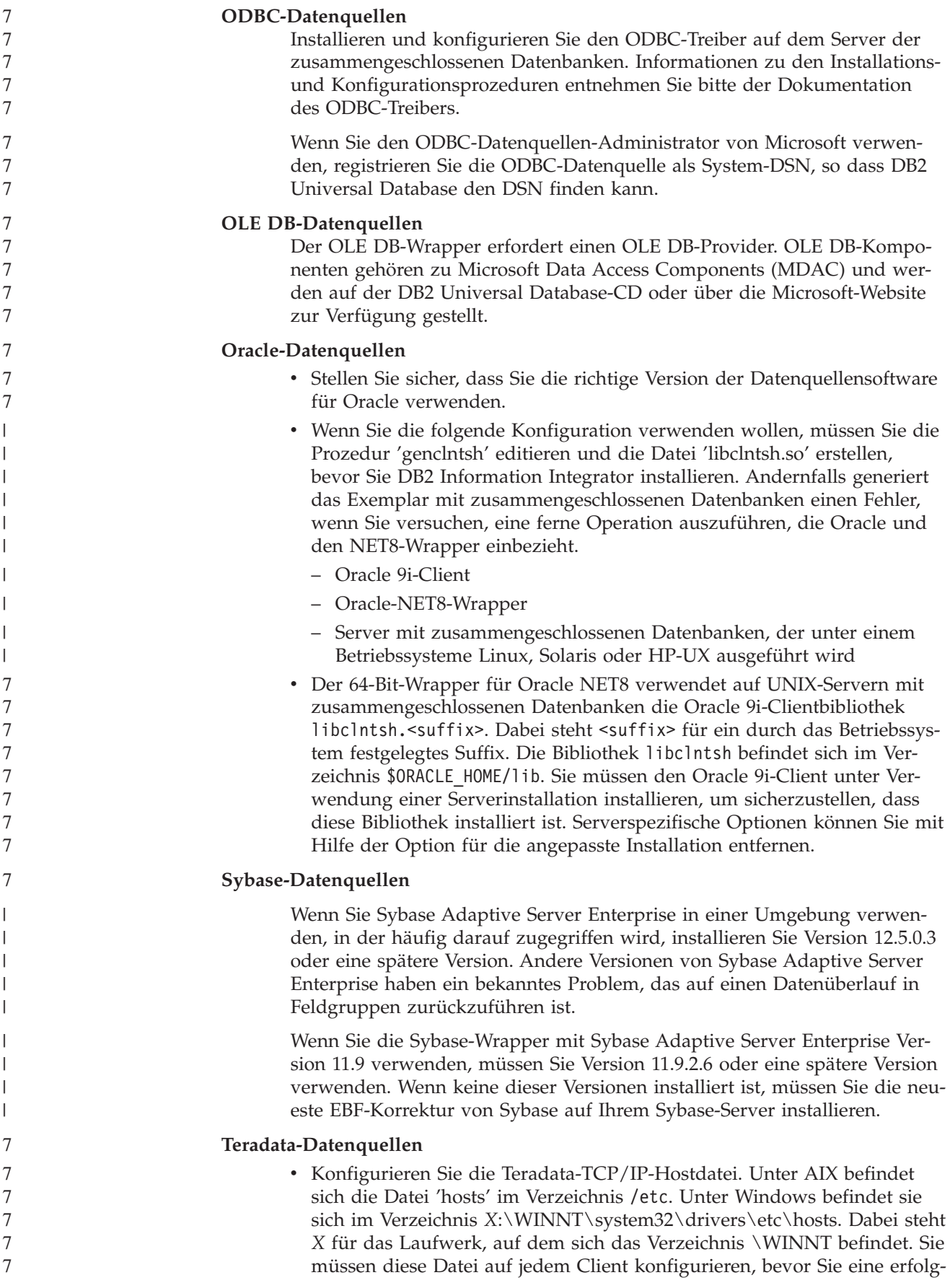

<span id="page-57-0"></span>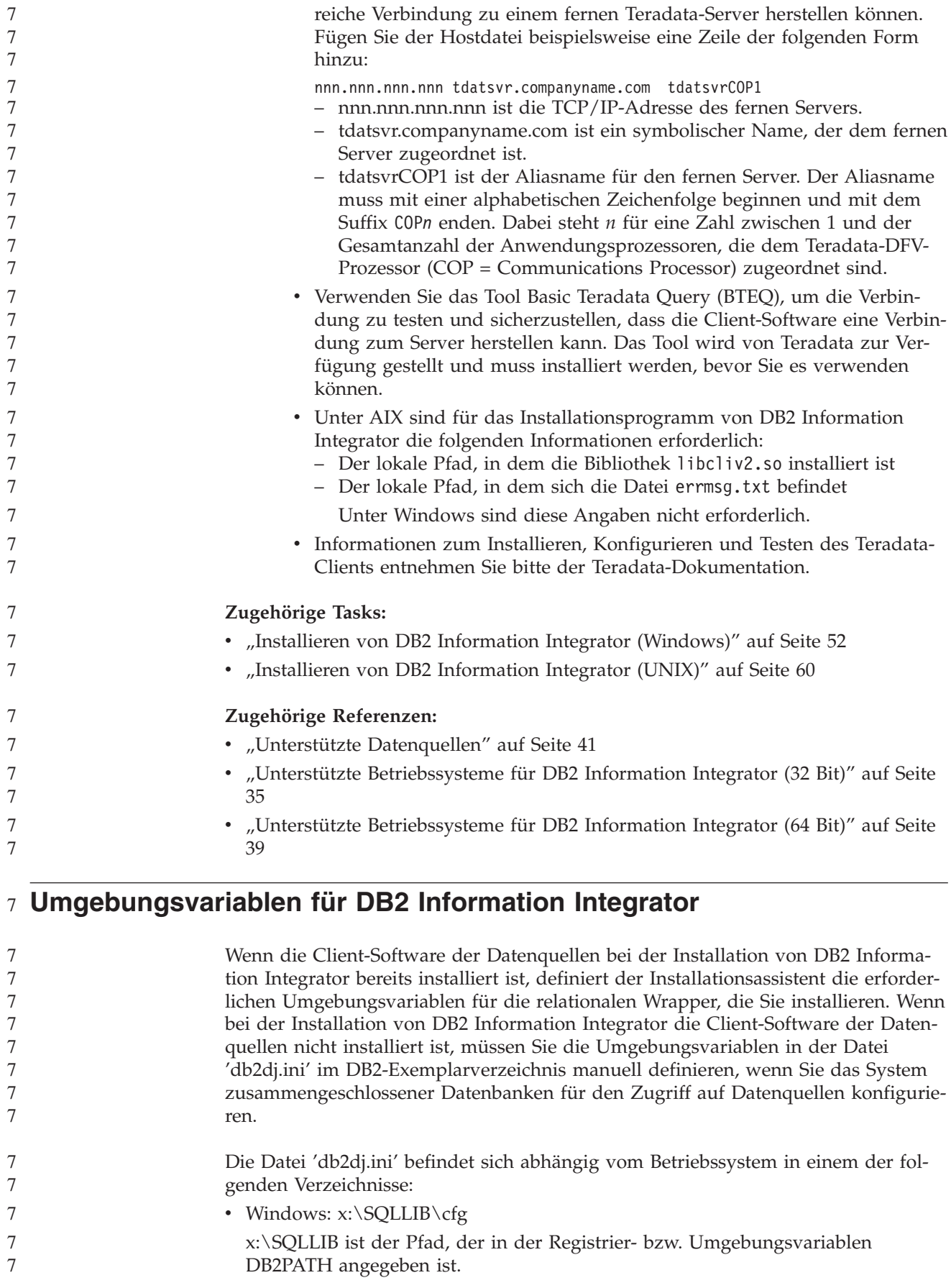

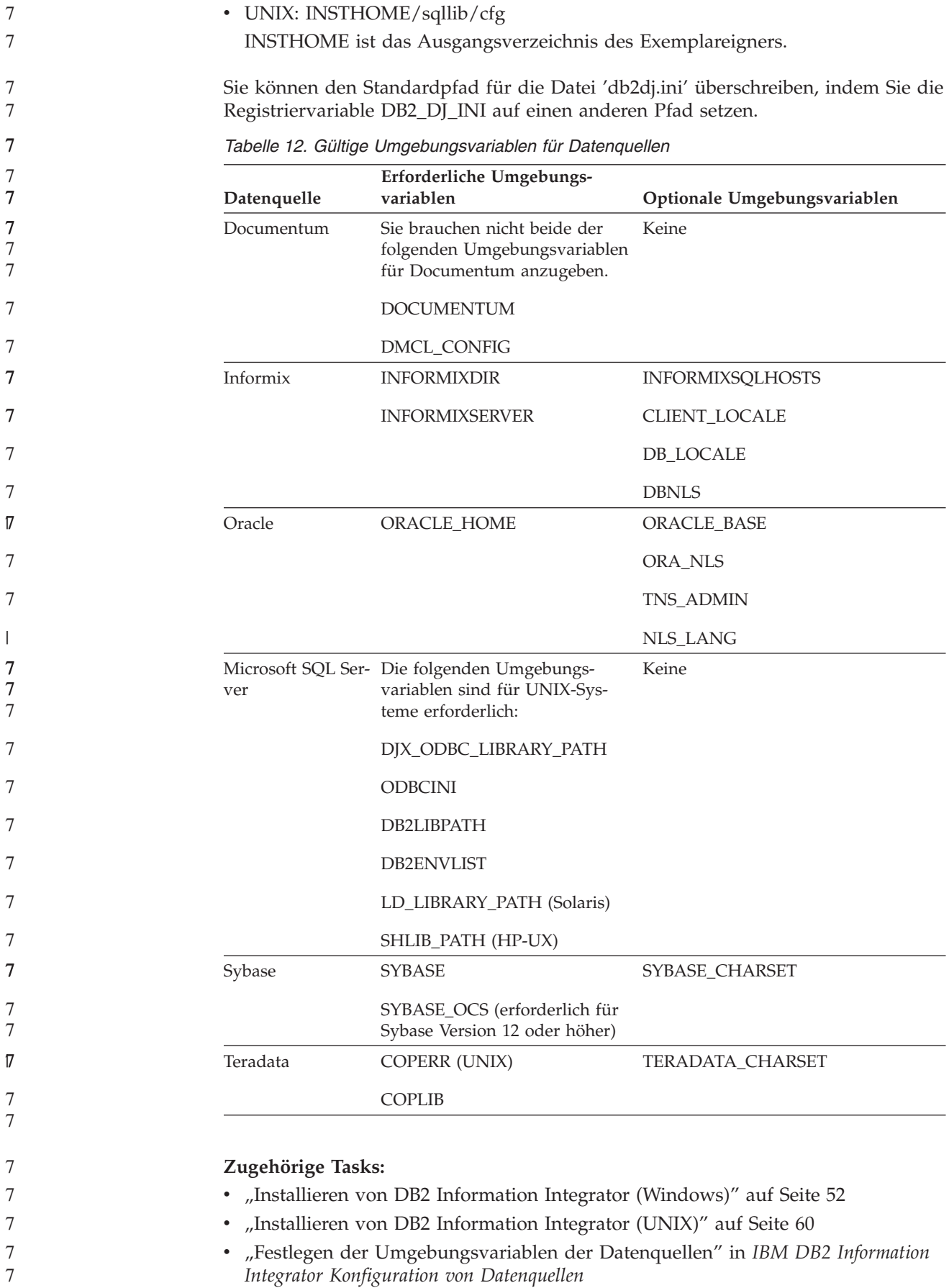

## <span id="page-59-0"></span>**Installieren von DB2 Information Integrator (Windows)**

7

7 7

7 7 7

In den folgenden Abschnitten wird die Installation von DB2 Information Integrator auf einem Windows-System beschrieben.

## **Installieren von DB2 Information Integrator (Windows)**

DB2 Universal Database Enterprise Server Edition Version 8.2 wird mit DB2 Information Integrator unter Verwendung der Installationsoption **Standard** installiert. Wenn Sie die Optionen **Angepasst** oder **Kompakt** zur Installation von DB2 Universal Database verwenden wollen, müssen Sie DB2 Universal Database zuerst installieren. Bei der Installation von DB2 Information Integrator können Sie außerdem relationale Wrapper und nicht relationale Wrapper installieren. Benutzerdefinierte KEGG-Funktionen und biowissenschaftliche Funktionen (Life Sciences-Funktionen) werden mit der Komponente der benutzerdefinierten biowissenschaftlichen Funktionen der nicht relationalen Wrapper installiert. Q Replication wird aktiviert, wenn die Produktlizenz von DB2 Information Integrator installiert wird.

- DB2 Universal Database wird standardmäßig im Verzeichnis \Program Files\IBM\SQLLIB installiert, sofern Sie kein anderes Verzeichnis angeben.
- Wenn eine unterstützte Edition und Version von DB2 Universal Database in der richtigen Stufe bereits installiert ist, wird sie durch den Installationsassistenten von DB2 Information Integrator erkannt.

Wenn DB2 Universal Database Version 8.2 Fix Pack 8 oder eine spätere Version installiert ist, müssen Sie das Fixpack nach der Installation von DB2 Information Integrator erneut installieren. Befolgen Sie die Anweisungen zur Installation von DB2 Information Integrator-Fixpacks auf der Unterstützungswebsite von DB2 Information Integrator unter

[www.ibm.com/software/data/integration/db2ii/support.html.](http://www.ibm.com/software/data/integration/db2ii/support.html)

#### **Voraussetzungen:**

- v Stellen Sie sicher, dass Ihr System die Installations-, Speicher- und Plattenplatzvoraussetzungen für alle Produkte und Komponenten erfüllt, die Sie installieren wollen. Wenn Sie relationale Wrapper installieren wollen, lesen Sie den Abschnitt über die Voraussetzungen für die Installation von relationalen Wrappern von DB2 Information Integrator, bevor Sie DB2 Information Integrator installieren.
	- v Wenn Sie eine andere unterstützte Edition und Version von DB2 Universal Database als DB2 Universal Database Enterprise Server Edition verwenden, müssen Sie DB2 Universal Database vor der Installation von DB2 Information Integrator installieren. Anweisungen finden Sie in der Installationsdokumentation zu der DB2 Universal Database-Edition, die Sie installieren wollen.
	- v Das Zielsystem muss grafische Schnittstellen unterstützen, um den Installationsassistenten von DB2 Information Integrator ausführen zu können.
	- v Wenn DB2 Universal Database Version 8.1 installiert ist, müssen Sie auf eine unterstützte Edition und Version migrieren, bevor Sie DB2 Information Integrator installieren. Informationen zur Installation von DB2 Information Integrator-Fixpacks finden Sie auf der Unterstützungswebsite für DB2 Information Integrator unter [www.ibm.com/software/data/integration/db2ii/support.html.](http://www.ibm.com/software/data/integration/db2ii/support.html)

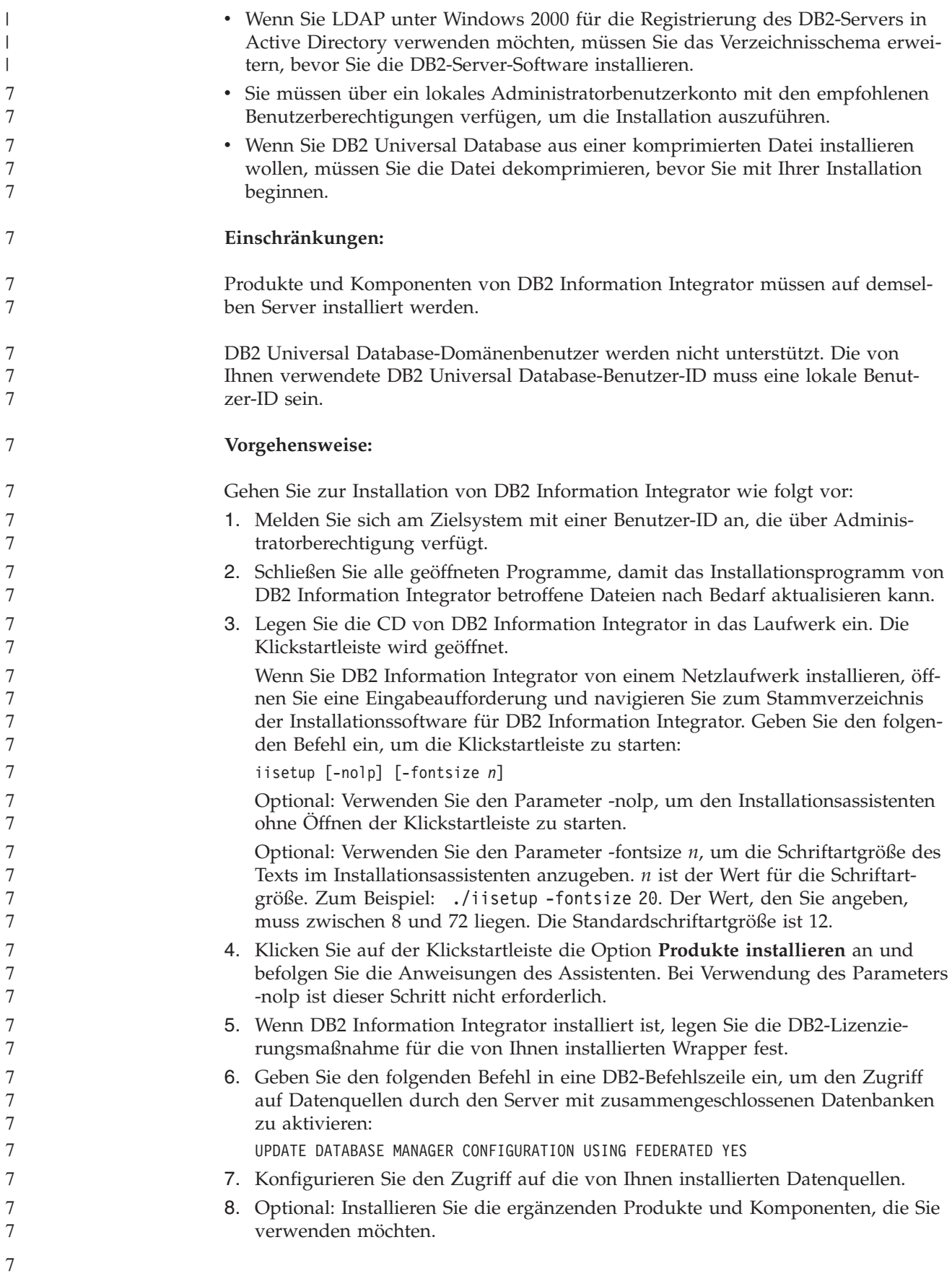

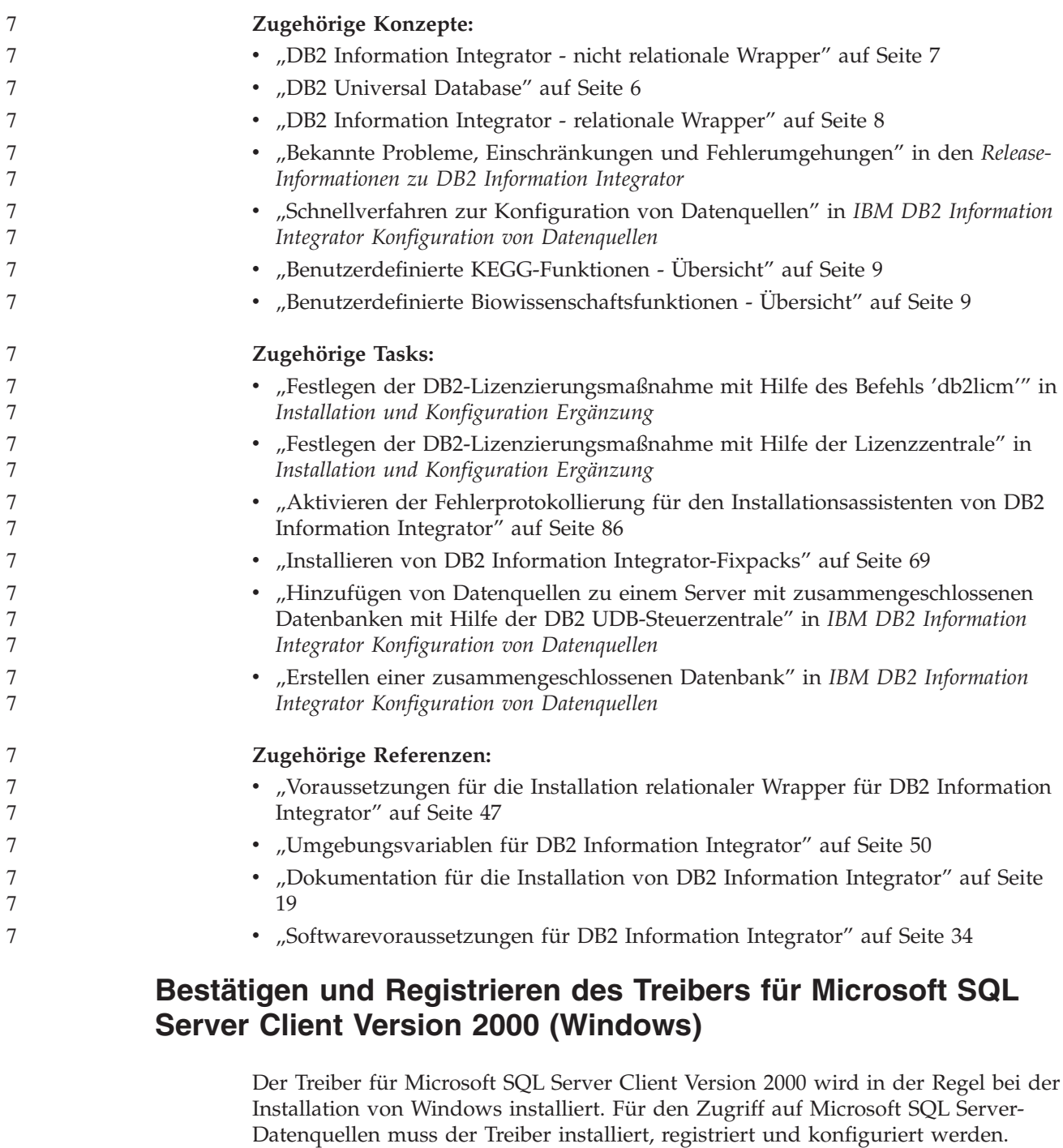

### **Vorgehensweise:**

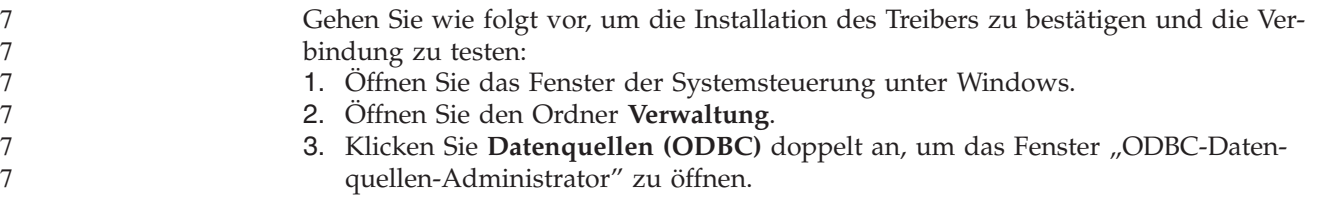

7

**Installation von 'DB2 Information - Unterstützung' mit dem DB2-Installationsassistenten (Windows)** Es gibt drei Möglichkeiten, auf die DB2-Produktdokumentation zuzugreifen: auf der IBM Website, auf einem Intranet-Server oder auf eine auf dem lokalen Computer installierte Version. Standardmäßig greifen DB2-Produkte auf die DB2-Dokumentation auf der IBM Website zu. Wenn Sie jedoch auf die DB2-Dokumentation auf einem Intranet-Server oder auf dem eigenen Computer zugreifen möchten, müssen Sie die DB2-Dokumentation von der *CD 'DB2 Information - Unterstützung'* aus installieren. Mit dem DB2-Installationsassistenten können Sie Ihre Installationseinstellungen definieren und 'DB2 Information - Unterstützung' auf einem Computer installieren, der ein Windows-Betriebssystem verwendet. **Voraussetzungen:** Dieser Abschnitt erläutert die Voraussetzungen für Hardware, Betriebssystem, Software und Kommunikation zum Installieren von 'DB2 Information - Unterstützung' unter Windows. v **Hardwarevoraussetzungen** Sie benötigen einen der folgenden Prozessoren: – 32-Bit-Computer: eine Pentium- oder mit Pentium kompatible CPU v **Betriebssystemvoraussetzungen** Sie benötigen eines der folgenden Betriebssysteme: – Windows 2000 – Windows XP **Anmerkung:** 'DB2 Information - Unterstützung' kann unter einem Teil der Windows-Betriebssysteme ausgeführt werden, unter denen DB2-Clients unterstützt werden. Daher wird empfohlen, entweder über die IBM Website auf 'DB2 Information - Unterstützung' zuzugreifen oder 'DB2 Information - Unterstützung' auf einem Intranet-Server zu installieren und dort auf die Dokumentation zuzugreifen. 7 7 7 7 7 7 7 7 7 7 7 7 7 7 7 7 7 7 7 7 7 7 7 7 7 7 7 7

4. Klicken Sie die Registerkarte **Treiber** an und suchen Sie den Eintrag für den

6. Klicken Sie **Konfigurieren** an, um den Treiber zu registrieren und die Verbindung zur Microsoft SQL Server-Datenquelle zu testen. Wenn Sie Microsoft SQL Server 2000 Personal Edition verwenden, müssen Sie SQL Server Client Network Utility verwenden, um Ihrer ODBC-System-DSN-Liste eine neue SQL Ser-

Spezifische Details zur Installation und Konfiguration des Treibers finden Sie unter

• ["Voraussetzungen](#page-54-0) für die Installation relationaler Wrapper für DB2 Information

den Installationsanweisungen in der Dokumentation für den ODBC-Treiber.

v ["Installieren](#page-59-0) von DB2 Information Integrator (Windows)" auf Seite 52 • ["Installieren](#page-67-0) von DB2 Information Integrator (UNIX)" auf Seite 60

5. Klicken Sie die Registerkarte **System-DSN** an.

ver-ODBC-Datenquelle hinzuzufügen.

**Zugehörige Tasks:**

**Zugehörige Referenzen:**

[Integrator"](#page-54-0) auf Seite 47

**SQL Server** in der Liste der auf Ihrem System installierten ODBC-Treiber. Wenn der Eintrag "SQL Server" in der Liste vorhanden ist, ist der Treiber installiert.

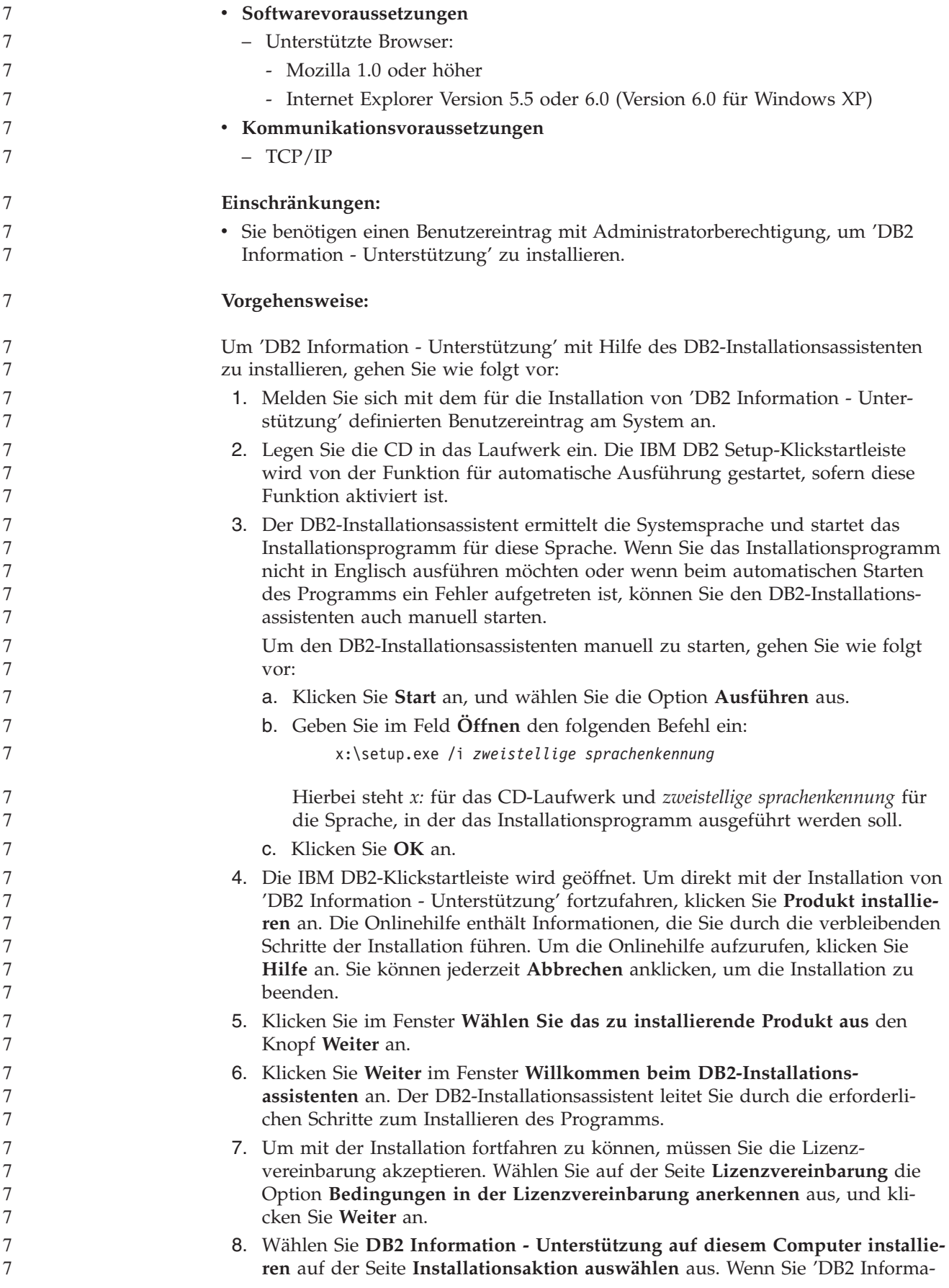

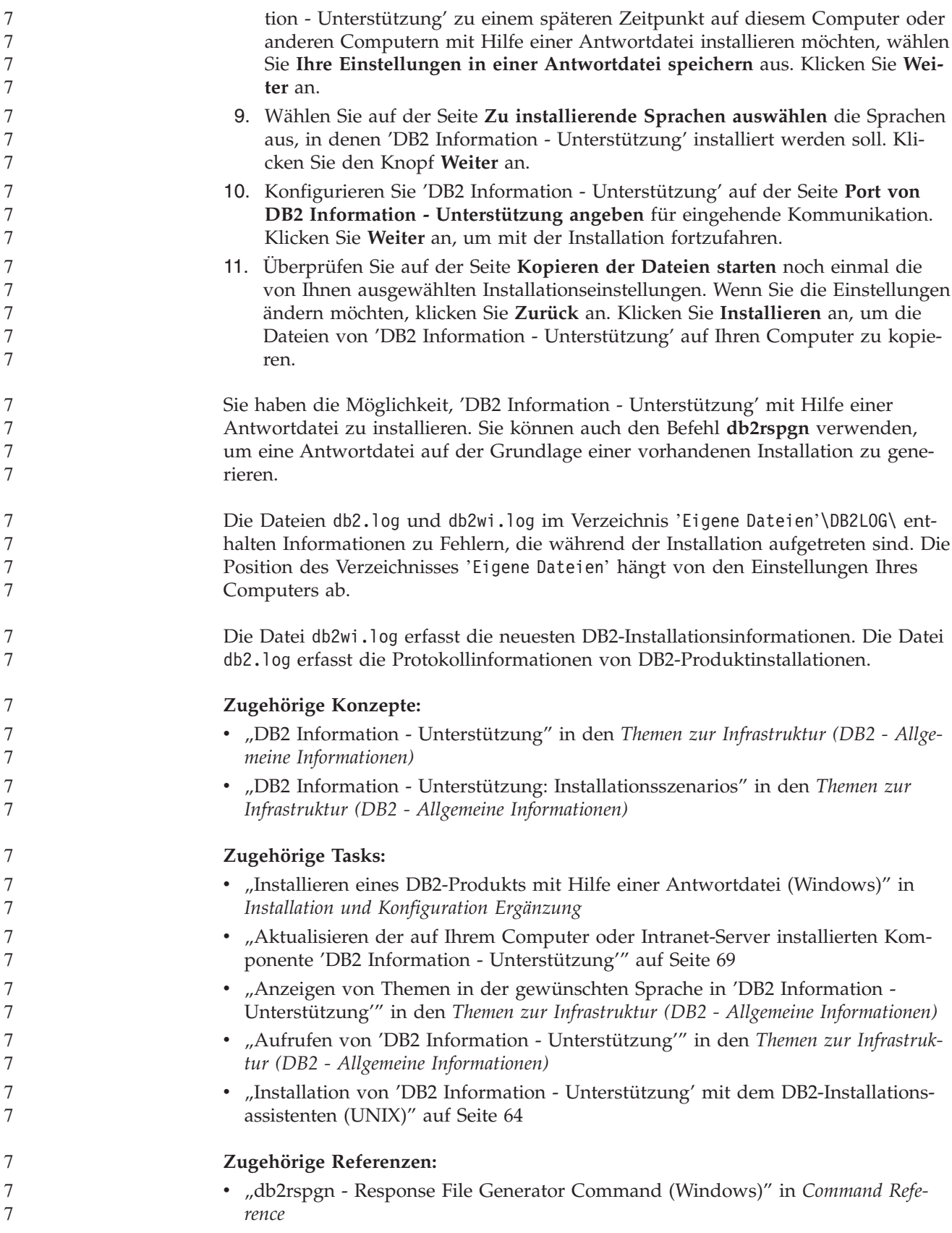

## <span id="page-65-0"></span>**Installieren von DB2 Information Integrator (UNIX)**

In den folgenden Abschnitten wird die Installation von DB2 Information Integrator auf einem UNIX-System beschrieben.

# **Editieren der Oracle-Prozedur 'genclntsh' und Erstellen der Datei 'libclntsh' vor der Installation von DB2 Information Integrator (HP-UX, Linux, Solaris)**

Führen Sie diese Task aus, wenn DB2 Information Integrator nicht installiert ist.

Wenn Sie die folgende Konfiguration verwenden, generiert Ihr DB2-Exemplar zusammengeschlossener Datenbanken einen Fehler, wenn Sie versuchen, eine ferne Operation auszuführen, die Oracle und den NET8-Wrapper einbezieht:

- Oracle 9i-Client
- Oracle-NET8-Wrapper
- v Server mit zusammengeschlossenen Datenbanken, der unter den Betriebssystemen HP-UX, Linux oder Solaris ausführt wird

### **Voraussetzungen:**

- v Installieren Sie den Oracle 9i-Client, falls der Client noch nicht installiert ist.
- Sichern Sie die folgenden Dateien:
	- HP-UX (32 Bit): \$ORACLE\_HOME/bin/genclntsh, \$ORACLE\_HOME/lib/libclntsh.sl.9.0, \$ORACLE\_HOME/lib/libclntst9.a
	- HP-UX (64 Bit): \$ORACLE\_HOME/lib32/libclntsh.sl.9.0, \$ORACLE\_HOME/lib32/libclntst9.a
	- Linux (32 Bit): \$ORACLE\_HOME/bin/genclntsh, \$ORACLE\_HOME/lib/libclntsh.so.9.0, \$ORACLE\_HOME/lib/libclntst9.a
	- Linux (64 Bit): \$ORACLE\_HOME/lib32/libclntsh.so.9.0, \$ORACLE\_HOME/lib32/libclntst9.a
	- Solaris (32 Bit): \$ORACLE\_HOME/bin/genclntsh, \$ORACLE\_HOME/lib/libclntsh.so.9.0, \$ORACLE\_HOME/lib/libclntst9.a
	- Solaris (64 Bit): \$ORACLE\_HOME/lib32/libclntsh.so.9.0. \$ORACLE\_HOME/lib32/libclntst9.a

### **Vorgehensweise:**

Zum Editieren der Prozedur 'genclntsh' und Erstellen der Datei 'libclntsh' vor der Installation von DB2 Information Integrator gehen Sie wie folgt vor:

1. Öffnen Sie in einem Texteditor die Prozedur \$ORACLE\_HOME/bin/genclntsh.

Fügen Sie unter HP-UX der Programmverbindungszeile '-Bsymbolic' hinzu. Beispiel:

LD="ld -v -G -b +s -L\${ORACLE HOME}/\${LIB} -Bsymbolic"

# shared library link command

Fügen Sie unter Linux der Programmverbindungszeile '-Wl,-Bsymbolic' hinzu. Beispiel:

LD="gcc -shared -Wl,-relax -L\${ORACLE\_HOME}/lib -Wl,-Bsymbolic" # shared library link command

|

| | |

| |

| | | | | | | | | | | | | | |

<sup>7</sup>

<span id="page-66-0"></span>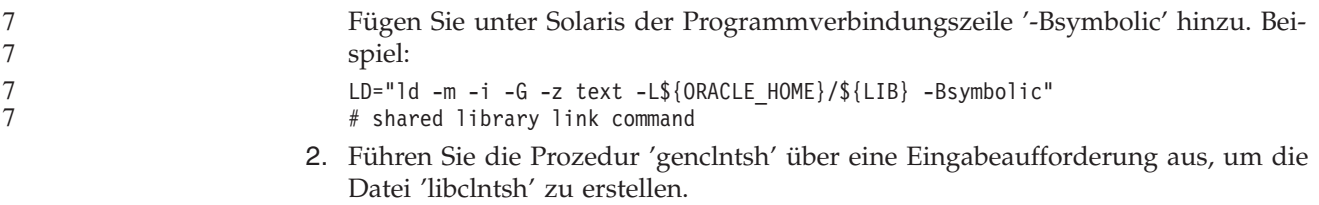

Wenn DB2 Information Integrator installiert ist, werden die an der Prozedur 'genclntsh' vorgenommenen Änderungen in der Oracle-Wrapperbibliothek aufgezeichnet.

#### **Zugehörige Tasks:**

| | |

- v "Editieren der [Oracle-Prozedur](#page-70-0) 'genclntsh' und Erstellen der Datei 'libclntsh' nach der Installation von DB2 [Information](#page-70-0) Integrator (HP-UX, Linux, Solaris)" auf [Seite](#page-70-0) 63
- ["Installieren](#page-67-0) von DB2 Information Integrator (UNIX)" auf Seite 60

## **Installieren des Treibers für DataDirect Technologies Connect ODBC (UNIX)**

Wenn Sie DB2 Information Integrator unter UNIX installieren und den Server für den Zugriff auf Datenquellen von Microsoft SQL Server einrichten, müssen Sie den DataDirect Technologies Connect ODBC-Treiber installieren.

#### **Vorgehensweise:**

Zur Installation des DataDirect Technologies Connect ODBC-Treibers gehen Sie wie folgt vor:

- 1. Geben Sie das Connect-Bibliotheksverzeichnis als ersten Eintrag in der Variablen LIBPATH an.
- 2. Machen Sie die Connect ODBC-Bibliotheken für andere Benutzer verfügbar, indem Sie die Berechtigungen für die Connect ODBC-Bibliotheken prüfen.
- 3. Testen Sie die Konfiguration der Datei .odbc.ini und die Verbindung zur Microsoft SQL Server-Datenquelle unter Verwendung des DataDirect Technologies Connect ODBC-Testtools **demoodbc**. Das Testtool **demoodbc** befindet sich im Unterverzeichnis /demo von Connect ODBC. Das Testtool **demoodbc** versucht, eine Verbindung zu einer angeforderten SQL Server-Datenquelle herzustellen und die Tabelle EMP abzufragen. Da die Microsoft SQL Server-Datenquelle wahrscheinlich keine Tabelle EMP enthält, sollten Fehlermeldungen angezeigt werden. Der Test ist erfolgreich, wenn eines der folgenden Ergebnisse erzielt wird:
	- Nachrichten geben an, dass keine Tabelle EMP vorhanden ist.
	- Datensätze einer Tabelle EMP werden zurückgegeben.
	- Nachrichten geben an, dass eine Tabelle EMP vorhanden ist, die angeforderten Spalten jedoch nicht darin enthalten sind.

Das Testtool **demoodbc** muss von einem Benutzer im UNIX-System ausgeführt werden, der nicht über Rootberechtigung verfügt. Wenn im System kein anderer Benutzer vorhanden ist, kann ein Benutzer mit Rootberechtigung eine Gruppe sowie eine Benutzer-ID für das DB2-Exemplar erstellen. Verwenden Sie diese Benutzer-ID, um das Testtool **demoodbc** auszuführen. Beispielsweise kann ein Benutzer mit Rootberechtigung die Gruppe 'db2admin1' und den Benutzer 'db2inst1' erstellen. Eine neue Benutzer-ID wird hinzugefügt, die als Exemplareigner eingesetzt wird. Zur Ausführung des Tools **demoodbc** muss der Benutzer 'db2inst1' wie folgt vorgehen:

<span id="page-67-0"></span>• Fügen Sie das Unterverzeichnis lib von DataDirect Technologies Connect ODBC zum Wert der Systemumgebungsvariablen LIBPATH hinzu. In der Regel lautet das Verzeichnis /opt/odbc/lib. Es kann mit dem folgenden Befehl festgelegt werden:

export LIBPATH=/opt/odbc/lib:\$LIBPATH

v Definieren Sie die Umgebungsvariable ODBCINI so, dass sie auf die Speicherposition der Datei odbc.ini zeigt, die über ODBC-Verbindungsinformationen für die SQL Server-Datenquelle verfügt. Verwenden Sie den Befehl export, um die Umgebungsvariable ODBCINI zu definieren. Wenn beispielsweise die Speicherposition der Datei odbc.ini das Ausgangsverzeichnis des DB2-Exemplareigners mit der Benutzer-ID 'db2inst1' und AIX das Betriebssystem des Servers mit zusammengeschlossenen Datenbanken ist, lautet der Befehl wie folgt:

export ODBCINI=/home/db2inst1/.odbc.ini

Details zur Installation und Konfiguration des Treibers finden Sie in den Installationsanweisungen in der Dokumentation zum ODBC-Treiber.

#### **Zugehörige Tasks:**

v "Installieren von DB2 Information Integrator (UNIX)" auf Seite 60

#### **Zugehörige Referenzen:**

["Voraussetzungen](#page-54-0) für die Installation relationaler Wrapper für DB2 Information [Integrator"](#page-54-0) auf Seite 47

## **Installieren von DB2 Information Integrator (UNIX)**

DB2 Universal Database Enterprise Server Edition Version 8.2 wird mit DB2 Information Integrator unter Verwendung der Installationsoption **Standard** installiert. Wenn Sie die Optionen **Angepasst** oder **Kompakt** zur Installation von DB2 Universal Database verwenden wollen, müssen Sie DB2 Universal Database zuerst installieren. Bei der Installation von DB2 Information Integrator können Sie außerdem relationale Wrapper und nicht relationale Wrapper installieren. Benutzerdefinierte KEGG-Funktionen und biowissenschaftliche Funktionen (Life Sciences-Funktionen) werden mit der Komponente der benutzerdefinierten biowissenschaftlichen Funktionen der nicht relationalen Wrapper installiert. Q Replication wird aktiviert, wenn die Produktlizenz von DB2 Information Integrator installiert wird.

- DB2 Universal Database wird standardmäßig je nach Betriebssystem in einem der folgenden Verzeichnisse installiert:
- AIX: /usr/opt/db2\_08\_01
	- HP-UX, Linux und Solaris: /opt/IBM/db2/V8.1
		- Wenn eine unterstützte Edition und Version von DB2 Universal Database in der richtigen Stufe bereits installiert ist, wird sie durch den Installationsassistenten von DB2 Information Integrator erkannt.
	- Wenn DB2 Universal Database Version 8.2 Fix Pack 8 oder eine spätere Version installiert ist, müssen Sie das Fixpack nach der Installation von DB2 Information Integrator erneut installieren. Befolgen Sie die Anweisungen zur Installation von DB2 Information Integrator-Fixpacks auf der Unterstützungswebsite von DB2 Information Integrator unter [www.ibm.com/software/data/integration/db2ii/support.html.](http://www.ibm.com/software/data/integration/db2ii/support.html)

7 7

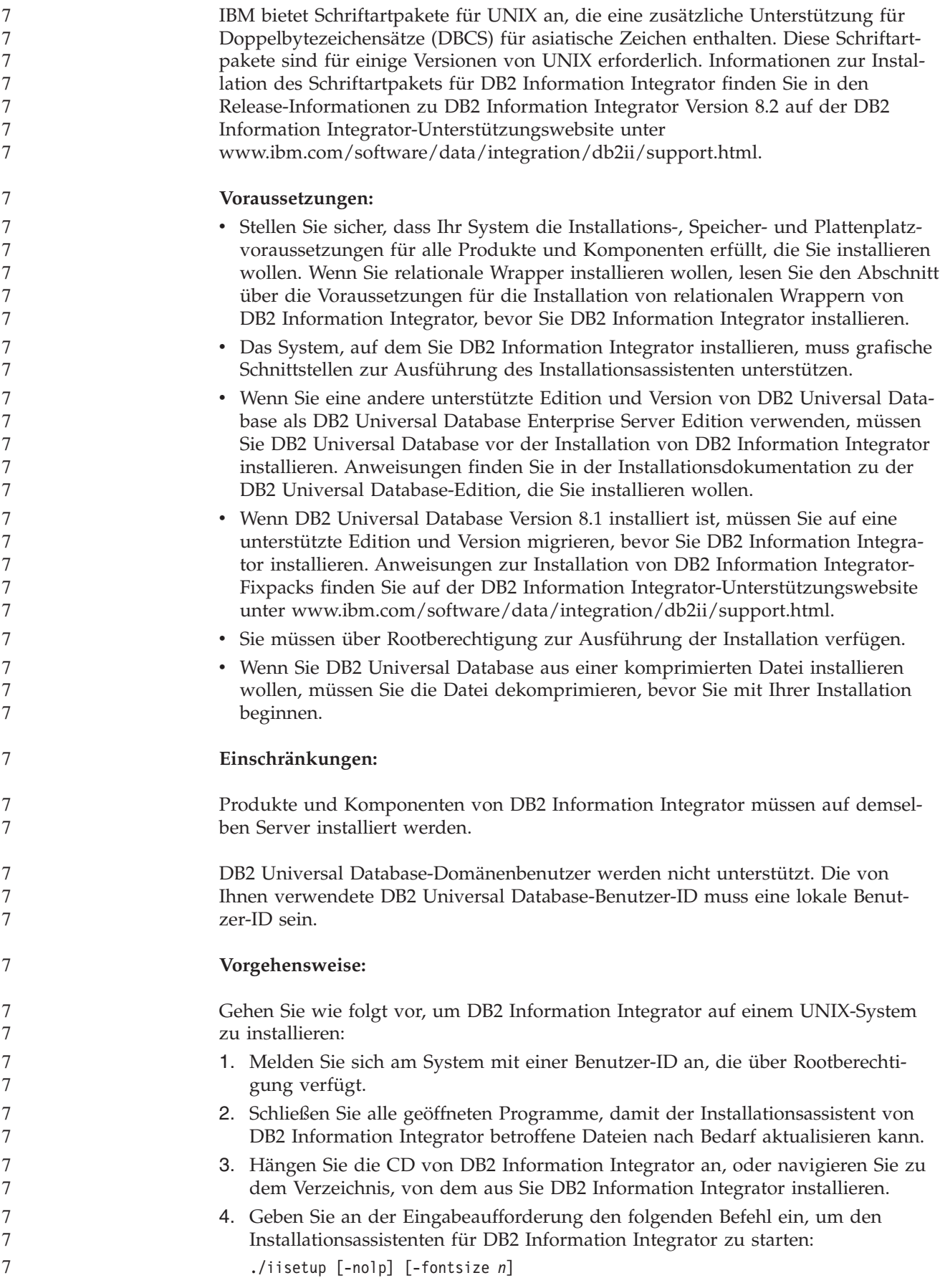

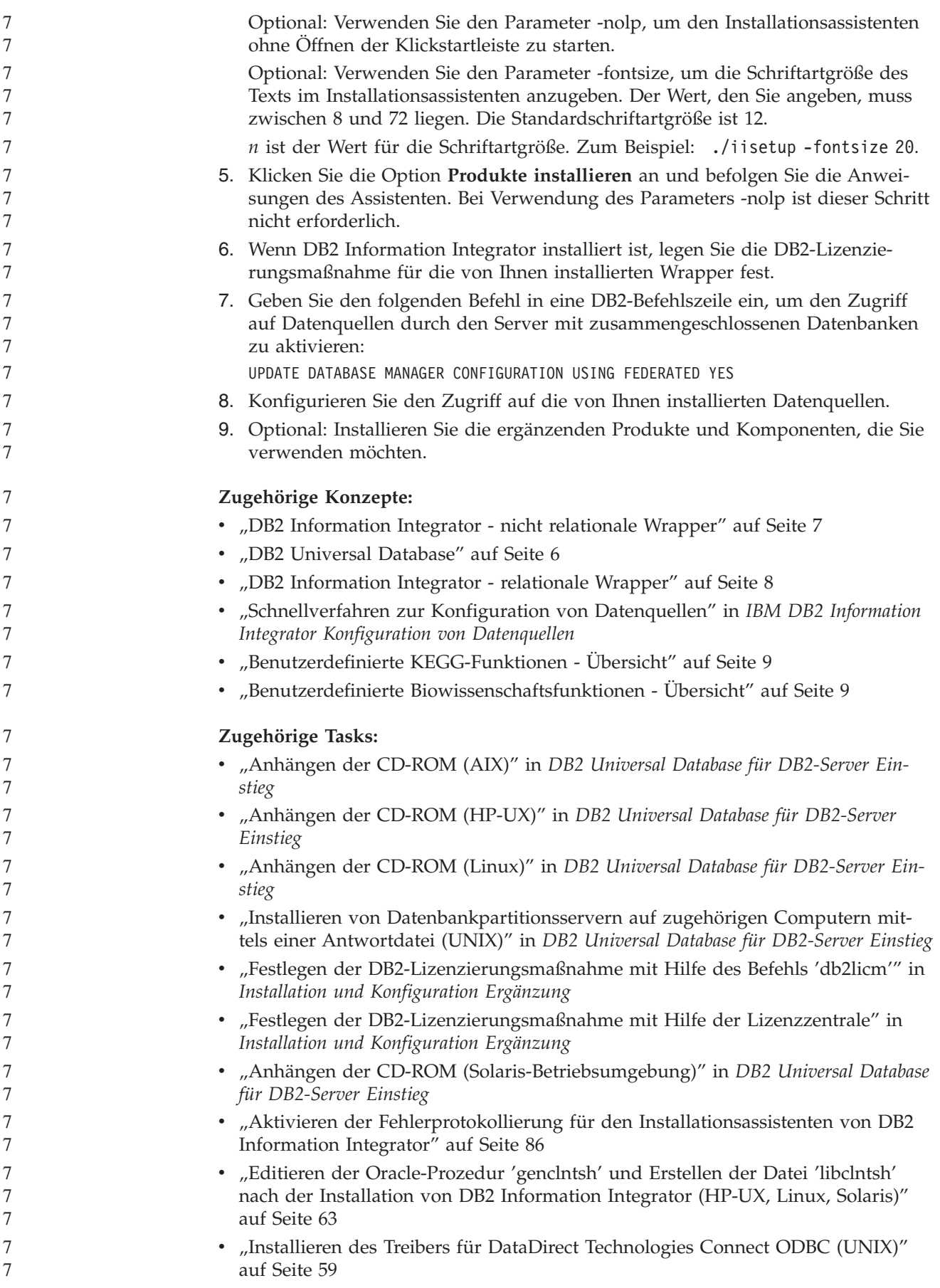

<span id="page-70-0"></span>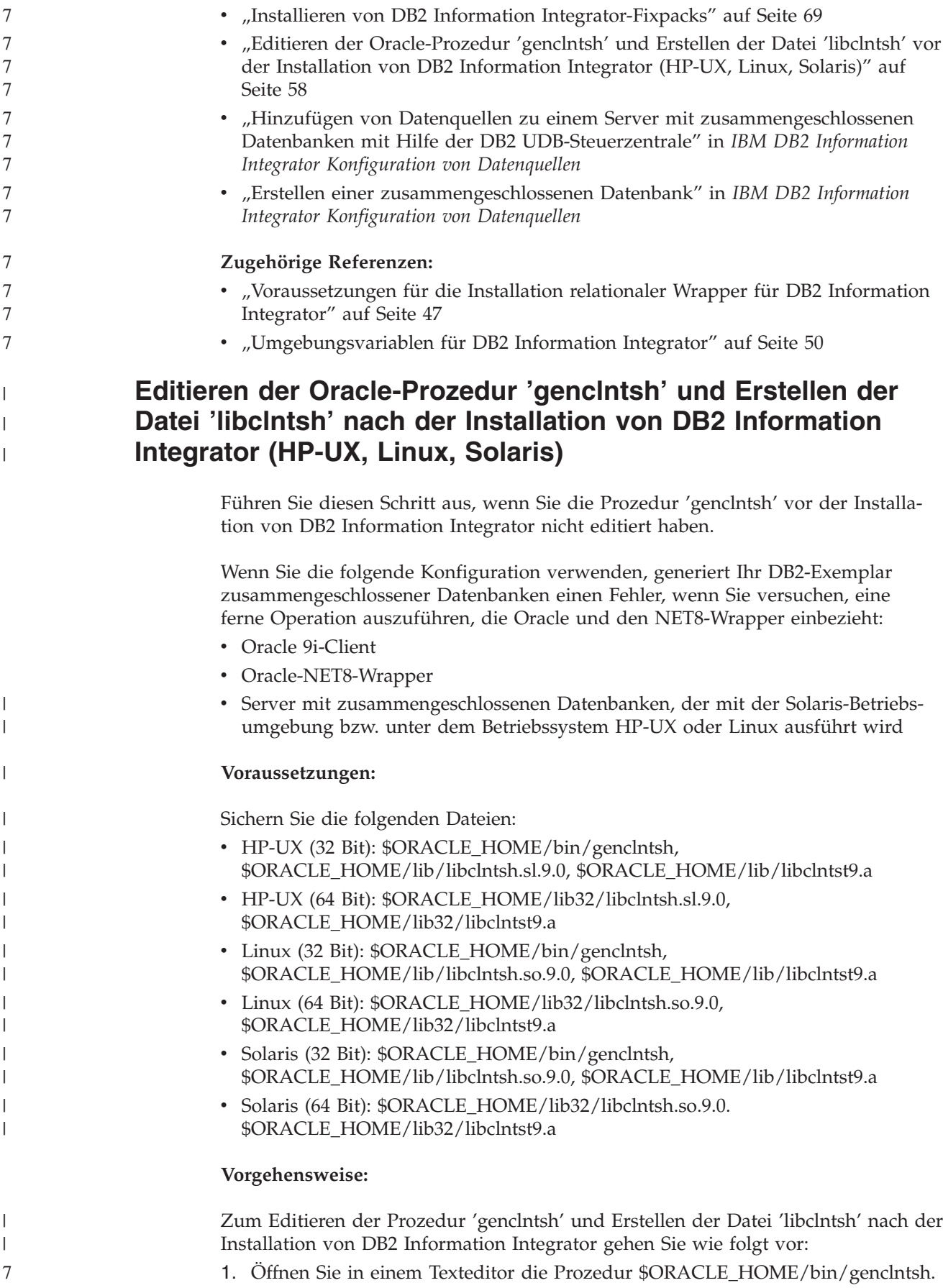

<span id="page-71-0"></span>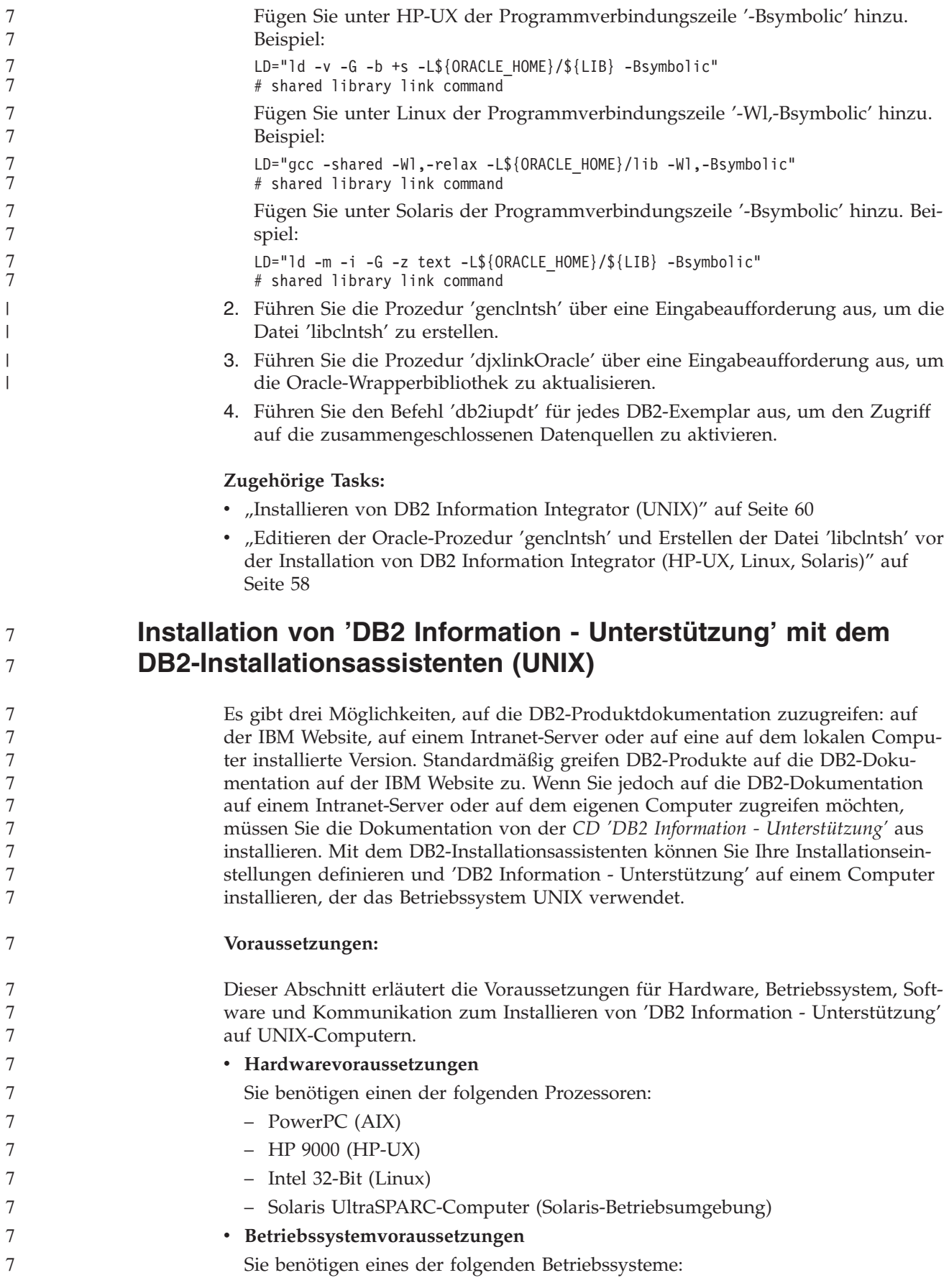
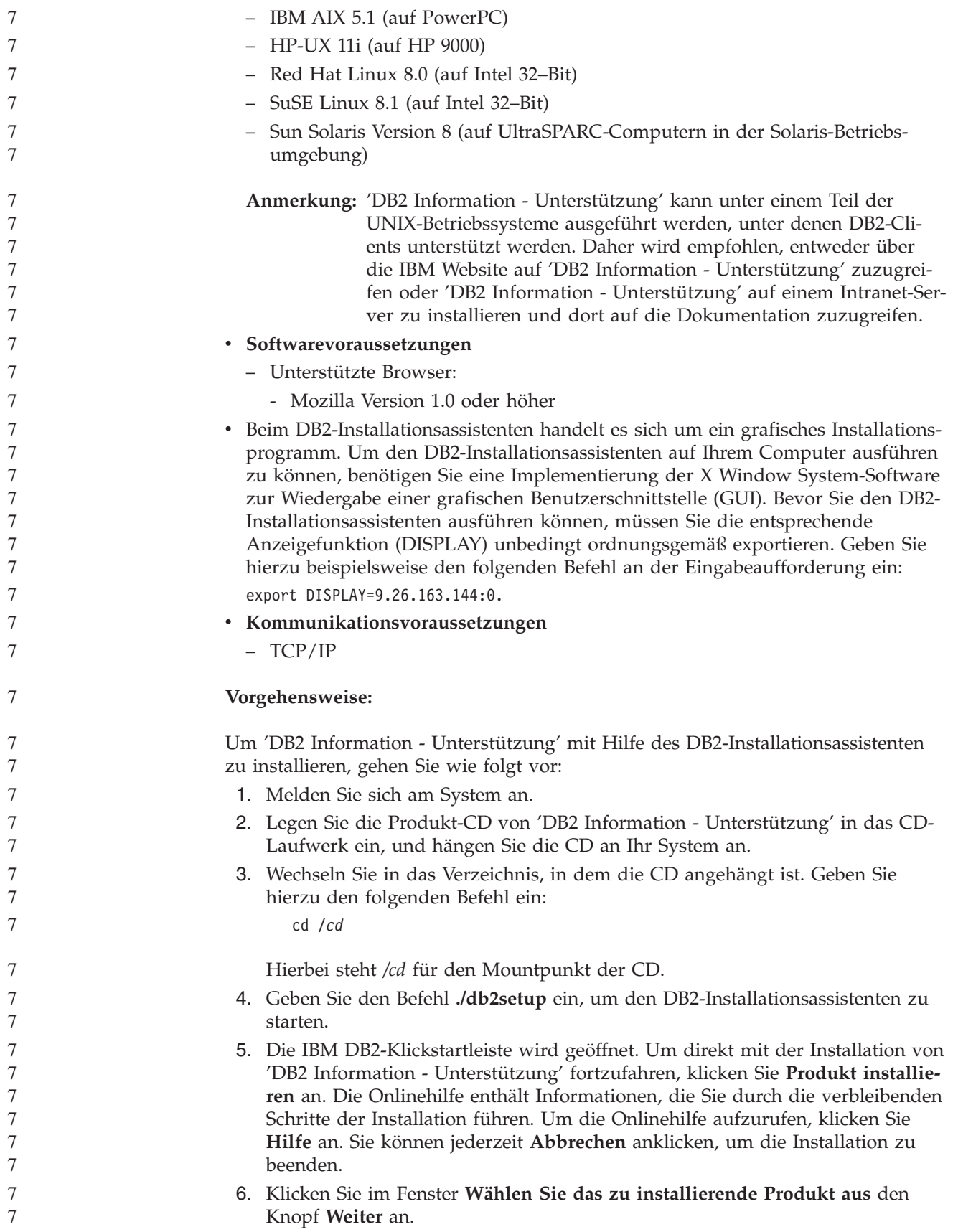

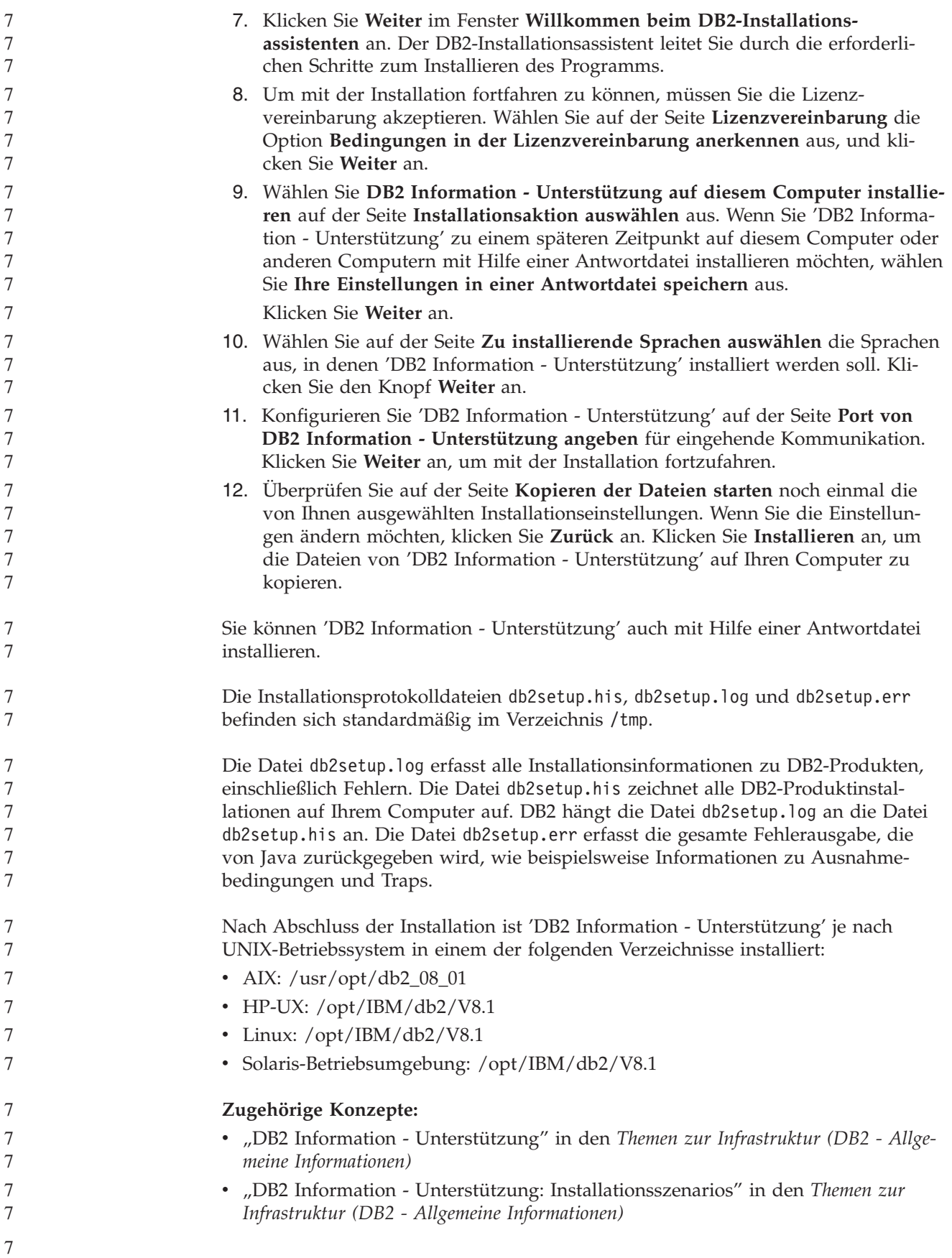

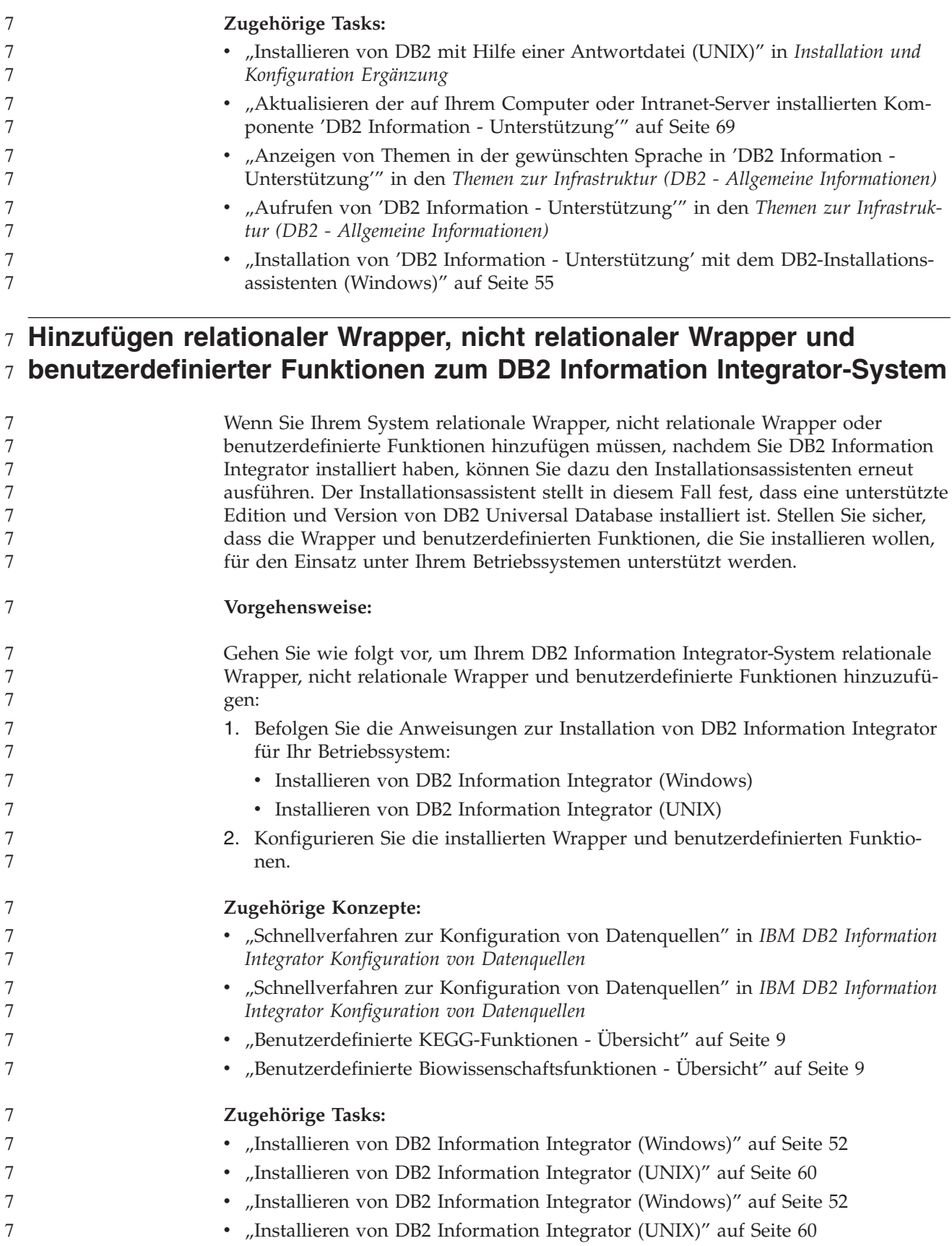

## **Ersetzen einer Edition von DB2 Information Integrator durch eine** | **andere** |

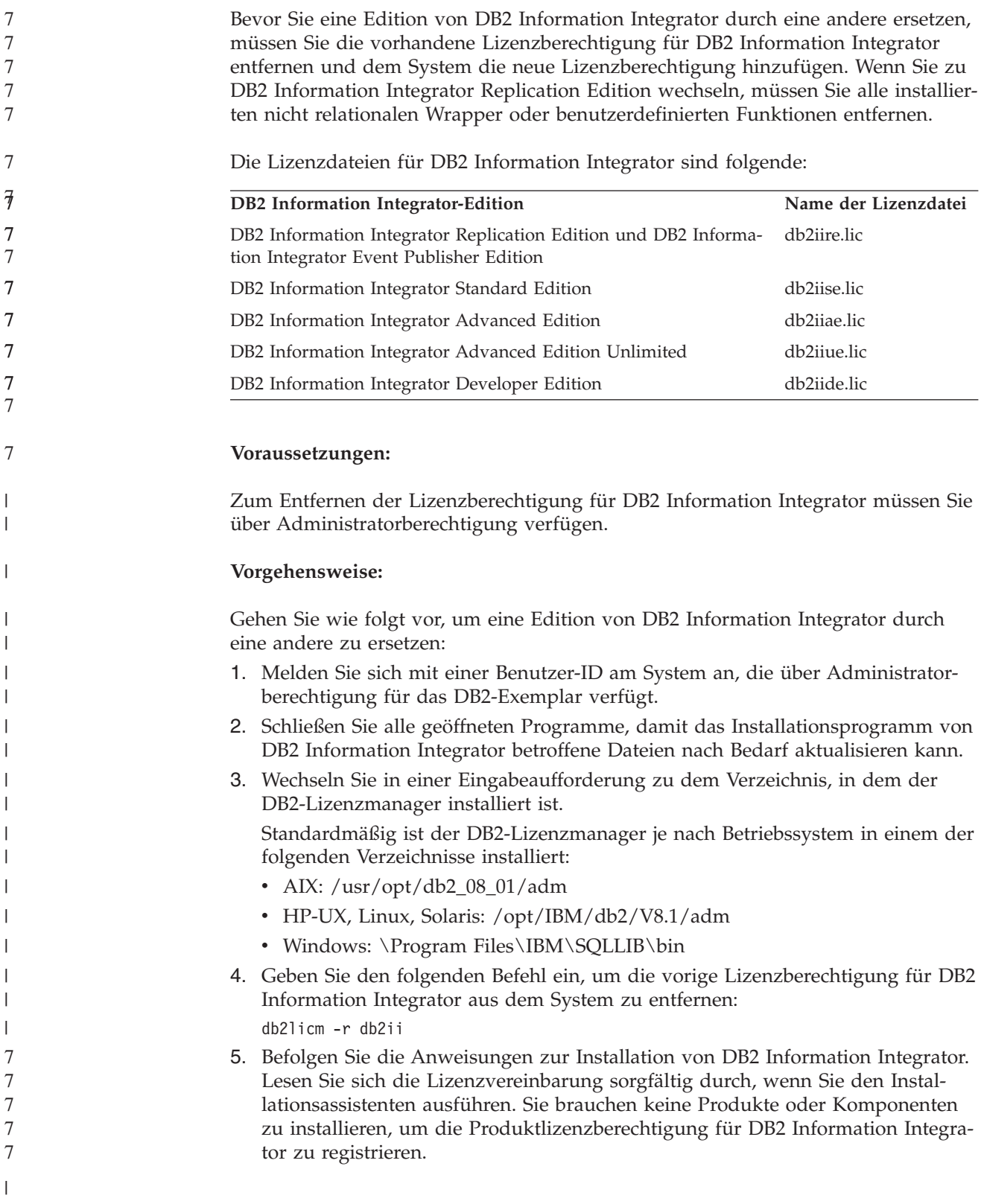

<span id="page-76-0"></span>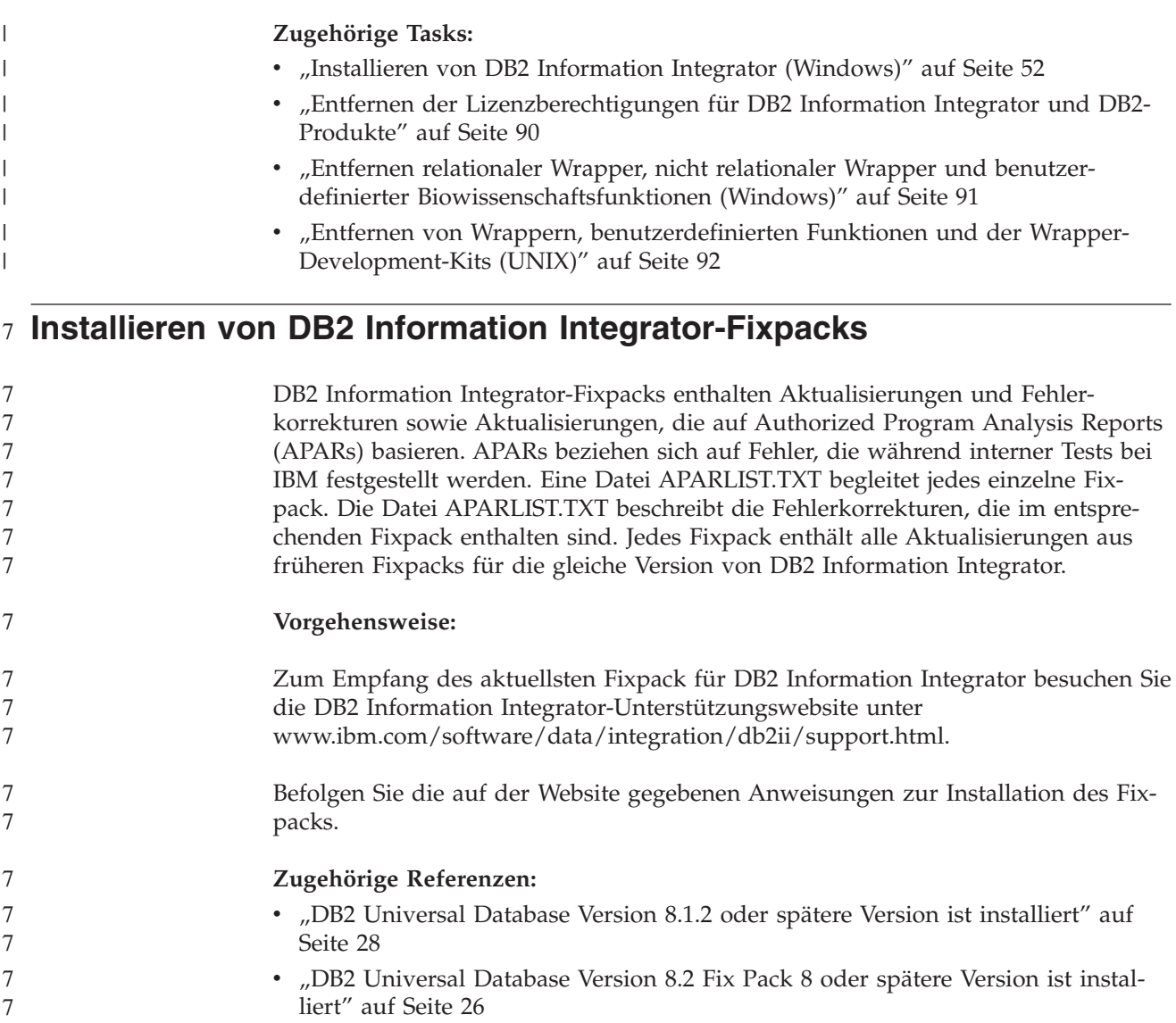

### **Aktualisieren der auf Ihrem Computer oder Intranet-Server installierten Komponente 'DB2 Information - Unterstützung'**

Die Komponente 'DB2 Information - Unterstützung', auf die Sie über <http://publib.boulder.ibm.com/infocenter/db2help/> zugreifen können, wird in regelmäßigen Abständen durch neue oder geänderte Dokumentationen aktualisiert. IBM stellt in bestimmten Fällen auch Aktualisierungen von 'DB2 Information - Unterstützung' zum Download bereit, die Sie auf Ihrem Computer oder Intranet-Server installieren können. Durch die Aktualisierung von 'DB2 Information - Unterstützung' werden keine DB2-Client- oder -Serverprodukte aktualisiert.

#### **Voraussetzungen:**

Sie benötigen Zugriff auf einen Computer, der über eine Verbindung zum Internet verfügt.

#### **Vorgehensweise:**

Gehen Sie wie folgt vor, um die auf Ihrem Computer bzw. Intranet-Server installierte Komponente 'DB2 Information - Unterstützung' zu aktualisieren:

- 1. Öffnen Sie 'DB2 Information Unterstützung' auf der IBM Website unter [http://publib.boulder.ibm.com/infocenter/db2help/.](http://publib.boulder.ibm.com/infocenter/db2help/)
- 2. Klicken Sie im Downloadbereich der Eingangsseite den Link **DB2 Universal Database-Dokumentation** unter der Überschrift für Service und Unterstützung an.
- 3. Stellen Sie fest, ob die Version der installierten Komponente 'DB2 Information Unterstützung' veraltet ist, indem Sie die Stufe des neuesten aktualisierten Dokumentationsimage mit der installierten Dokumentationsstufe vergleichen. Die installierte Dokumentationsstufe ist auf der Eingangsseite von 'DB2 Information - Unterstützung' aufgeführt.
- 4. Wenn eine neuere Version von 'DB2 Information Unterstützung' verfügbar ist, laden Sie das neueste aktualisierte Image für *DB2 Information - Unterstützung* für das von Ihnen verwendete Betriebssystem herunter.
- 5. Befolgen Sie zur Installation des aktualisierten Image für *DB2 Information - Unterstützung* die Anweisungen auf der Webseite.

#### **Zugehörige Konzepte:**

v "DB2 Information - Unterstützung: Installationsszenarios" in den *Themen zur Infrastruktur (DB2 - Allgemeine Informationen)*

- v "Aufrufen von 'DB2 Information Unterstützung'" in den *Themen zur Infrastruktur (DB2 - Allgemeine Informationen)*
- v "Installation von 'DB2 Information Unterstützung' mit dem [DB2-Installations](#page-71-0)[assistenten](#page-71-0) (UNIX)" auf Seite 64
- "Installation von 'DB2 Information Unterstützung' mit dem [DB2-Installations](#page-62-0)assistenten [\(Windows\)"](#page-62-0) auf Seite 55

# <span id="page-78-0"></span>**Kapitel 4. Installieren des Wrapper-Development-Kit**

In den folgenden Abschnitten wird die Installation des Wrapper-Development-Kit zur Verwendung mit DB2 Information Integrator beschrieben.

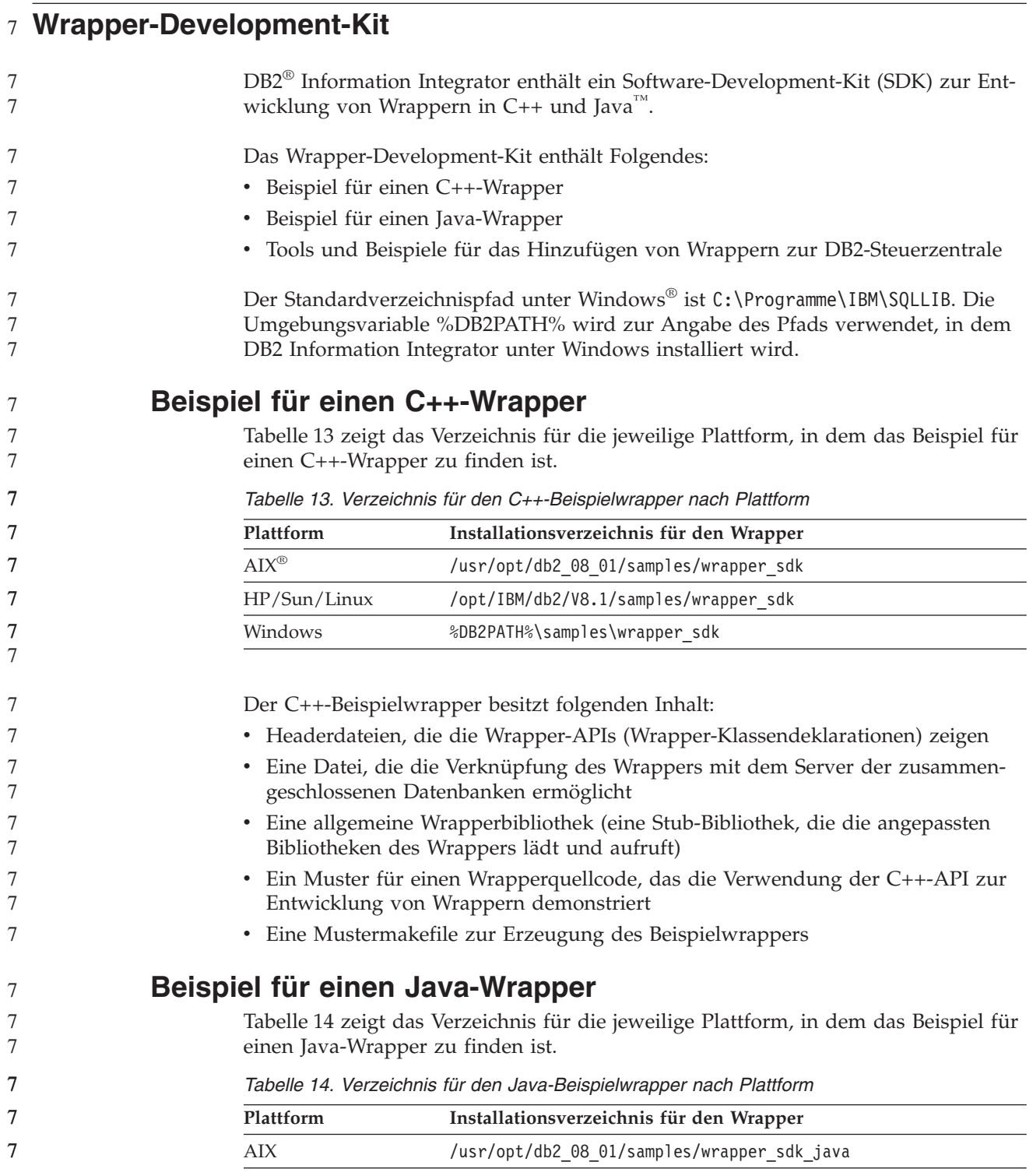

*Tabelle 14. Verzeichnis für den Java-Beispielwrapper nach Plattform (Forts.)*

| Plattform    | Installationsverzeichnis für den Wrapper   |
|--------------|--------------------------------------------|
| HP/Sun/Linux | /opt/IBM/db2/V8.1/samples/wrapper sdk java |
| Windows      | %DB2PATH%\samples\wrapper sdk java         |

Der Java-Beispielwrapper besitzt folgenden Inhalt:

- Ein Javadoc mit einer Beschreibung der Klassen und Methoden der Java-API
- v Ein Muster für einen Wrapperquellcode, das die Verwendung der Java-API zur Entwicklung von Wrappern demonstriert

### **Tools und Beispiele für das Hinzufügen von Wrappern zur DB2-Steuerzentrale**

Das Wrapper-Development-Kit enthält Tools und Musterdateien, die Ihnen helfen, der DB2-Steuerzentrale eine Unterstützung für angepasste Wrapper hinzuzufügen:

v Der Assistent **XML-Konfigurationsdatei entwickeln** erstellt eine Konfigurationsdatei mit dem Zweck, den Optionen der DB2-Steuerzentrale einen angepassten Wrapper hinzuzufügen. Tabelle 15 zeigt, in welchem Verzeichnis die Datei zu finden ist, die den Assistenten für die jeweilige Plattform startet.

*Tabelle 15. Verzeichnis zum Starten des Assistenten 'XML-Konfigurationsdatei entwickeln' nach Plattform*

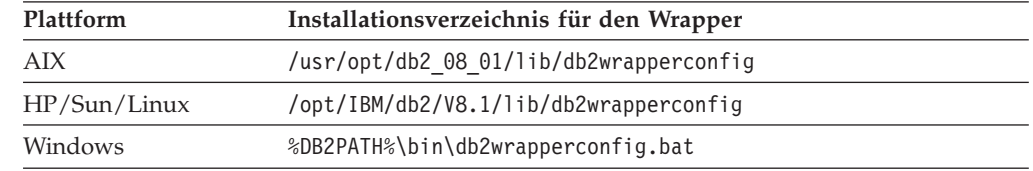

• Beispielausgabedateien aus dem Assistenten "XML-Konfigurationsdatei entwickeln". Tabelle 16 zeigt, welches Verzeichnis die Beispielausgabedateien für die jeweilige Plattform enthält.

*Tabelle 16. Verzeichnis für Beispielausgabedateien aus dem Assistenten 'XML-Konfigurationsdatei entwickeln' nach Plattform*

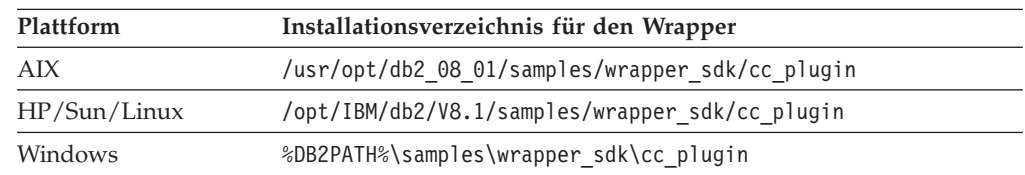

v Ein einfaches Discovery-Tool, das Sie verwenden können, wenn der Wrapper die Discovery-Funktion der DB2-Steuerzentrale unterstützen soll. Das Tool ist eine einfache grafische Java-Benutzerschnittstelle (GUI), die jeweils anzeigt, was als Datenquelle für den Wrapper erkannt wurde. Dieses Tool ist außerdem in der DB2-Steuerzentrale enthalten. Tabelle 17 zeigt, in welchem Verzeichnis das Tool als Java-.jar-Datei für die jeweilige Plattform zur Verfügung gestellt wird.

*Tabelle 17. Verzeichnis für das einfache Discovery-Tool nach Plattform*

| Plattform                                                          | Installationsverzeichnis für den Wrapper            |  |  |
|--------------------------------------------------------------------|-----------------------------------------------------|--|--|
| AIX                                                                | /usr/opt/db2 08 01/tools/db2WrapperDiscoverySDK.jar |  |  |
| /opt/IBM/db2/V8.1/tools/db2WrapperDiscoverySDK.jar<br>HP/Sun/Linux |                                                     |  |  |
| Windows                                                            | %DB2PATH%\tools\db2WrapperDiscoverySDK.jar          |  |  |
|                                                                    |                                                     |  |  |

<span id="page-80-0"></span>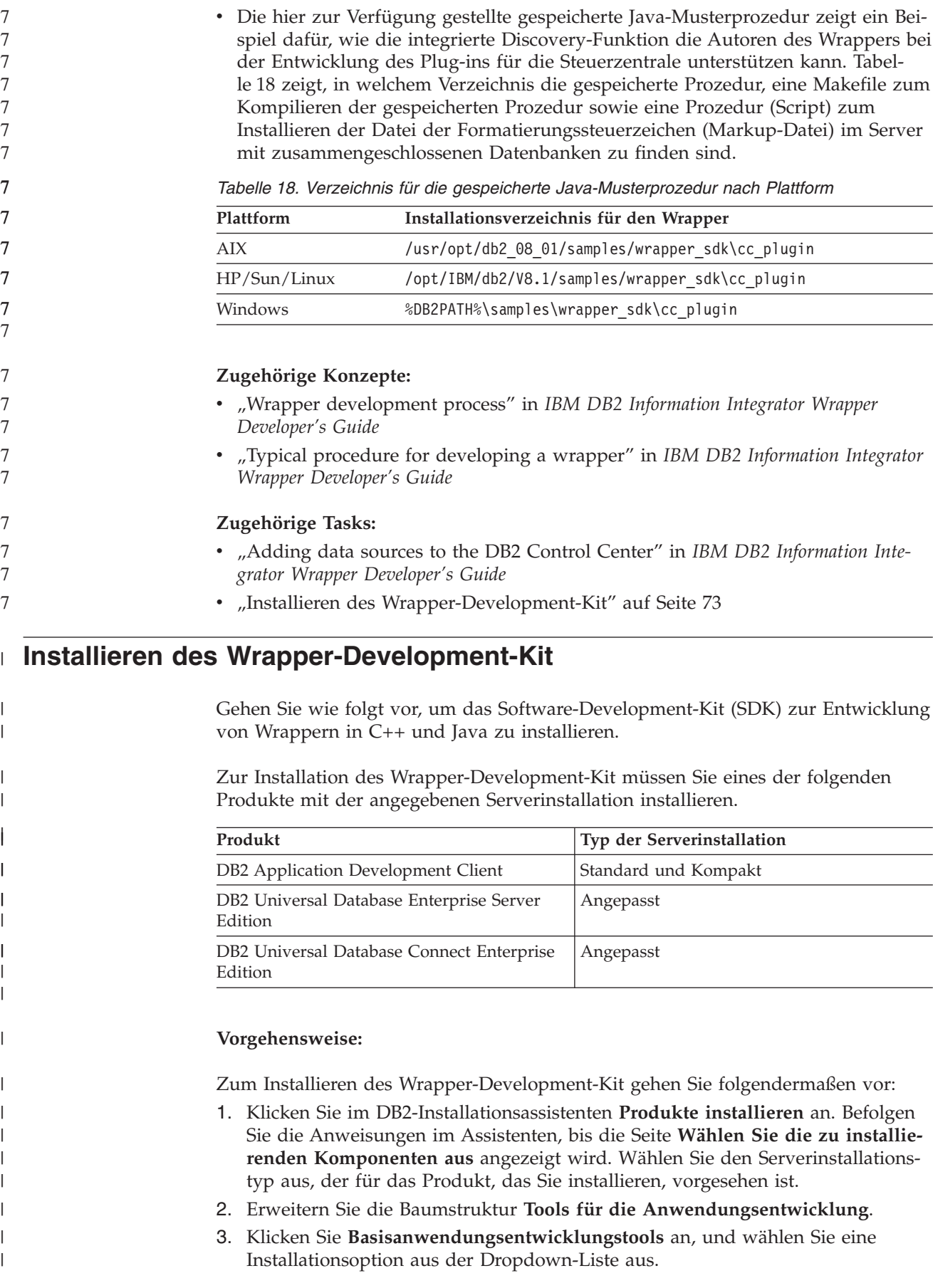

<span id="page-81-0"></span>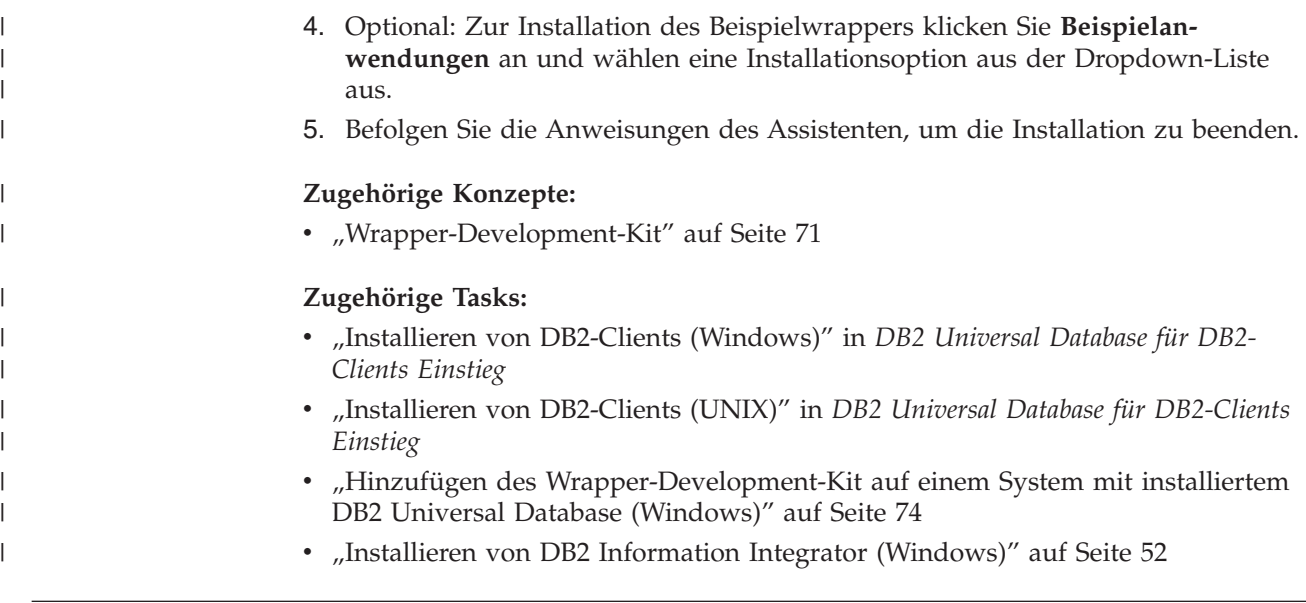

## **Hinzufügen des Wrapper-Development-Kit auf einem System mit installiertem DB2 Universal Database (Windows)**

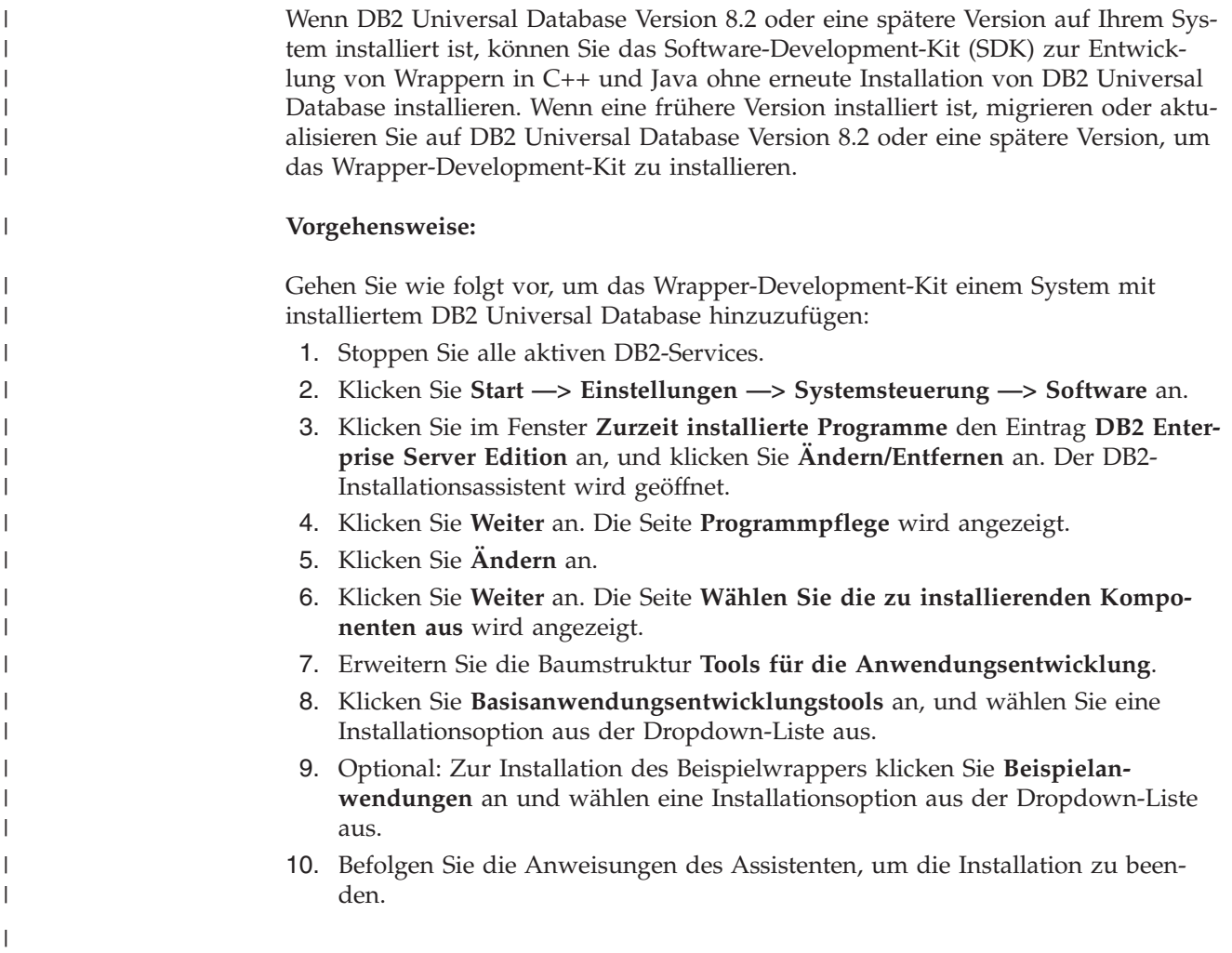

| |

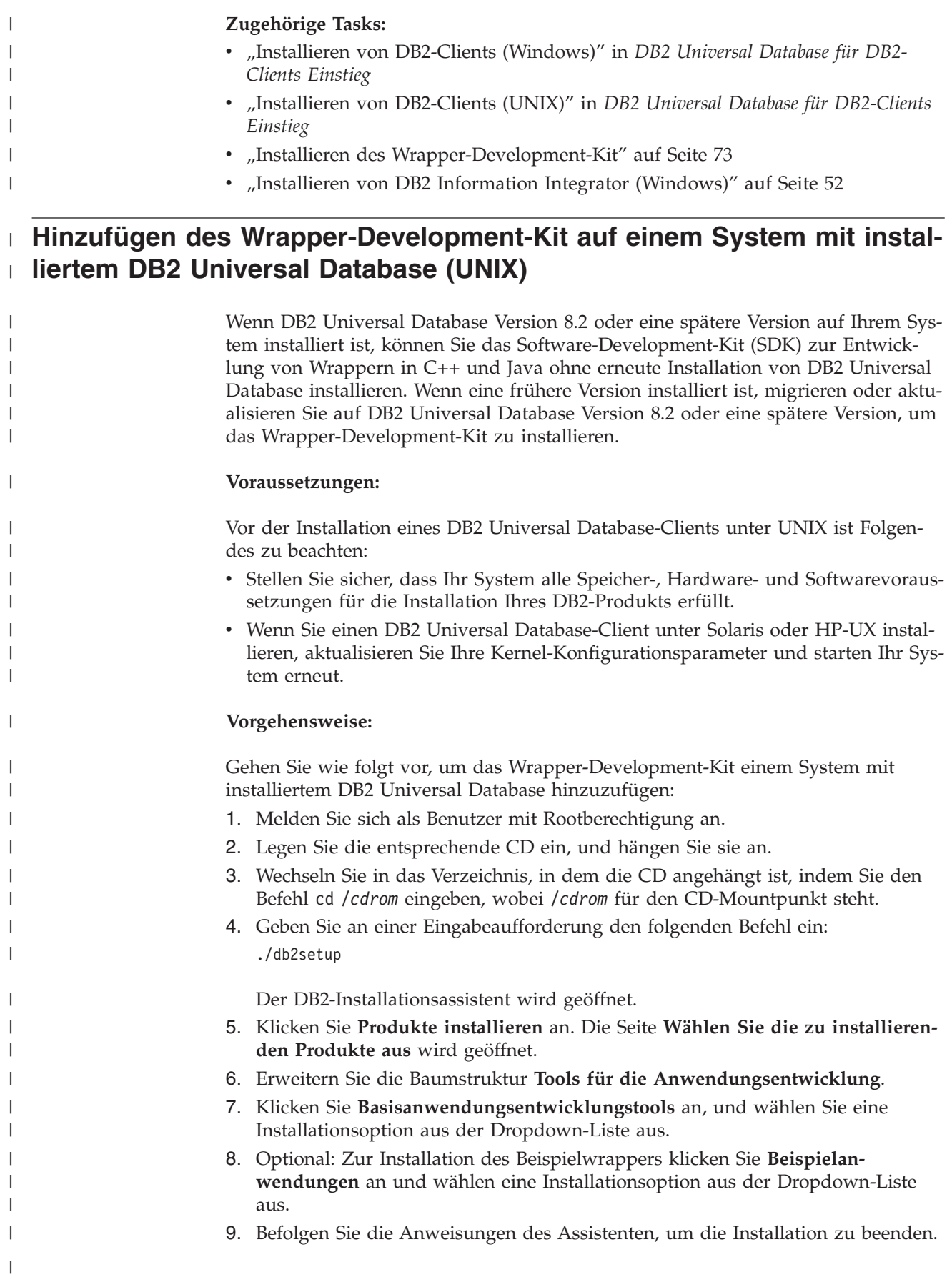

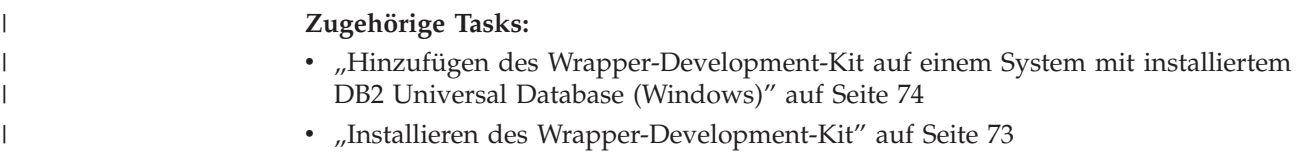

## **Kapitel 5. Installieren der XML-Metadatenregistrierdatenbank** 7

7 –

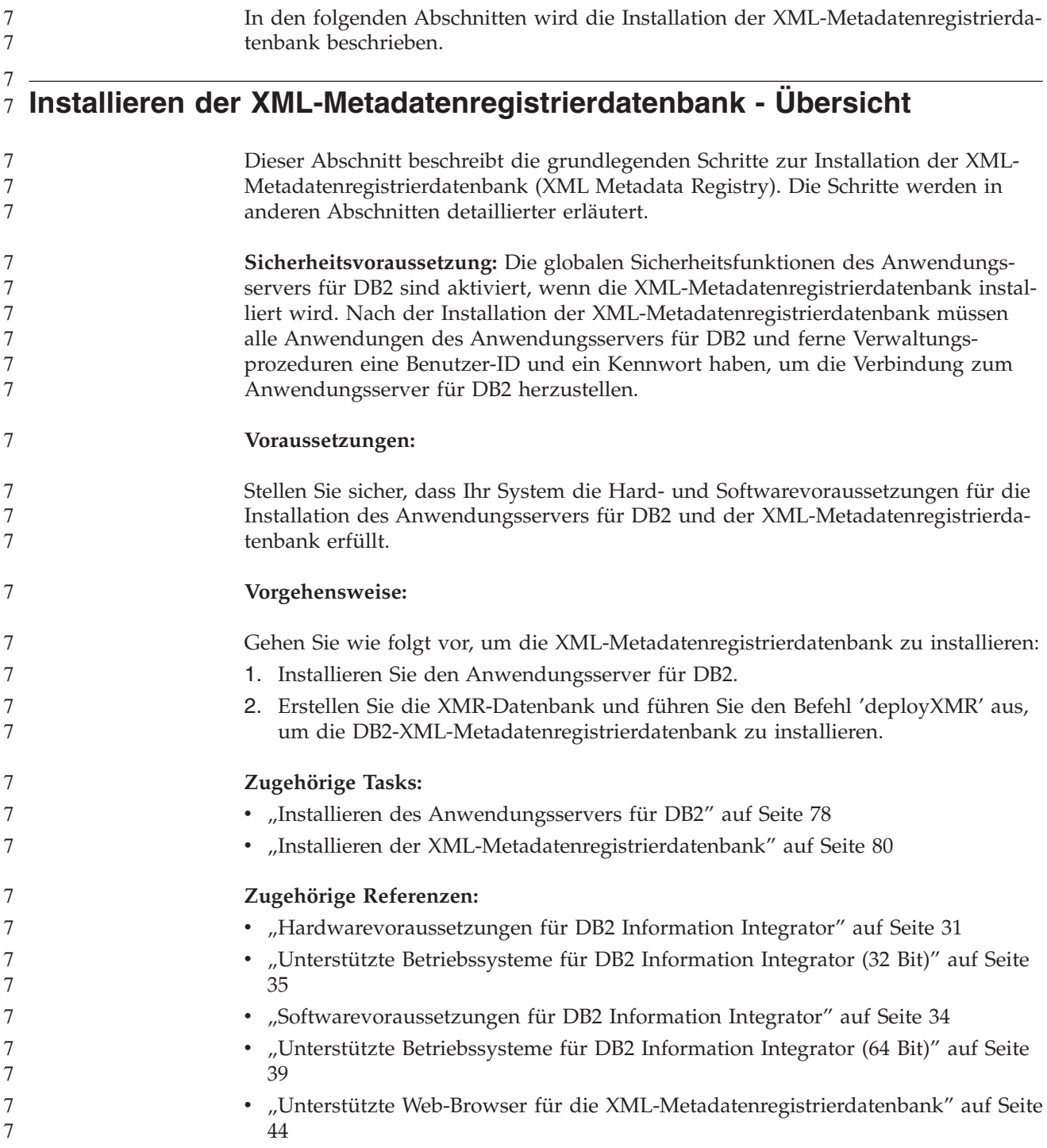

**77**

#### <span id="page-85-0"></span>7 **Installieren des Anwendungsservers für DB2** | Mit dem Anwendungsserver für DB2 steht ein integrierter Anwendungsserver | (Embedded Application Server) zur Verfügung. Dieser ermöglicht die Ausführung | | der von DB2 bereitgestellten Webanwendungen, ohne dass ein Anwendungsserver | separat installiert werden muss. 7 Der Anwendungsserver für DB2 steht auf den folgenden CDs zur Verfügung: 7 v CD1: *DB2 Embedded Application Server and applications (XML registry, Web Admi-*7 *nistration tools and Java distributed debugger)* für Linux (x86, 32 Bit), Linux (iSeries 7 und pSeries), Linux (S/390, zSeries) und Windows (32 Bit). 7 v CD2: *DB2 Embedded Application Server and applications (XML registry, Web Admi-*7 *nistration tools and Java distributed debugger)* für AIX (32 Bit), HP-UX und die Sola-7 ris-Betriebsumgebung. 7 Der integrierte Anwendungsserver wird unter AIX 4.3.3 nicht unterstützt. Wenn der Anwendungsserver für DB2 installiert ist, kann er unabhängig von DB2 | mit den Befehlen **startServer** und **stopServer** in | *installationspfad\_des\_anwendungsservers*/bin gestartet bzw. gestoppt werden. | | Die mit DB2 gelieferten Webverwaltungstools können den integrierten | Anwendungsserver verwenden. | **Voraussetzungen:** | Stellen Sie vor der Installation des Anwendungsservers für DB2 Folgendes sicher: 7 v DB2 ESE Version 8.2 oder höher muss verwendet werden. v Es ist mindestens ein DB2-Exemplar vorhanden. | **Einschränkungen:** | Die folgende Einschränkung gilt nur für Red Hat Linux: | Bei der Standardinstallation von Red Hat wird eine Zuordnung zwischen dem | Hostnamen der Maschine und der Loopback-Adresse 127.0.0.1 erstellt. Darüber | | hinaus wird die Datei /etc/nsswitch.conf so konfiguriert, dass sie /etc/hosts verwendet, bevor sie versucht, mit Hilfe eines Namensservers (DNS) nach dem Server | | zu suchen. Diese Loopback-Verarbeitung kann zu einer Blockierung von Dienst- $\mathbf{I}$ | programmen zum Starten und Stoppen eines Servers, wie beispielsweise startSer-| ver.sh, führen, auch wenn der Server erfolgreich gestartet bzw. gestoppt wird. Stellen Sie sicher, dass der Hostname korrekt definiert ist. Bei der Standard-| konfiguration ist der lokale Host (localhost) in der Datei /etc/hosts definiert. Die | | Standarddatei /etc/nsswitch.conf berücksichtigt nur die Datei 'hosts', nicht den | DNS-Server. Zur Behebung dieses Problems müssen Sie die Zuordnung von 127.0.0.1 zum loka-| len Host (localhost) in der Datei /etc/hosts entfernen oder die Namensservicekon-| | figurationsdatei /etc/nsswitch.conf editieren, um den korrekten Hostnamen durch | die Verwendung des Namensservers aufzulösen. Beispiel: Entfernen Sie die 127.0.0.1-Zuordnung aus der Datei /etc/hosts, die ähnlich wie das nachfolgend | | dargestellte Beispiel aussieht: # IP Address name of machine | | n.n.n.n hostname.domain.com |127.0.0.1 localhost

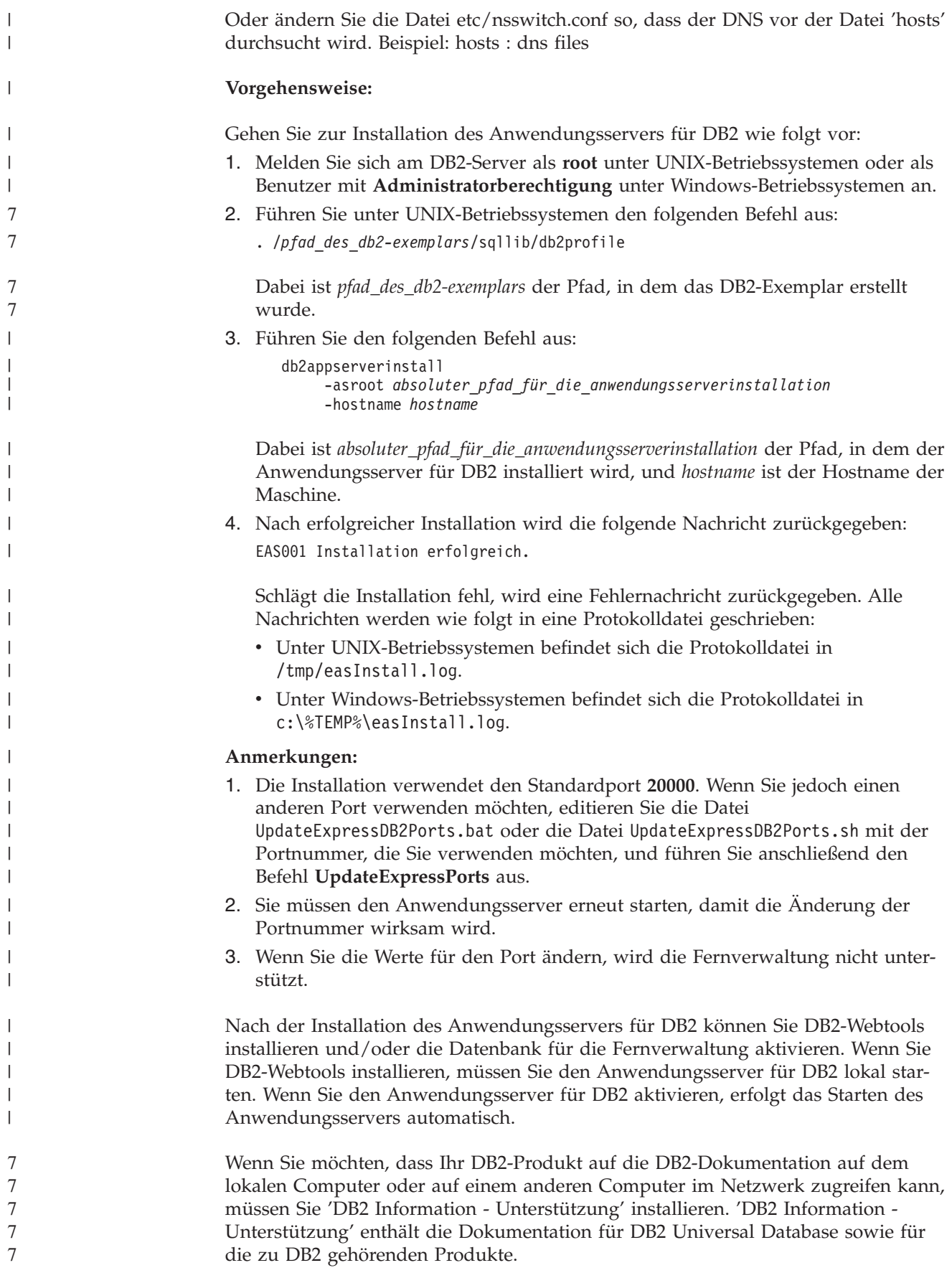

<span id="page-87-0"></span>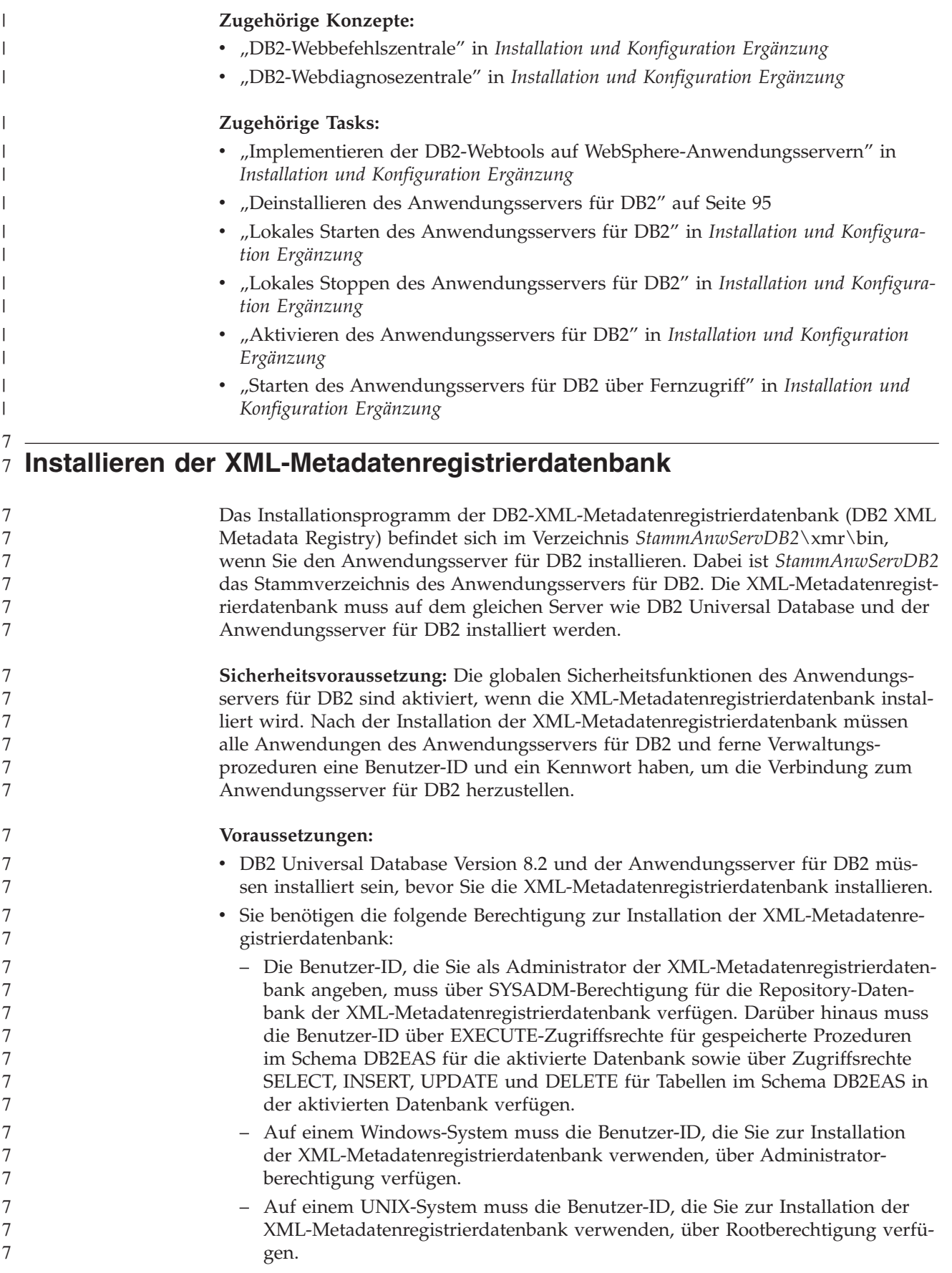

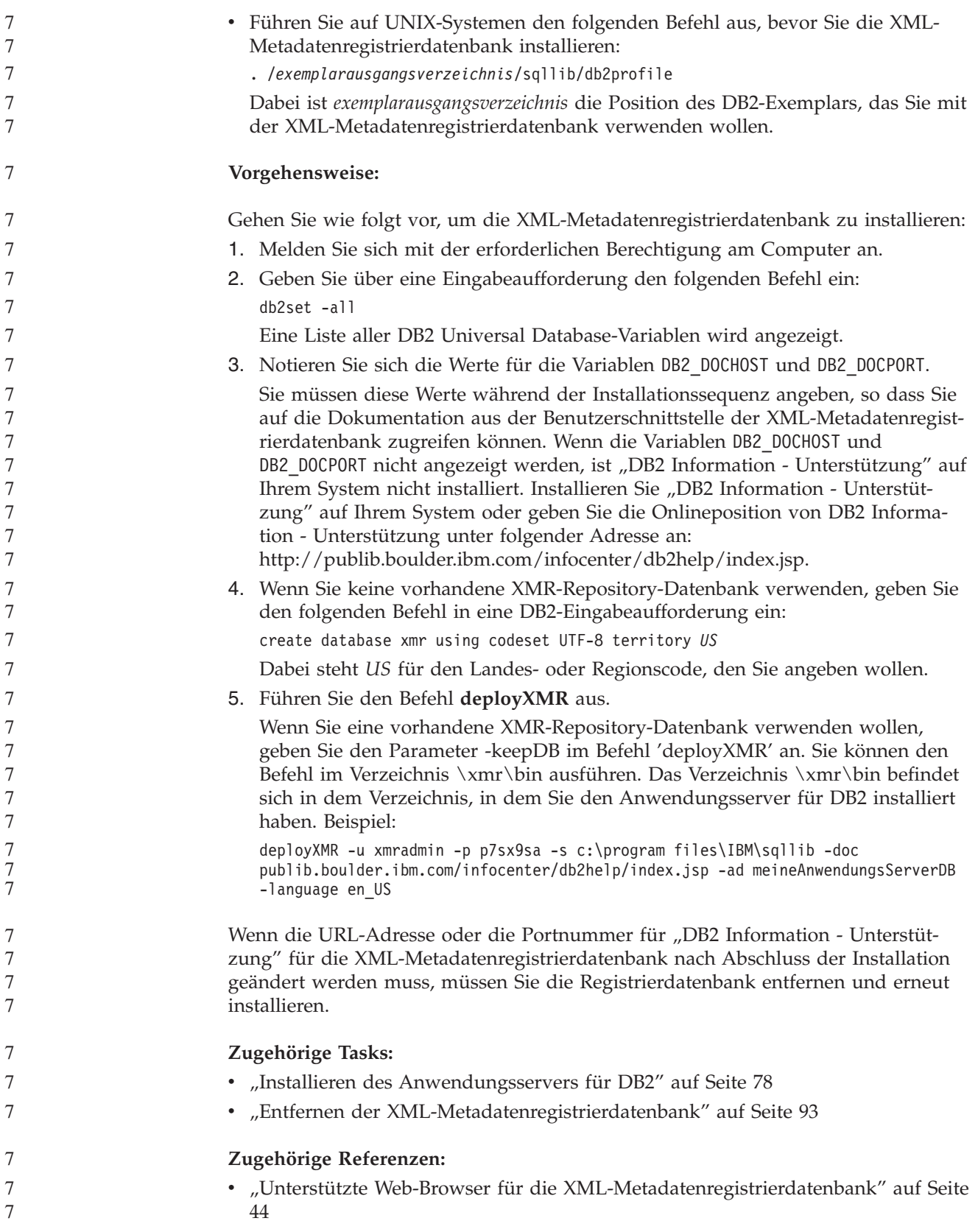

#### **Syntax des Befehls 'deployXMR'** 7 7

7 7 Verwenden Sie den Befehl 'deployXMR', um die XML-Metadatenregistrierdatenbank zu installieren. Der Befehl 'deployXMR' arbeitet mit der folgenden Syntax.

#### **Syntax** 7

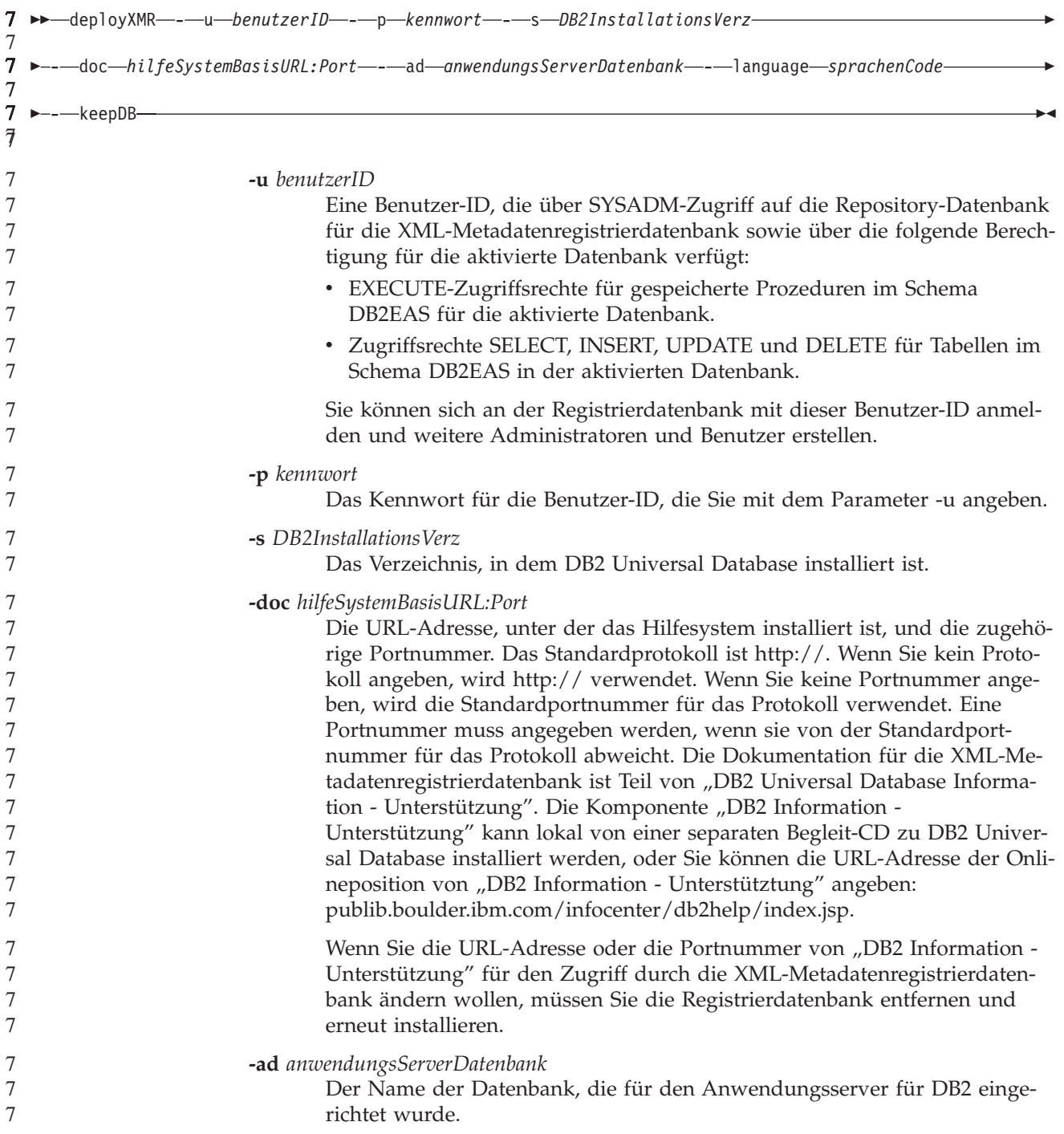

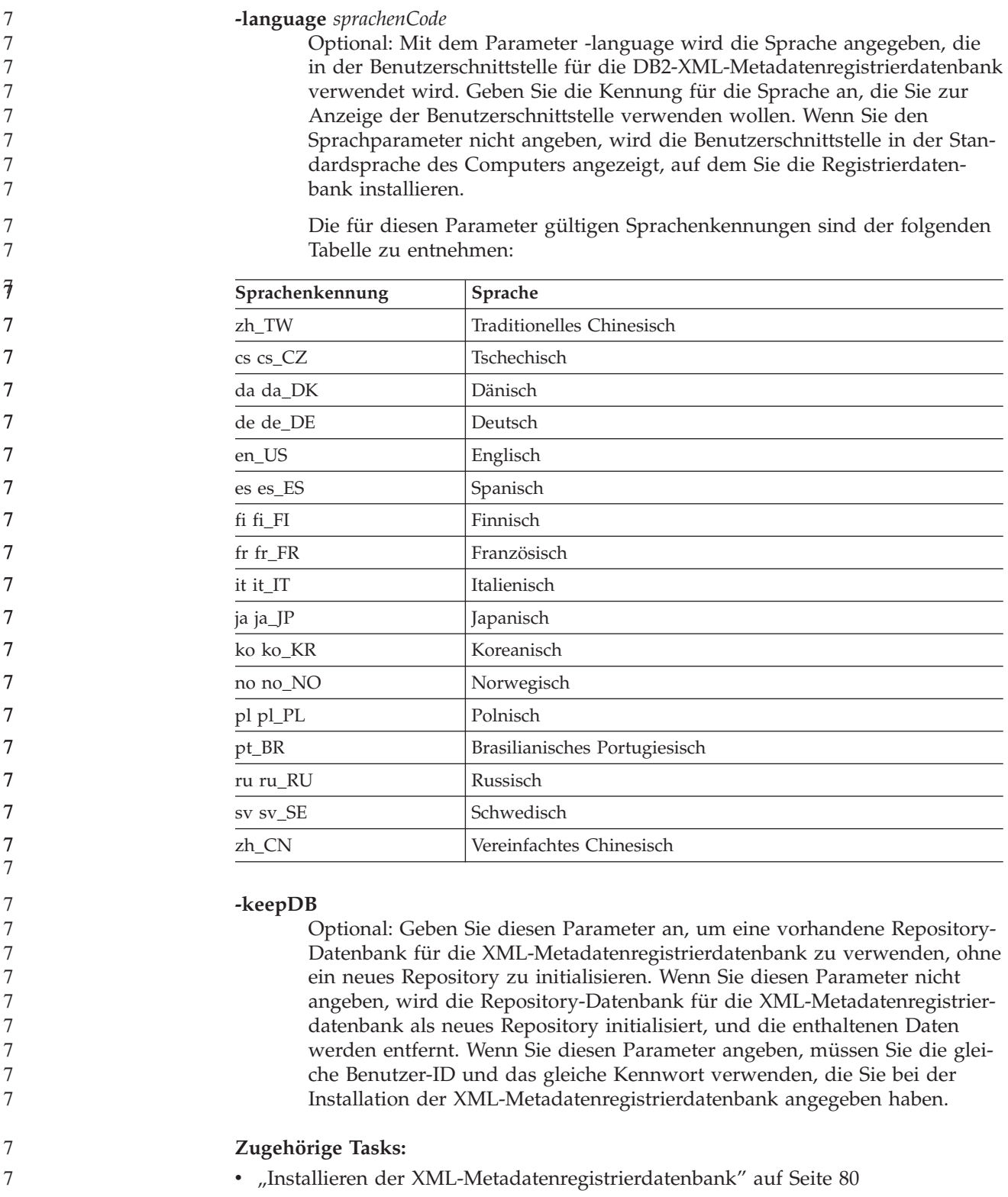

### **Zugehörige Referenzen:**

7 7 7

v "Unterstützte Web-Browser für die [XML-Metadatenregistrierdatenbank"](#page-51-0) auf Seite [44](#page-51-0)

## **Kapitel 6. Fehlerbehebung**

In diesem Kapitel werden einige Probleme beschrieben, die möglicherweise während der Installation von DB2 Information Integrator auftreten können, und es werden Maßnahmen zur Fehlerbehebung aufgeführt.

### **Registrieren der Produktlizenzberechtigung für DB2 Information Integrator**

Wenn die Lizenzberechtigung für DB2 Information Integrator während des Installationsprozesses nicht erfolgreich registriert wurde, müssen Sie die Berechtigung manuell registrieren. Zum Registrieren der Lizenzberechtigung für DB2 Information Integrator können Sie den Befehl 'db2licm' verwenden.

Sie müssen auf jedem Computer, auf dem DB2 Information Integrator installiert ist, eine Lizenzberechtigung registrieren. Die Lizenzdatei befindet sich im Lizenzverzeichnis ('license') der Installationssoftware von DB2 Information Integrator.

Die Lizenzdateien für DB2 Information Integrator sind folgende:

- DB2 Information Integrator Replication Edition und DB2 Information Integrator Event Publisher Edition: db2iire.lic
- DB2 Information Integrator Standard Edition: db2iise.lic
- DB2 Information Integrator Advanced Edition: db2iiae.lic
- DB2 Information Integrator Advanced Edition Unlimited: db2iiue.lic
- DB2 Information Integrator Developer Edition: db2iide.lic

#### **Vorgehensweise:**

Zum Registrieren der Produktlizenzberechtigung für DB2 Information Integrator geben Sie an einer Eingabeaufforderung den folgenden Befehl ein: db2licm -a *dateiname*

Dabei steht *dateiname* für den vollständigen Pfad und Dateinamen Ihrer Lizenzdatei für DB2 Information Integrator. Beispiel: db2licm -a d:\license\db2iiae.lic

d:\ ist das Laufwerk, in dem sich die CD von DB2 Information Integrator befindet.

- v "Registrieren der DB2-Produktlizenzberechtigung mit dem Befehl db2licm" in *Installation und Konfiguration Ergänzung*
- v ["Installieren](#page-59-0) von DB2 Information Integrator (Windows)" auf Seite 52
- v ["Installieren](#page-67-0) von DB2 Information Integrator (UNIX)" auf Seite 60

## **Aktivieren der Fehlerprotokollierung für den Installationsassistenten von DB2 Information Integrator**

Die Datei 'iisetup.log' wird standardmäßig erstellt, wenn Sie das Installationsprogramm von DB2 Information Integrator ausführen. Diese Datei enthält Systeminformationen zu den bei der Installation von DB2 Information Integrator möglicherweise aufgetretenen Fehlern. Die Datei 'iisetup.log' wird auf Windows-Systemen im Verzeichnis %temp%\ii und auf UNIX-Systemen im Verzeichnis /tmp/ii gespeichert.

Zusätzlich zur Datei 'iisetup.log' können Sie eine Protokolldatei erstellen, die ausführliche Informationen zur Behebung von Fehlern im Installationsprogramm von DB2 Information Integrator enthält, einschließlich Stack-Traces für Java-Ausnahmebedingungen und Systemfehlerinformationen. Wenn die Protokolldatei nicht vorhanden ist, wird sie erstellt. Wenn die Protokolldatei vorhanden ist, werden die Fehlerprotokollinformationen an die vorhandene Datei angehängt.

#### **Vorgehensweise:**

Zum Aktivieren der Fehlerprotokollierung für die Installation von DB2 Information Integrator gehen Sie wie folgt vor:

Auf einem Windows-System geben Sie an einer Eingabeaufforderung den folgenden Befehl ein:

iisetup.exe -is:log <protokolldateiname> -debug

Auf einem UNIX-System geben Sie an einer Eingabeaufforderung den folgenden Befehl ein:

./iisetup -is:log *protokolldateiname* -debug

Für *protokolldateiname* muss der vollständige Pfad und der Dateiname der Protokolldatei angegeben werden. Wenn nicht der vollständig qualifizierte Name angegeben wird, enthält die Protokolldatei eventuell nicht alle für Debugzwecke erforderlichen Informationen. Sie können einen beliebigen Namen als Dateinamen angeben. Beispiel:

iisetup.exe -is:log c:\temp\ii\iisetup\_debug.log -debug

- ["Installieren](#page-59-0) von DB2 Information Integrator (Windows)" auf Seite 52
- ["Installieren](#page-67-0) von DB2 Information Integrator (UNIX)" auf Seite 60

### **Fehlerprotokollierung in der XML-Metadatenregistrierdatenbank**

Registrierdatenbankadministratoren können über die Protokolldatei der XML-Metadatenregistrierdatenbank zusätzliche Informationen zu Server- und Clientfehlern anzeigen. Die Fehlerprotokollierung wird beim Installieren der Registrierdatenbank automatisch aktiviert. Fehler werden in die Protokolldatei systemout.out geschrieben, die sich im Protokollverzeichnis ('logs') des DB2®-Anwendungsservers befindet.

#### **Zugehörige Konzepte:**

- v "Sicherung und Wiederherstellung in XML Metadata Registry" in der *Hilfe der DB2-XML-Metadatenregistrierdatenbank*
- v "Administratoren in XML Metadata Registry" in der *Hilfe der DB2-XML-Metadatenregistrierdatenbank*

## <span id="page-96-0"></span>**Kapitel 7. Entfernen von DB2 Information Integrator-Produkten und -Komponenten**

In den folgenden Abschnitten wird das Entfernen von DB2 Information Integrator-Produkten und -Komponenten aus dem System beschrieben.

### **Entfernen von DB2 Information Integrator** 7

In diesem Abschnitt werden die Schritte beschrieben, mit denen Sie DB2 Information Integrator von Ihrem Computer entfernen können, einschließlich der Produktlizenzberechtigung sowie der relationalen Wrapper, nicht relationalen Wrapper, benutzerdefinierten biowissenschaftlichen Funktionen (Life Sciences-Funktionen) und Q Replication. Informationen zum Entfernen von ergänzenden Produkten und Komponenten entnehmen Sie bitte der Dokumentation zu diesen Produkten.

Wenn Ihre Berechtigung zur Verwendung von DB2 Universal Database auf die Verwendung mit Ihrer Lizenz für DB2 Information Integrator beschränkt ist, müssen Sie beim Entfernen von DB2 Information Integrator auch DB2 Universal Database entfernen. Ihre Berechtigung zur Verwendung von DB2 Universal Database ist beschränkt, wenn Sie mit DB2 Information Integrator Replication Edition, DB2 Information Integrator Event Publisher Edition oder DB2 Information Integrator Standard Edition arbeiten. Sie brauchen DB2 Universal Database Connect Enterprise Edition nicht zu entfernen, da diese Edition nicht zum Umfang von DB2 Information Integrator gehört. Anweisungen zum Entfernen von DB2 Universal Database von Ihrem System finden Sie in *Installation und Konfiguration Ergänzung*.

#### **Voraussetzungen:**

Unter UNIX müssen Sie über Rootberechtigung verfügen, um relationale und nicht relationale Wrapper entfernen zu können.

#### **Vorgehensweise:**

Gehen Sie wie folgt vor, um DB2 Information Integrator zu entfernen:

- 1. Entfernen Sie die Produktlizenzberechtigung für DB2 Information Integrator. Q Replication wird inaktiviert, wenn Sie die Produktlizenzberechtigung für DB2 Information Integrator entfernen. Sie müssen DB2 Universal Database entfernen, um Q Replication zu entfernen.
- 2. Entfernen Sie relationale Wrapper, nicht relationale Wrapper und benutzerdefinierte biowissenschaftliche Funktionen, wenn Sie sie installiert haben. Die benutzerdefinierten biowissenschaftlichen Funktionen sind Bestandteil der Installation der nicht relationalen Wrapper.
- 3. Wenn Ihre Berechtigung zur Verwendung von DB2 Universal Database auf die Verwendung mit DB2 Information Integrator beschränkt ist, entfernen Sie DB2 Universal Database Enterprise Server Edition.

- v "Entfernen der DB2-Produkte mit dem Befehl db2\_deinstall (UNIX)" in *DB2 Universal Database für DB2-Server Einstieg*
- v "Deinstallieren von DB2 UDB (Windows)" in *DB2 Universal Database für DB2- Server Einstieg*
- <span id="page-97-0"></span>v "Deinstallieren von DB2 UDB (UNIX)" in *DB2 Universal Database für DB2-Server Einstieg*
- v "Entfernen der Lizenzberechtigungen für DB2 Information Integrator und DB2- Produkte" auf Seite 90
- "Entfernen [relationaler](#page-98-0) Wrapper, nicht relationaler Wrapper und benutzerdefinierter [Biowissenschaftsfunktionen](#page-98-0) (Windows)" auf Seite 91
- "Entfernen von Wrappern, [benutzerdefinierten](#page-99-0) Funktionen und der Wrapper-[Development-Kits](#page-99-0) (UNIX)" auf Seite 92
- v "Entfernen des [Wrapper-Development-Kit](#page-100-0) (Windows)" auf Seite 93

#### **Zugehörige Referenzen:**

v ["Dokumentation](#page-113-0) zu ergänzenden Produkten von DB2 Information Integrator" auf [Seite](#page-113-0) 106

### **Entfernen der Lizenzberechtigungen für DB2 Information Integrator** 7 **und DB2-Produkte** 7

Wenn Sie DB2 Information Integrator entfernen, müssen Sie die Produktlizenzberechtigungen für DB2 Information Integrator und alle installierten ergänzenden Produkte entfernen.

Die Lizenz für DB2 Universal Database müssen Sie nur dann entfernen, wenn Ihre Berechtigung zur Verwendung von DB2 Universal Database auf die Verwendung mit Ihrer Lizenz für DB2 Information Integrator beschränkt ist. Ihre Berechtigung zur Verwendung von DB2 Universal Database ist beschränkt, wenn Sie mit DB2 Information Integrator Replication Edition, DB2 Information Integrator Event Publisher Edition oder DB2 Information Integrator Standard Edition arbeiten. Die Produktlizenzberechtigung für DB2 Information Integrator muss manuell entfernt werden. Detaillierte Anweisungen zum Entfernen von DB2 Universal Database von Ihrem System finden Sie in *Installation und Konfiguration Ergänzung*.

Die Lizenzdateien für DB2 Information Integrator sind folgende:

- DB2 Information Integrator Replication Edition und DB2 Information Integrator Event Publisher Edition: db2iire.lic
- v DB2 Information Integrator Standard Edition: db2iise.lic
- DB2 Information Integrator Advanced Edition: db2iiae.lic
- DB2 Information Integrator Advanced Edition Unlimited: db2iiue.lic
- DB2 Information Integrator Developer Edition: db2iide.lic

#### **Vorgehensweise:**

Gehen Sie wie folgt vor, um die Produktlizenzberechtigung für DB2 Information Integrator zu entfernen:

- 1. Klicken Sie in der DB2-Steuerzentrale **Tools —> Lizenzzentrale** an. Das Fenster der Lizenzzentrale wird geöffnet.
- 2. Geben Sie in das Feld **Systemname** den Namen Ihres Systems ein.
- 3. Wählen Sie im Feld "Installierte Produkte" den Eintrag DB2 Information Inte**grator** *EdName* **Edition** aus.

Dabei ist *EdName* der Name der installierten Edition. Beispiel: DB2 Information Integrator Advanced Edition.

4. Klicken Sie **Lizenz —> Entfernen** an.

- <span id="page-98-0"></span>5. Klicken Sie im Fenster zum Entfernen **Ja** an, um die Lizenz für DB2 Information Integrator zu entfernen.
- 6. Wählen Sie im Feld "Installierte Produkte" den Eintrag **DB2 Enterprise Server Edition** aus.
- 7. Klicken Sie **Lizenz —> Entfernen** an.
- 8. Klicken Sie im Fenster zum Entfernen **Ja** an, um die Lizenz für DB2 Enterprise Server Edition zu entfernen.

#### **Zugehörige Tasks:**

- v "Deinstallieren von DB2 UDB (Windows)" in *DB2 Universal Database für DB2- Server Einstieg*
- v "Deinstallieren von DB2 UDB (UNIX)" in *DB2 Universal Database für DB2-Server Einstieg*
- v "Entfernen von DB2 [Information](#page-96-0) Integrator" auf Seite 89

### **Entfernen relationaler Wrapper, nicht relationaler Wrapper und** 7 **benutzerdefinierter Biowissenschaftsfunktionen (Windows)** 7

Diese Task enthält Schritte zum Entfernen von relationalen Wrappern, nicht relationalen Wrappern und benutzerdefinierten biowissenschaftlichen Funktionen (Life Sciences-Funktionen) von Ihrem Windows-System. Benutzerdefinierte KEGG-Funktionen sind Teil der Komponente für benutzerdefinierte biowissenschaftliche Funktionen der nicht relationalen Wrapper.

Nicht relationale Wrapper und benutzerdefinierte biowissenschaftliche Funktionen sind in Komponenten installiert. Entfernen Sie eine Komponente nur, wenn Sie keine in dieser Komponente enthaltenen Wrapper oder benutzerdefinierten Funktionen mehr verwenden. Entfernen Sie zum Beispiel die Komponente für Anwendungsdaten (Application Data) nicht, wenn Sie einen der darin enthaltenen Wrapper, wie Entrez oder Documentum, noch verwenden.

#### **Vorgehensweise:**

> Gehen Sie wie folgt vor, um relationale Wrapper, nicht relationale Wrapper und benutzerdefinierte biowissenschaftliche Funktionen zu entfernen:

- 1. Stoppen Sie alle DB2-Prozesse und DB2-Services über das Windows-Fenster "Systemsteuerung" oder durch Ausführen des Befehls 'db2stop'.
- 2. Verwenden Sie das Fenster "Software" der Windows-Systemsteuerung, um die relationalen Wrapper, die nicht relationalen Wrapper und die benutzerdefinierten biowissenschaftlichen Funktionen von Ihrem System zu entfernen.

Weitere Informationen zum Entfernen von Softwareprodukten von Ihrem Windows-Betriebssystem entnehmen Sie bitte der Hilfe Ihres Betriebssystems.

- v "Deinstallieren von DB2 UDB (Windows)" in *DB2 Universal Database für DB2- Server Einstieg*
- v "Entfernen von DB2 FixPaks" in *DB2 Universal Database für DB2-Server Einstieg*
- v "Entfernen von DB2 [Information](#page-96-0) Integrator" auf Seite 89

## <span id="page-99-0"></span>**Entfernen von Wrappern, benutzerdefinierten Funktionen und der** 7 **Wrapper-Development-Kits (UNIX)** 7

Diese Task enthält Schritte zum Entfernen relationaler Wrapper, nicht relationaler Wrapper, benutzerdefinierter biowissenschaftlicher Funktionen (Life Sciences-Funktionen) und des Wrapper-Development-Kit unter Verwendung der nativen Tools Ihres Betriebssystems. Benutzerdefinierte KEGG-Funktionen sind Teil der Komponente für benutzerdefinierte biowissenschaftliche Funktionen der nicht relationalen Wrapper.

Nicht relationale Wrapper sind in Komponenten installiert. Entfernen Sie eine Komponente nur, wenn Sie keine in dieser Komponente enthaltenen Wrapper oder benutzerdefinierten Funktionen mehr verwenden. Entfernen Sie zum Beispiel die Komponente für Anwendungsdaten (Application Data) nicht, wenn Sie einen der darin enthaltenen Wrapper, wie Entrez oder Documentum, noch verwenden.

#### **Voraussetzungen:**

- v Sie müssen über Rootberechtigung verfügen, um die Komponenten von DB2 Information Integrator zu entfernen.
- Stellen Sie mit Hilfe der Datei ComponentList.htm fest, welche Dateigruppen zu entfernen sind. Für die Wrapper und benutzerdefinierten Funktionen befindet sich die Datei ComponentList.htm auf der Produkt-CD von DB2 Information Integrator im folgenden Verzeichnis:

/cdrom/<plattform>/<wrapperVerz>/db2/<plattform>/ComponentList.htm

Für das Wrapper-Development-Kit befindet sich die Datei ComponentList.htm auf der CD von DB2 Universal Database Enterprise Server Edition, der CD von DB2 Universal Database Connect Enterprise Edition oder der CD von DB2 Universal Database Application Development Client im folgenden Verzeichnis:

/cdrom/db2/<plattform>/ComponentList.htm

- Dabei ist *cdrom* die Position der angehängten CD.
- Die Angabe *<plattform>* ist der Verzeichnisname, der Ihrer Plattform entspricht.
- Die Angabe *<wrapperVerz>* ist das den Wrappern oder den Wrapper-Development-Kits entsprechende Verzeichnis. Das Verzeichnis RCON entspricht den relationalen Wrappern, und das Verzeichnis LSDC entspricht den nicht relationalen Wrappern und benutzerdefinierten Funktionen.

#### **Vorgehensweise:**

Gehen Sie wie folgt vor, um Wrapper, benutzerdefinierte Funktionen und Wrapper-Development-Kits zu entfernen:

- 1. Stoppen Sie den DB2-Verwaltungsserver.
- 2. Stoppen Sie die DB2-Exemplare.
- 3. Melden Sie sich als Benutzer mit Rootberechtigung an.

Verwenden Sie eines der folgenden Verfahren, um die Wrapper, benutzerdefinierten Funktionen und Wrapper-Development-Kits von Ihrem System zu entfernen:

- Auf AIX-Systemen können Sie das SMIT-Tool (System Management Interface Tool) verwenden.
- v Auf HP-UX-Systemen können Sie den Befehl swremove verwenden.
- v Auf Linux-Systemen können Sie den Befehl rpm verwenden.
- v Unter Solaris können Sie den Befehl pkgrm verwenden.

#### **Zugehörige Tasks:**

- v "Deinstallieren von DB2 UDB (UNIX)" in *DB2 Universal Database für DB2-Server Einstieg*
- v "Entfernen von DB2 FixPaks" in *DB2 Universal Database für DB2-Server Einstieg*
- v "Entfernen von DB2 [Information](#page-96-0) Integrator" auf Seite 89

### <span id="page-100-0"></span>**Entfernen des Wrapper-Development-Kit (Windows)**

Verwenden Sie dieses Verfahren, um das Wrapper-Development-Kit von Ihrem System zu entfernen.

#### **Vorgehensweise:**

Gehen Sie wie folgt vor, um das Wrapper-Development-Kit zu entfernen:

- 1. Stoppen Sie alle DB2-Prozesse und DB2-Dienste. Sie können dies über die Windows-Systemsteuerung oder durch Absetzen des Befehls db2stop ausführen.
- 2. Klicken Sie im Fenster der Windows-Systemsteuerung **Software** an. Das Fenster "Software" wird geöffnet.
- 3. Klicken Sie **DB2 Enterprise Server Edition** und anschließend **Ändern** an.
- 4. Klicken Sie im DB2-Installationsassistenten **Weiter** an. Die Seite **Programmpflege** wird angezeigt.
- 5. Wählen Sie **Modifizieren** aus und klicken Sie **Weiter** an.
- 6. Erweitern Sie auf der Seite "Wählen Sie die zu installierenden Komponenten aus" die Baumstruktur **Tools für die Anwendungsentwicklung**.
- 7. Klicken Sie **Basisanwendungsentwicklungstools** —> **Diese Komponente ist nicht verfügbar** an.
- 8. Klicken Sie **Weiter** an und befolgen Sie die Anweisungen im Assistenten, um die Prozedur zu beenden.

#### **Zugehörige Tasks:**

- v "Entfernen von DB2 [Information](#page-96-0) Integrator" auf Seite 89
- v "Entfernen der [Lizenzberechtigungen](#page-97-0) für DB2 Information Integrator und DB2- [Produkte"](#page-97-0) auf Seite 90
- v "Entfernen von Wrappern, [benutzerdefinierten](#page-99-0) Funktionen und der Wrapper-[Development-Kits](#page-99-0) (UNIX)" auf Seite 92

### **Entfernen der XML-Metadatenregistrierdatenbank**

Verwenden Sie den Befehl 'undeployXMR' zum Entfernen der XML-Metadatenregistrierdatenbank von Ihrem Computer.

#### **Voraussetzungen:**

- v Auf einem UNIX-System müssen Sie über Rootberechtigung für das System verfügen, auf dem die XML-Metadatenregistrierdatenbank installiert ist. Auf einem Windows-System müssen Sie über Administratorberechtigung verfügen.
- v Führen Sie auf UNIX-Systemen den folgenden Befehl aus, bevor Sie die XML-Metadatenregistrierdatenbank entfernen:

. /*exemplarausgangsverzeichnis*/sqllib/db2profile

Dabei ist *exemplarausgangsverzeichnis* die Position des DB2-Exemplars, das Sie mit der XML-Metadatenregistrierdatenbank verwenden.

#### **Vorgehensweise:**

Gehen Sie wie folgt vor, um die XML-Metadatenregistrierdatenbank von Ihrem Computer zu entfernen:

- 1. Melden Sie sich mit der erforderlichen Berechtigung am Computer an.
- 2. Führen Sie den Befehl undeployXMR aus. Sie können den Befehl im Verzeichnis /xmr/bin ausführen. Das Verzeichnis /xmr/bin befindet sich in dem Verzeichnis, in dem Sie den Anwendungsserver für DB2 installiert haben. Der folgende Befehl entfernt die XML-Metadatenregistrierdatenbank von Ihrem Computer, lässt jedoch die XMR-Repository-Datenbank intakt. Wenn Sie den Parameter -keepDB nicht angeben, wird die Repository-Datenbank zusammen mit der XML-Metadatenregistrierdatenbank entfernt.

undeployXMR -u xmradmin -p xiy9s0s -ad myApplicationServerDB -keepDB

#### **Zugehörige Tasks:**

v "Installieren der [XML-Metadatenregistrierdatenbank"](#page-87-0) auf Seite 80

#### **Zugehörige Referenzen:**

v "Syntax des Befehls 'undeployXMR'" auf Seite 94

### **Syntax des Befehls 'undeployXMR'**

Verwenden Sie den Befehl 'undeployXMR' zum Entfernen der XML-Metadatenregistrierdatenbank von Ihrem Computer. Der Befehl 'undeployXMR' arbeitet mit der folgenden Syntax.

#### **Syntax**

**▶▶**  $\rightarrow$  andeployXMR  $-$ -u  $\rightarrow$  *benutzerID*  $-$ -p  $\rightarrow$  kennwort  $-$ -ad  $\rightarrow$  anwendungsServerDatenbank  $-$ -keepDB-

#### **-u** *benutzerID*

Die Administratorbenutzer-ID für die XML-Metadatenregistrierdatenbank. Dies ist dieselbe Benutzer-ID, die im Befehl 'deployXMR' verwendet wurde.

#### **-p** *kennwort*

Das Kennwort für die Benutzer-ID, die Sie mit dem Parameter -u angeben.

**-ad** *anwendungsServerDatenbank*

Der Name der Datenbank, die für den Anwendungsserver für DB2 eingerichtet wurde.

#### **-keepDB**

Optional: Verwenden Sie diesen Parameter, um die XMR-Repository-Datenbank beizubehalten. Wenn Sie diesen Parameter nicht angeben, wird die XMR-Datenbank von Ihrem System entfernt.

#### **Zugehörige Tasks:**

v "Entfernen der [XML-Metadatenregistrierdatenbank"](#page-100-0) auf Seite 93

<span id="page-102-0"></span>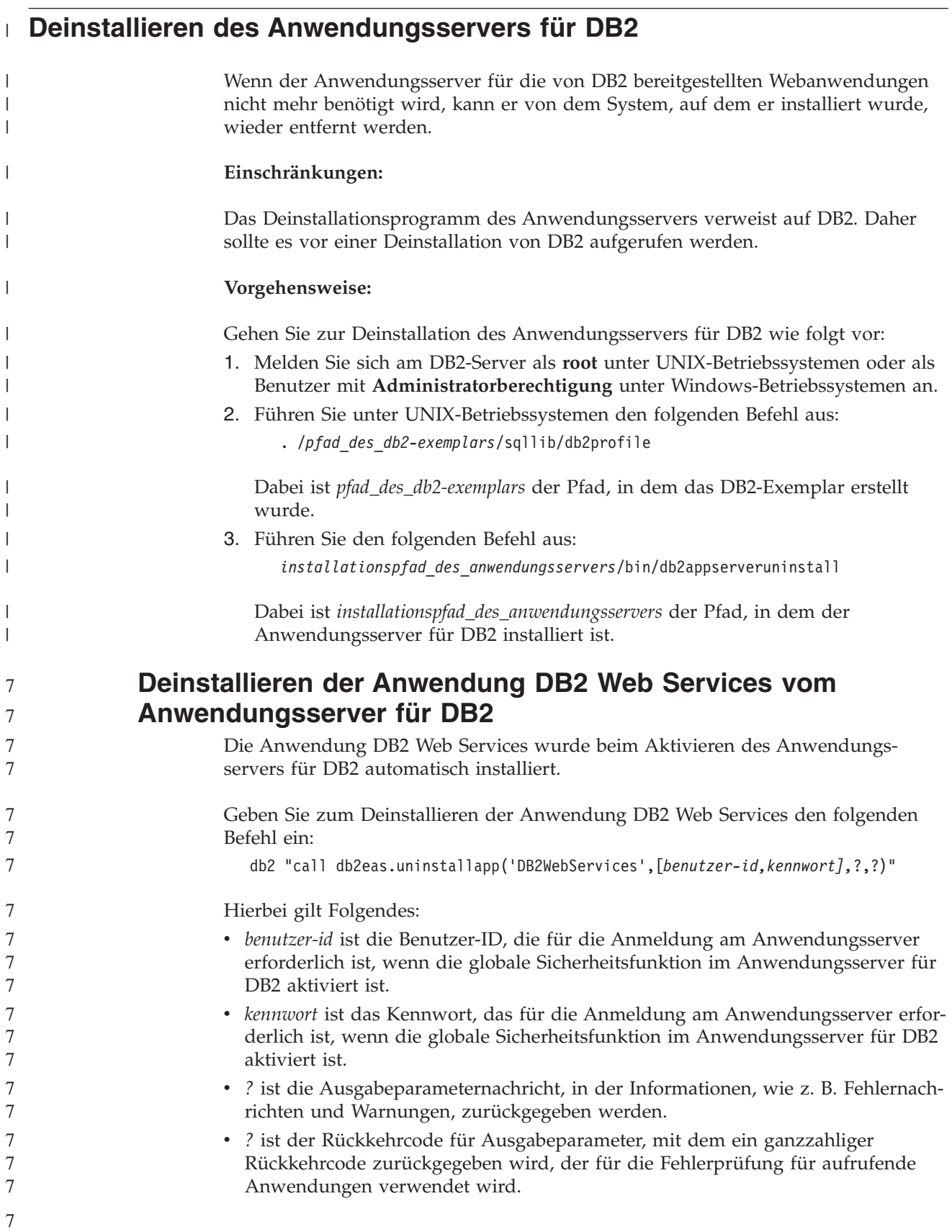

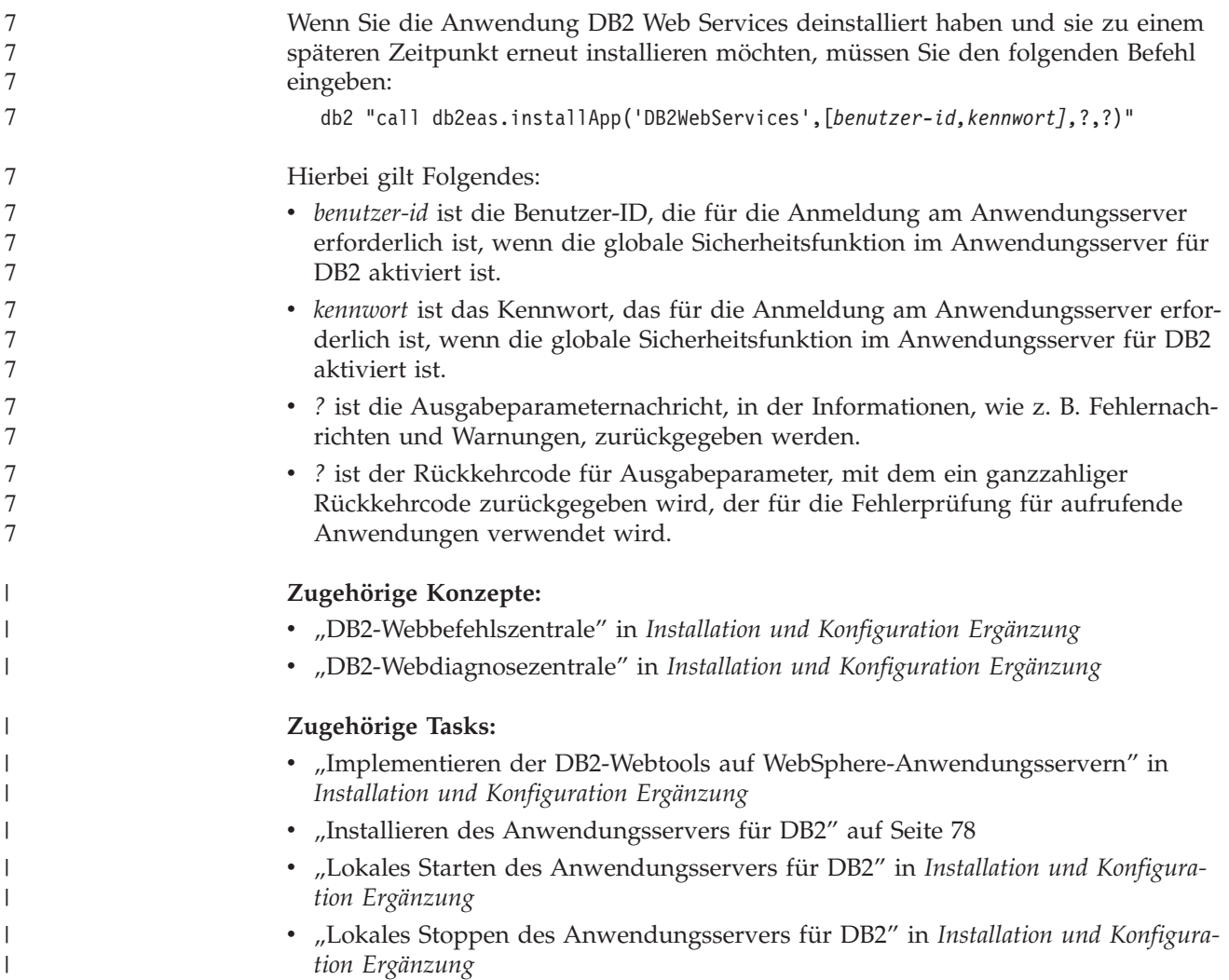

# **Anhang. Technische Dokumentation**

In diesem Anhang finden Sie Informationen zur Dokumentation für die folgenden Produkte:

- DB2 Information Integrator
- v Ergänzende Produkte

## **DB2 Information Integrator-Dokumentation**

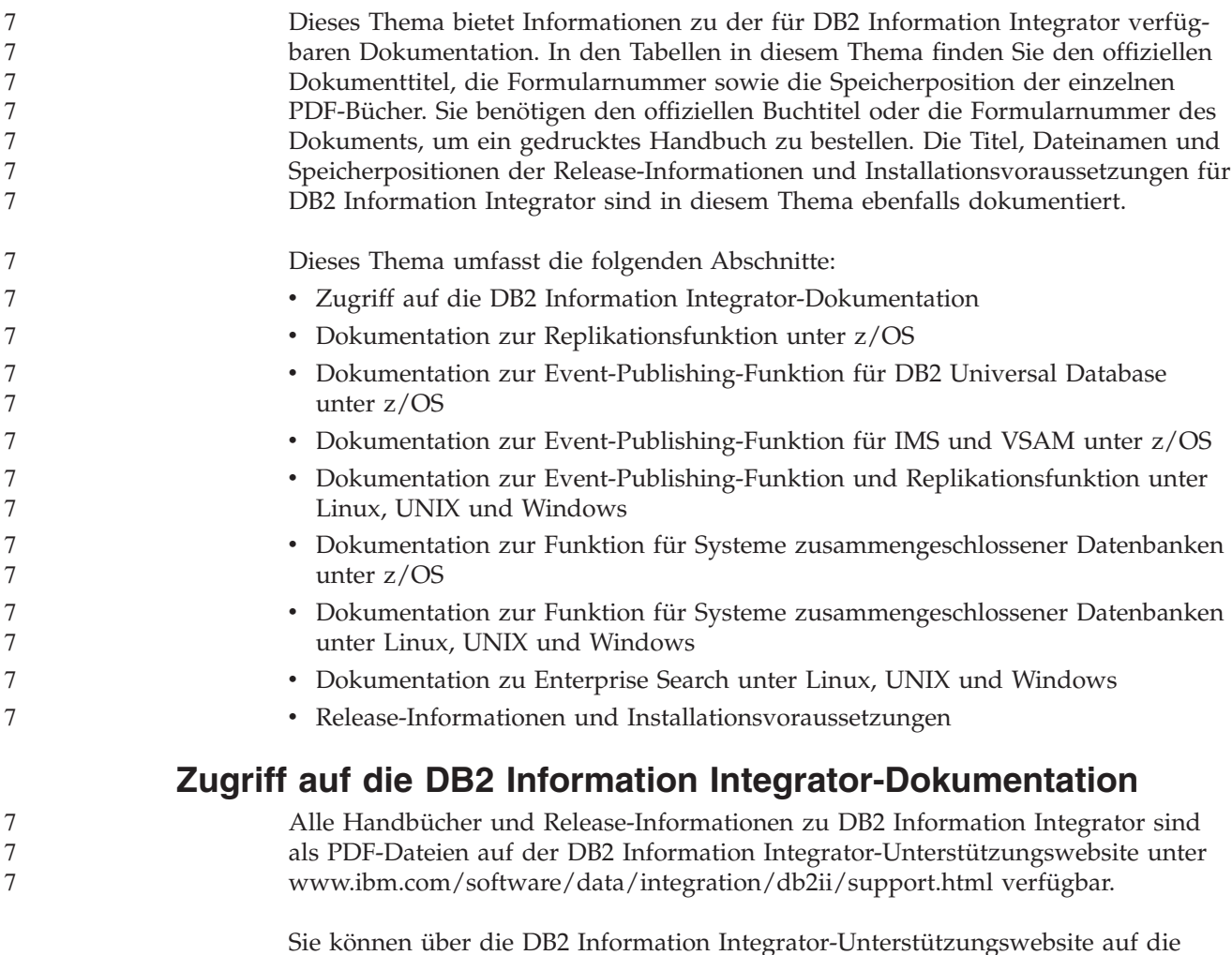

Sie können über die DB2 Information Integrator-Unterstützungswebsite auf die neueste DB2 Information Integrator-Produktdokumentation zugreifen, indem Sie den Produktinformationslink ('Product Information') anklicken, wie in [Abb.](#page-105-0) 7 auf [Seite](#page-105-0) 98 dargestellt.

<span id="page-105-0"></span>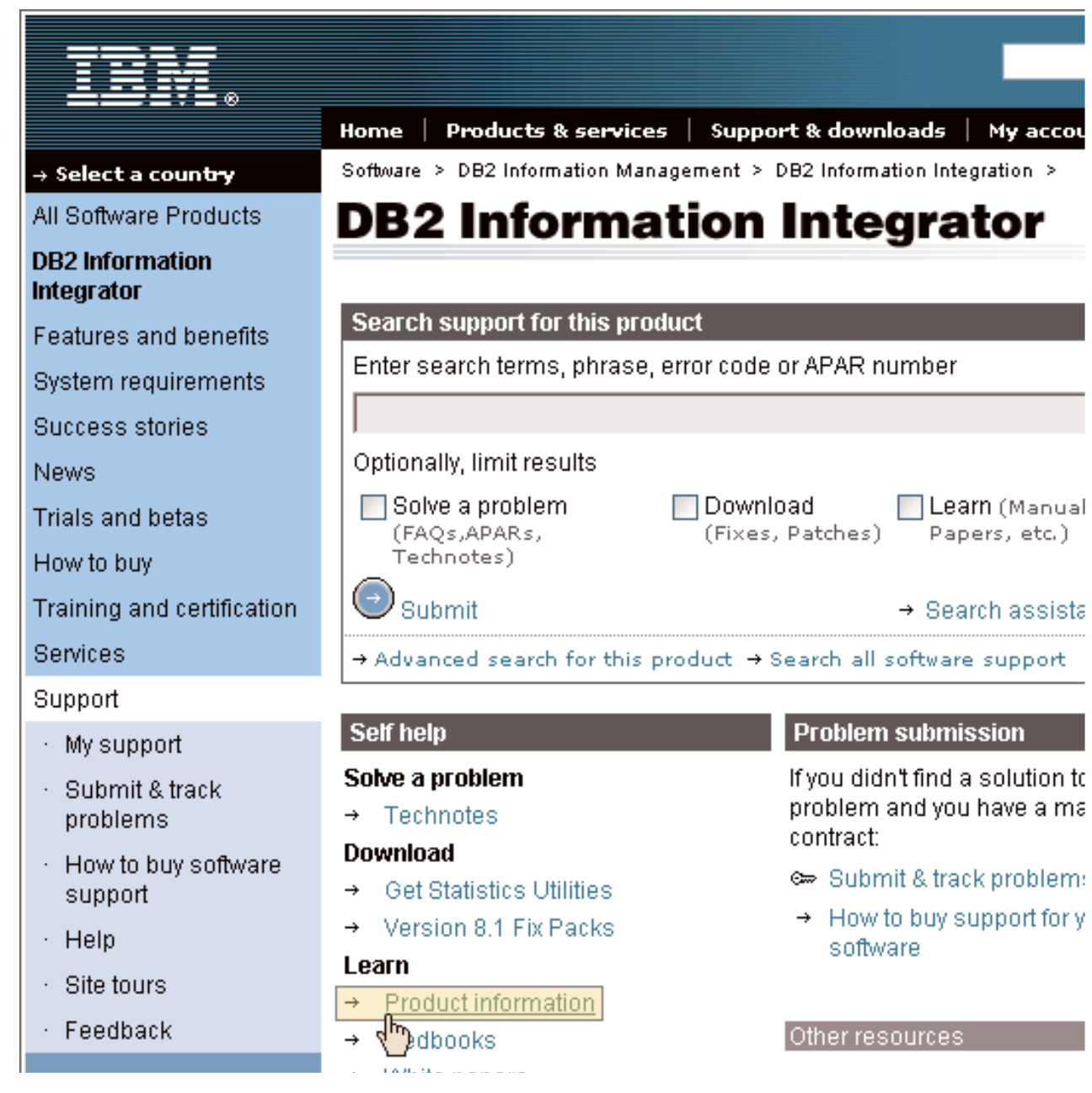

*Abbildung 7. Zugriff auf den Produktinformationslink über die DB2 Information Integrator-Unterstützungswebsite*

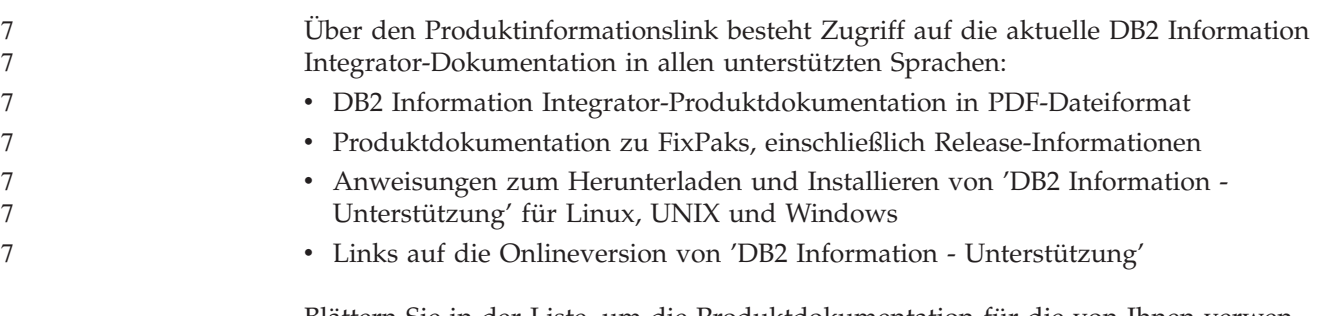

Blättern Sie in der Liste, um die Produktdokumentation für die von Ihnen verwendete Version von DB2 Information Integrator aufzurufen.

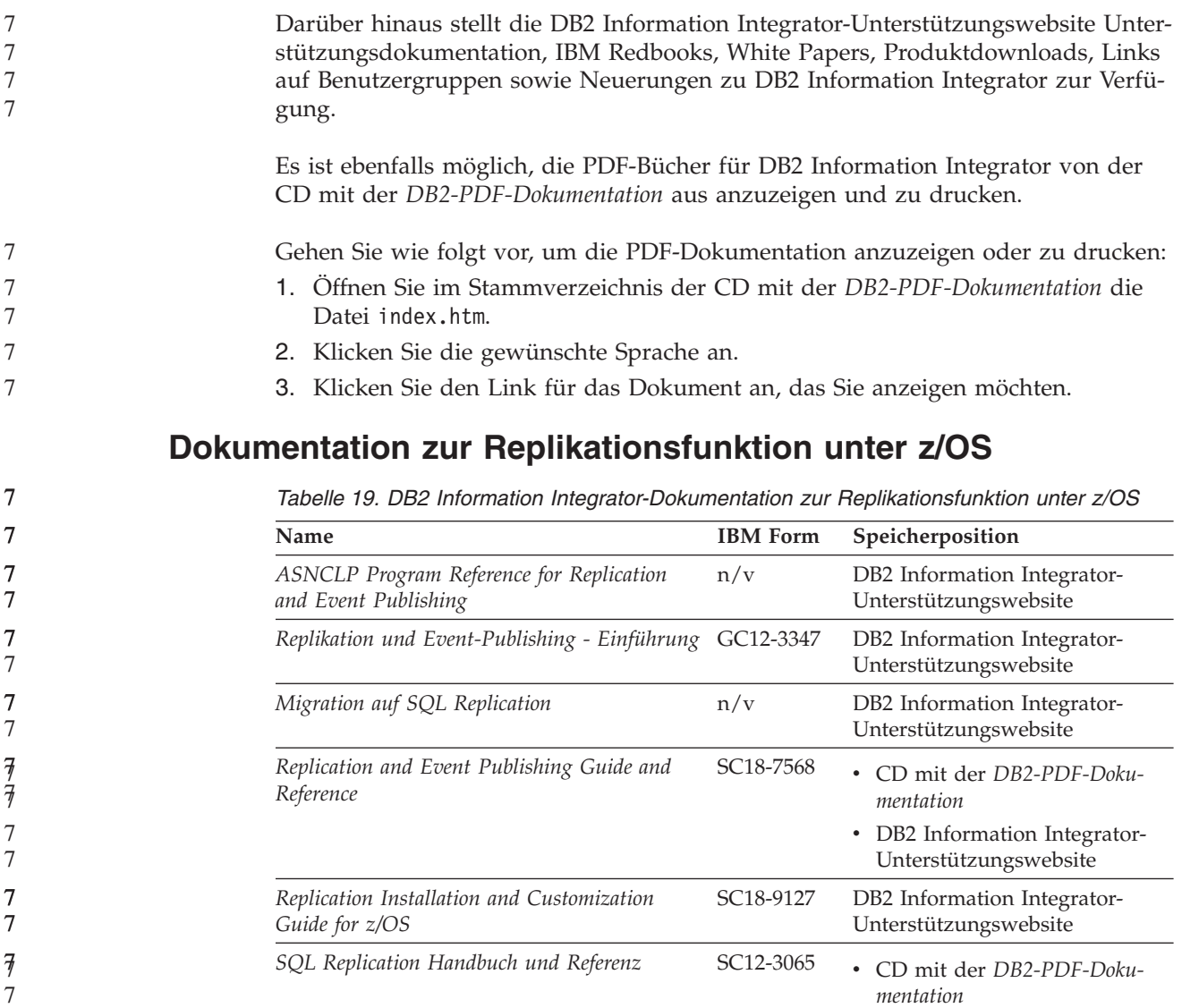

*Tuning for Replication and Event Publishing*

*Performance*

• DB2 Information Integrator-Unterstützungswebsite

n/v DB2 Information Integrator-

*Tuning for SQL Replication Performance* n/v DB2 Information Integrator-

Unterstützungswebsite

Unterstützungswebsite

| Name                                                                                                    | <b>IBM</b> Form | Speicherposition                                                                                                    |
|----------------------------------------------------------------------------------------------------|-----------------|----------------------------------------------------------------------------------------------------|
| Release Notes for IBM DB2 Information Inte-<br>grator Standard Edition, Advanced Edition, and<br>Replication for z/OS | n/v             | • In 'DB2 Information - Unter-<br>stützung': Produktüberblick ><br>Informationsintegration -<br>Überblick > DB2 Information<br>Integrator - Übersicht > Pro-<br>bleme, Fehlerumgehungen<br>und Aktualisierungen der<br>Dokumentation |
|                                                                                                    |                 | • DB2 Information Integrator -<br>Klickstartleiste für die Installa-<br>tion                                                                                                    |
|                                                                                                    |                 | DB2 Information Integrator-<br>Unterstützungswebsite                                                                                                    |
|                                                                                                    |                 | • Produkt-CD von DB2 Informa-<br>tion Integrator                                                                                                    |

*Tabelle 19. DB2 Information Integrator-Dokumentation zur Replikationsfunktion unter z/OS (Forts.)*

## **Dokumentation zur Event-Publishing-Funktion für DB2 Universal Database unter z/OS**

*Tabelle 20. DB2 Information Integrator-Dokumentation zur Event-Publishing-Funktion für DB2 Universal Database unter z/OS*

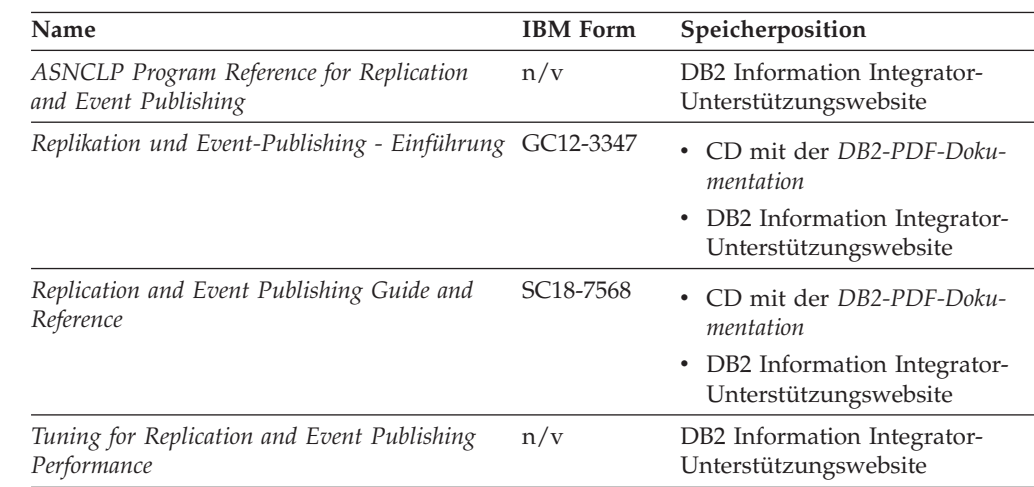

7
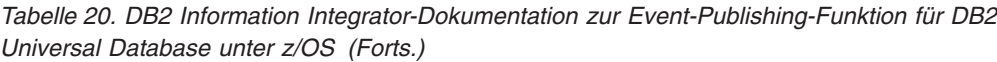

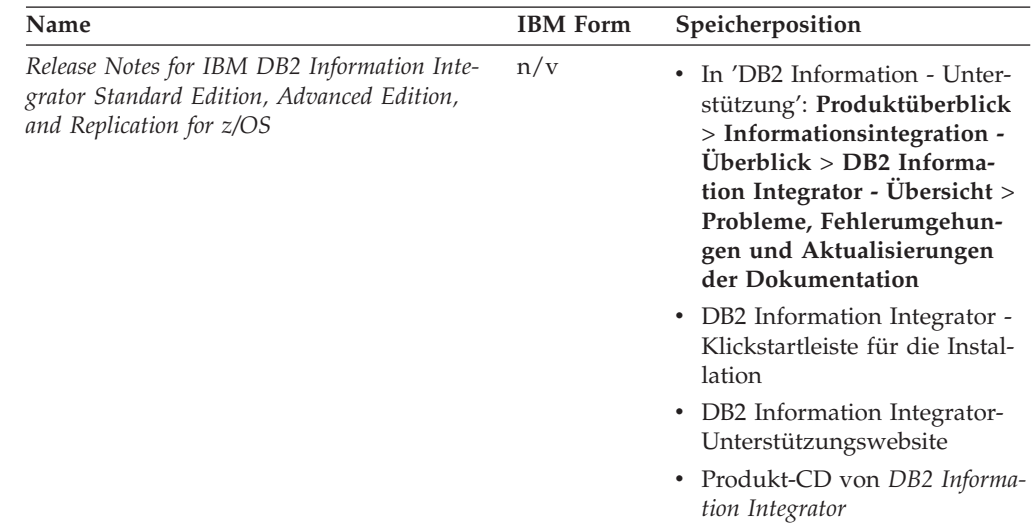

## **Dokumentation zur Event-Publishing-Funktion für IMS und VSAM unter z/OS**

*Tabelle 21. DB2 Information Integrator-Dokumentation zur Event-Publishing-Funktion für IMS und VSAM unter z/OS*

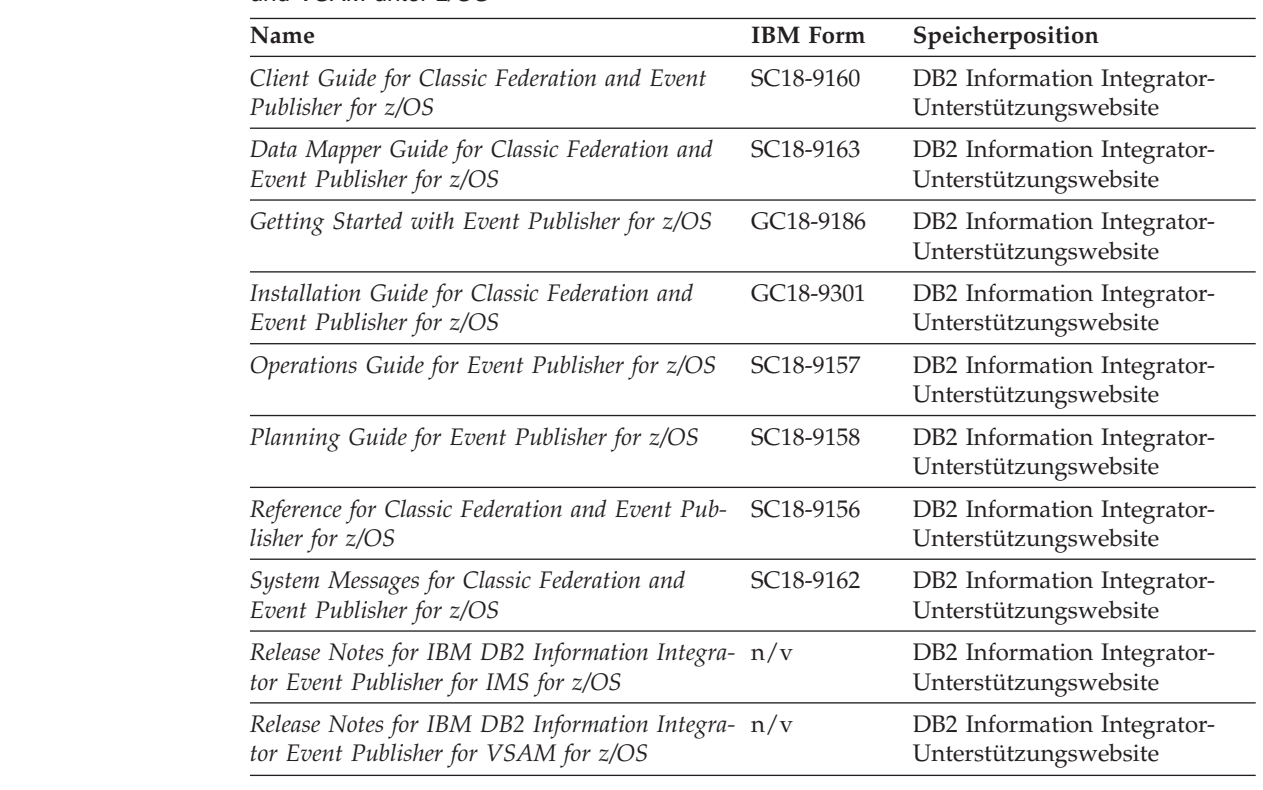

## **Dokumentation zur Event-Publishing-Funktion und Replikationsfunktion unter Linux, UNIX und Windows**

*Tabelle 22. DB2 Information Integrator-Dokumentation zur Event-Publishing-Funktion und Replikationsfunktion unter Linux, UNIX und Windows*

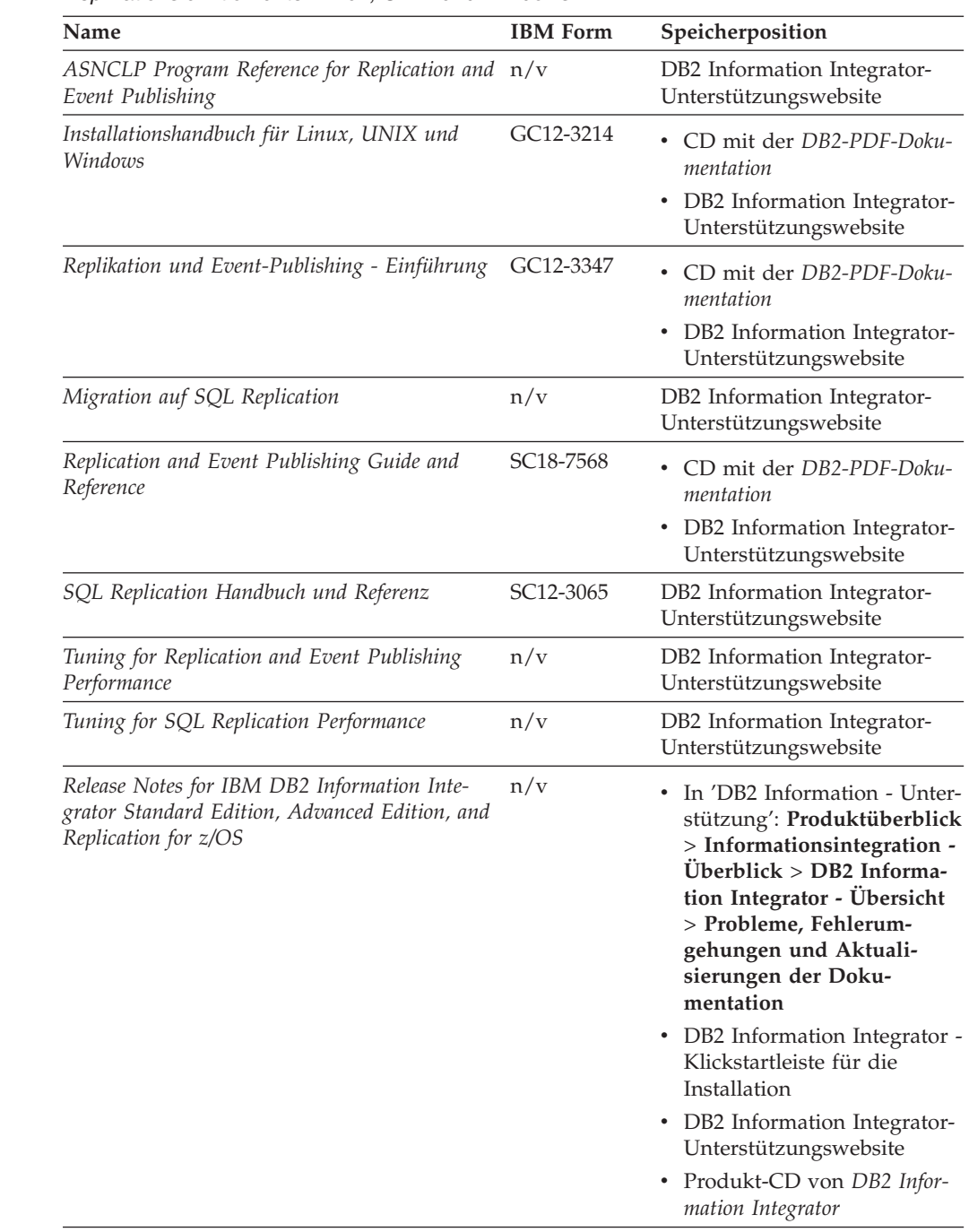

## **Dokumentation zur Funktion für Systeme zusammengeschlossener Datenbanken unter z/OS**

*Tabelle 23. DB2 Information Integrator-Dokumentation zur Funktion für Systeme zusammengeschlossener Datenbanken unter z/OS*

| Name                                                                              | <b>IBM</b> Form        | Speicherposition                                     |
|-----------------------------------------------------------------------------------|------------------------|------------------------------------------------------|
| Client Guide for Classic Federation and Event<br>Publisher for z/OS               | SC <sub>18</sub> -9160 | DB2 Information Integrator-<br>Unterstützungswebsite |
| Data Mapper Guide for Classic Federation and<br>Event Publisher for z/OS          | SC18-9163              | DB2 Information Integrator-<br>Unterstützungswebsite |
| Getting Started with Classic Federation for z/OS GC18-9155                        |                        | DB2 Information Integrator-<br>Unterstützungswebsite |
| Installation Guide for Classic Federation and<br>Event Publisher for z/OS         | GC18-9301              | DB2 Information Integrator-<br>Unterstützungswebsite |
| Reference for Classic Federation and Event Pub-<br>lisher for z/OS                | SC <sub>18</sub> -9156 | DB2 Information Integrator-<br>Unterstützungswebsite |
| System Messages for Classic Federation and<br>Event Publisher for z/OS            | SC <sub>18</sub> -9162 | DB2 Information Integrator-<br>Unterstützungswebsite |
| Transaction Services Guide for Classic<br>Federation for z/OS                     | SC18-9161              | DB2 Information Integrator-<br>Unterstützungswebsite |
| Release Notes for IBM DB2 Information Inte-<br>grator Classic Federation for z/OS | n/v                    | DB2 Information Integrator-<br>Unterstützungswebsite |
|                                                                                   |                        |                                                      |

## **Dokumentation zur Funktion für Systeme zusammengeschlossener Datenbanken unter Linux, UNIX und Windows**

*Tabelle 24. DB2 Information Integrator-Dokumentation zur Funktion für Systeme zusammengeschlossener Datenbanken unter Linux, UNIX und Windows*

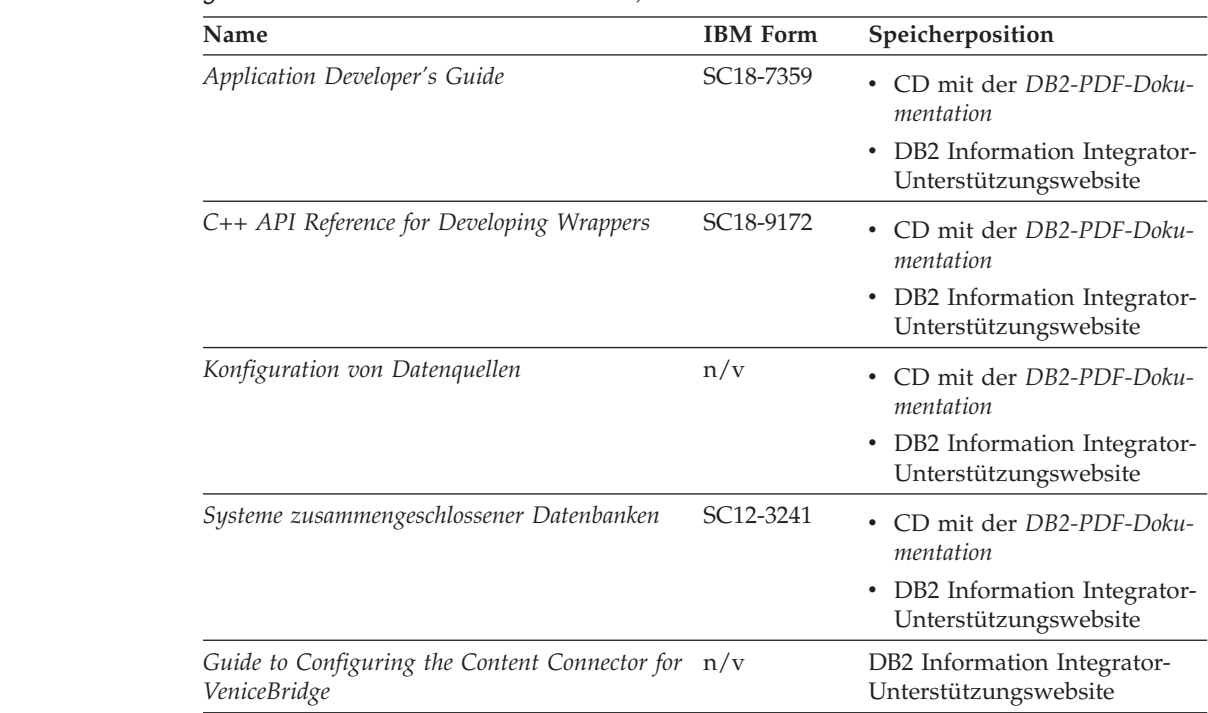

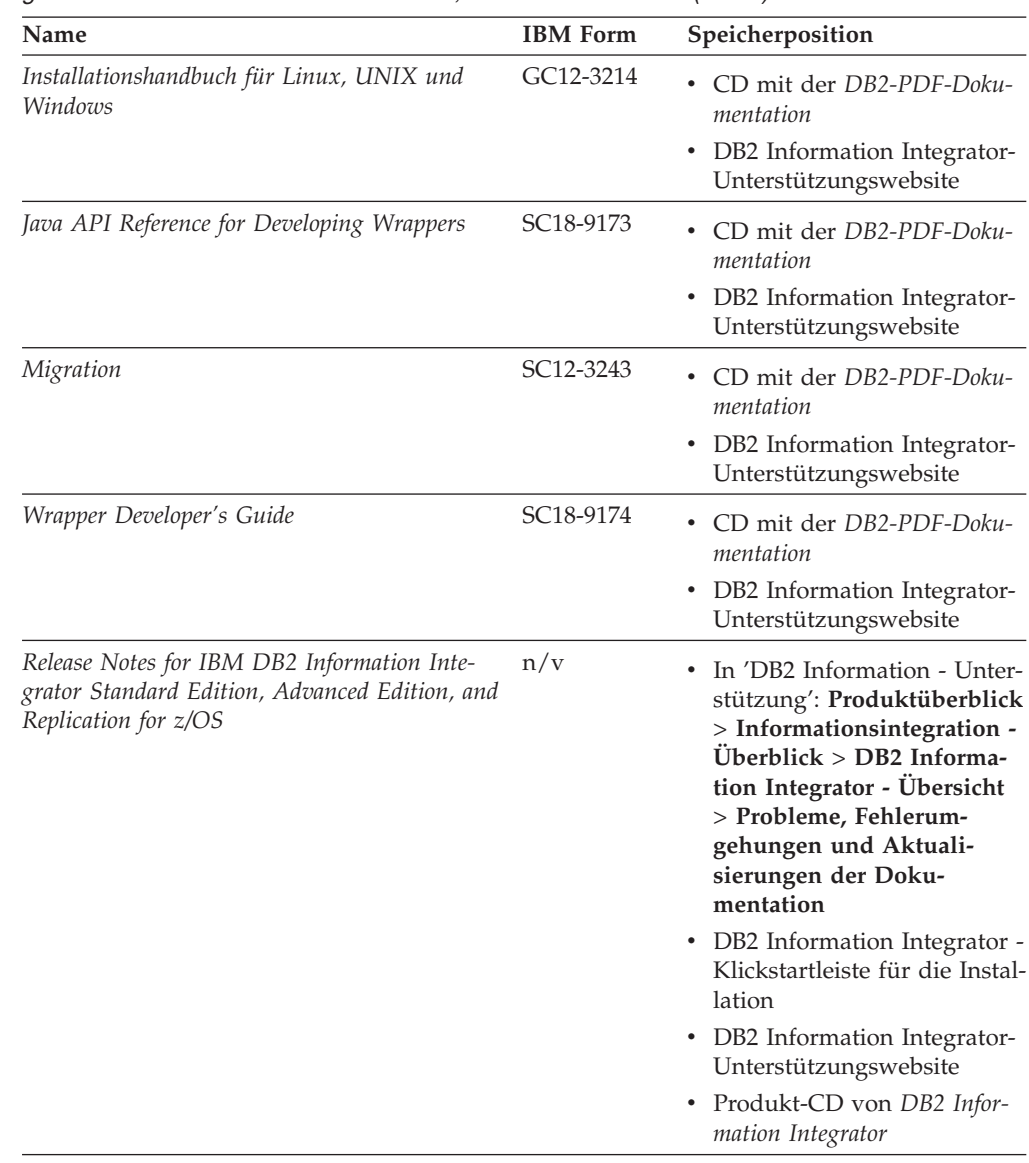

*Tabelle 24. DB2 Information Integrator-Dokumentation zur Funktion für Systeme zusammengeschlossener Datenbanken unter Linux, UNIX und Windows (Forts.)*

## **Dokumentation zu Enterprise Search unter Linux, UNIX und Windows**

*Tabelle 25. DB2 Information Integrator-Dokumentation zu Enterprise Search unter Linux, UNIX und Windows*

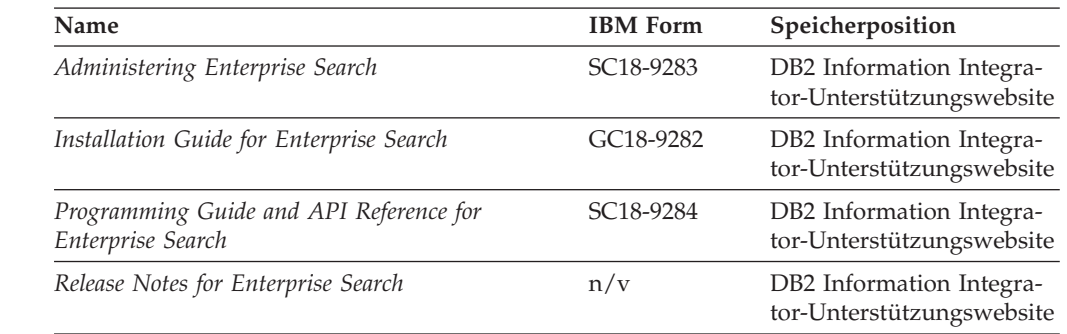

# **Release-Informationen und Installationsvoraussetzungen**

Release-Informationen enthalten die für die jeweilige Release- und FixPak-Stufe des verwendeten Produkts spezifischen Informationen sowie die neuesten Dokumentationskorrekturen für das jeweilige Release.

Die Installationsvoraussetzungen enthalten Informationen, die für das jeweilige Release des verwendeten Produkts spezifisch sind.

*Tabelle 26. DB2 Information Integrator Release-Informationen und Installationsvoraussetzungen*

| Name                                                                                                    | Dateiname           | Speicherposition                                                                                                    |  |
|----------------------------------------------------------------------------------------------------|---------------------|----------------------------------------------------------------------------------------------------|--|
| Installation Requirements for IBM<br>DB2 Information Integrator Event<br>Publishing Edition, Replication Edi-<br>tion, Standard Edition, Advanced Edi-<br>tion, Advanced Edition Unlimited,<br>Developer Edition, and Replication for<br>z/OS | Prereqs             | · Produkt-CD von DB2 Information<br>Integrator<br>• DB2 Information Integrator - Klickst-<br>artleiste für die Installation                                                                                                    |  |
| Release Notes for IBM DB2 Informa-<br>tion Integrator Standard Edition,<br>Advanced Edition, and Replication for<br>z/OS                                                                                                    | <b>ReleaseNotes</b> | In 'DB2 Information - Unterstüt-<br>zung': Produktüberblick ><br>Informationsintegration - Überblick<br>> DB2 Information Integrator -<br>Übersicht > Probleme, Fehler-<br>umgehungen und Aktualisierungen<br>der Dokumentation |  |
|                                                                                                    |                     | • DB2 Information Integrator - Klickst-<br>artleiste für die Installation                                                                                                    |  |
|                                                                                                    |                     | • DB2 Information Integrator-<br>Unterstützungswebsite                                                                                                    |  |
|                                                                                                    |                     | • Produkt-CD von DB2 Information<br>Integrator                                                                                                    |  |
| Release Notes for IBM DB2 Informa-<br>tion Integrator Event Publisher for<br>IMS for z/OS                                                                                                    | n/v                 | DB2 Information Integrator-<br>Unterstützungswebsite                                                                                                    |  |
| Release Notes for IBM DB2 Informa-<br>tion Integrator Event Publisher for<br>VSAM for z/OS                                                                                                    | n/v                 | DB2 Information Integrator-<br>Unterstützungswebsite                                                                                                    |  |
| Release Notes for IBM DB2 Informa-<br>tion Integrator Classic Federation for<br>z/OS                                                                                                    | n/v                 | DB2 Information Integrator-<br>Unterstützungswebsite                                                                                                    |  |
| Release Notes for Enterprise Search                                                                                                    | n/v                 | DB2 Information Integrator-<br>Unterstützungswebsite                                                                                                    |  |

<span id="page-113-0"></span>Gehen Sie wie folgt vor, um die Installationsvoraussetzungen und Release-Informationen auf der Produkt-CD anzuzeigen:

• Geben Sie unter Windows Folgendes ein:

x:\doc\%L

Dabei ist *x* der Laufwerkbuchstabe des CD-Laufwerks unter Windows, und *%L* ist die Ländereinstellung der zu verwendenden Dokumentation, z. B. de\_DE.

v Geben Sie unter UNIX Folgendes ein:

/cdrom/doc/%L/

Dabei ist *cdrom* der Mountpunkt der CD unter UNIX, und *%L* ist die Ländereinstellung der zu verwendenden Dokumentation, z. B. de\_DE.

#### **Dokumentation zu ergänzenden Produkten von DB2 Information Integrator**

In diesem Abschnitt ist die Dokumentation zu Produkten aufgelistet, die DB2 Information Integrator ergänzen.

#### **Dokumentation zu IBM WebSphere**

Informationen zu IBM WebSphere-Produkten stehen in der WebSphere Developer Domain unter [www7b.boulder.ibm.com/wsdd/](http://www7b.boulder.ibm.com/wsdd/) zur Verfügung.

#### **Dokumentation zu IBM Lotus Extended Search**

Informationen zu IBM Lotus Extended Search finden Sie auf der Website zu Lotus Extended Search unter [www.lotus.com/products/des.nsf/wdocuments/resources.](http://www.lotus.com/products/des.nsf/wdocuments/resources/)

#### **Zugehörige Konzepte:**

"Ergänzende Produkte und [Komponenten](#page-22-0) für DB2 Information Integrator" auf [Seite](#page-22-0) 15

## <span id="page-114-0"></span>**Eingabehilfen**

Eingabehilfen unterstützen Benutzer mit körperlichen Behinderungen, wie z. B. eingeschränkter Bewegungsfähigkeit oder Sehkraft, beim erfolgreichen Einsatz von Softwareprodukten. Im Folgenden sind die wichtigsten Eingabehilfen aufgeführt, die in den Produkten von DB2® Version 8 zur Verfügung stehen:

- Die gesamte DB2-Funktionalität kann sowohl über die Maus als auch über die Tastatur gesteuert werden. Weitere Informationen hierzu finden Sie unter "Tastatureingabe und Navigation".
- v Sie können die Größe und Farbe der verwendeten Schriftarten in den DB2- Schnittstellen anpassen. Weitere Informationen hierzu finden Sie unter ["Eingabe](#page-115-0)hilfen für [Bildschirme"](#page-115-0) auf Seite 108.
- DB2-Produkte unterstützen Anwendungen mit Eingabehilfen, die mit der Java<sup>™</sup> Accessibility API arbeiten. Weitere Informationen hierzu finden Sie unter ["Kom](#page-115-0)patibilität mit [Unterstützungseinrichtungen"](#page-115-0) auf Seite 108.
- Die DB2-Dokumentation steht in behindertengerechtem Format zur Verfügung. Weitere Informationen hierzu finden Sie unter ["Dokumentation](#page-115-0) im behinderten[gerechten](#page-115-0) Format" auf Seite 108.

#### **Tastatureingabe und Navigation**

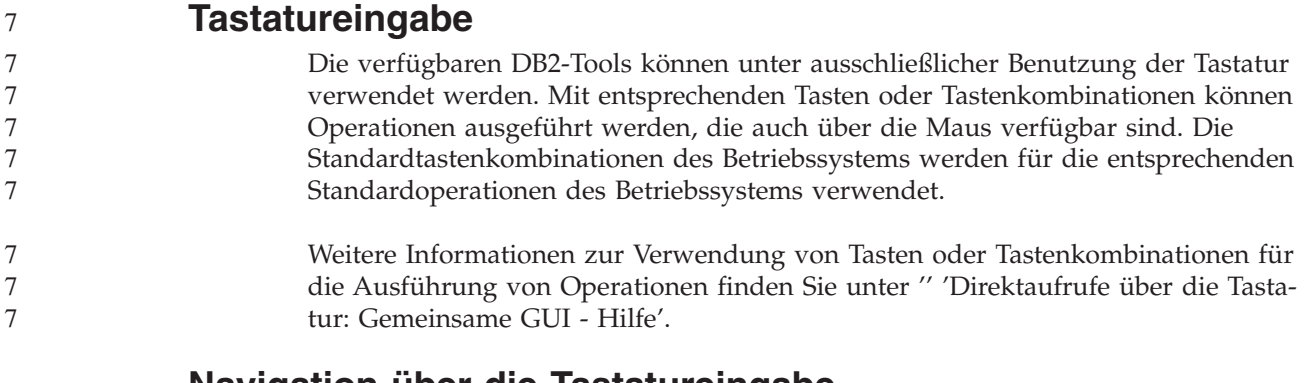

#### **Navigation über die Tastatureingabe**

Sie können in den Benutzerschnittstellen der DB2-Tools mit Hilfe von Tasten oder Tastenkombinationen navigieren.

Weitere Informationen zur Navigation in den DB2-Tools mit Hilfe der Tastatureingabe finden Sie unter '' 'Direktaufrufe über die Tastatur: Gemeinsame GUI - Hilfe'.

#### **Tastatureingabebereich**

Unter UNIX®-Betriebssystemen ist der Bereich des aktiven Fensters, in dem die Tastatureingabe wirksam ist, hervorgehoben.

#### <span id="page-115-0"></span>**Eingabehilfen für Bildschirme**

Die DB2-Tools stellen Funktionen bereit, mit denen sehbehinderten Benutzern verbesserten Eingabehilfen zur Verfügung stehen. Diese Eingabehilfen umfassen die Unterstützung individuell anpassbarer Schriftarteigenschaften.

#### **Schriftarteinstellungen**

Über das Notizbuch 'Tools - Einstellungen' können Sie die Farbe, Größe und Schriftart des Textes in Menüs und Dialogfenstern auswählen.

Weitere Informationen zur Angabe von Schriftarteinstellungen finden Sie unter '' 'Ändern der Schriftarten für Menüs und Text: Gemeinsame GUI - Hilfe'.

#### **Unabhängigkeit von Farben**

Zur Verwendung der Funktionen des vorliegenden Produkts ist es nicht erforderlich, zwischen unterschiedlichen Farben differenzieren zu können.

#### **Kompatibilität mit Unterstützungseinrichtungen**

Die Schnittstellen der DB2-Tools unterstützen die Java Accessibility API. Hierdurch wird der Einsatz von Sprachausgabeprogrammen und anderen Unterstützungseinrichtungen für Personen mit Behinderungen mit den DB2-Produkten ermöglicht.

#### **Dokumentation im behindertengerechten Format**

Die Dokumentation für DB2 steht im Format XHTML 1.0 zur Verfügung, das mit den meisten Webbrowsern geöffnet werden kann. XHTML ermöglicht das Aufrufen der Dokumentation mit den Anzeigeeinstellungen, die Sie in Ihrem Browser definiert haben. Darüber hinaus ist der Einsatz von Sprachausgabeprogrammen und anderen Unterstützungseinrichtungen möglich.

Syntaxdiagramme stehen in der Schreibweise mit Trennzeichen zur Verfügung. Dieses Format ist nur dann verfügbar, wenn Sie mit Hilfe eines Sprachausgabeprogramms auf die Onlinedokumentation zugreifen.

#### **Zugehörige Konzepte:**

v "Syntaxdiagramme in der Schreibweise mit Trennzeichen" in den *Themen zur Infrastruktur (DB2 - Allgemeine Informationen)*

#### **Zugehörige Tasks:**

- v "Direktaufrufe über die Tastatur: Gemeinsame GUI Hilfe"
- v "Ändern der Schriftarten für Menüs und Text: Gemeinsame GUI Hilfe"

## **Index**

#### **Numerische Stichwörter**

32-Bit-Unterstützung für DB2 [Information](#page-46-0) Integrator 39 64-Bit-Unterstützung für DB2 [Information](#page-46-0) Integrator 39

# **A**

Aktualisieren DB2 Information - [Unterstützung](#page-76-0) 69 Anwendungsentwicklung Installieren des [Wrapper-Develop](#page-82-0)[ment-Kit](#page-82-0) (UNIX) 75 Anwendungsserver [deinstallieren](#page-102-0) 95 [entfernen](#page-102-0) 95 [installieren](#page-85-0) 78

# **B**

[Behinderung](#page-114-0) 107 Benutzerdefinierte Funktionen (UDFs) [Biowissenschaften](#page-16-0) (Life Sciences) 9 [KEGG](#page-16-0) 9 Benutzerdefinierte KEGG-Funktionen installieren [UNIX](#page-67-0) 60 [Übersicht](#page-16-0) 9 Benutzerdefinierte Life Sciences-Funktionen installieren [UNIX](#page-67-0) 60 [Übersicht](#page-16-0) 9 Betriebssysteme unterstützt für DB2 [Information](#page-46-0) Inte[grator](#page-46-0) 39 Bidirektionale Replikation [Beschreibung](#page-17-0) 10 BLAST [unterstützte](#page-48-0) Versionen 41 Browser Voraussetzungen für [XML-Metadaten](#page-51-0)[registrierdatenbank](#page-51-0) 44

# **C**

CREATE SERVER, [Anweisung](#page-9-0) 2

# **D**

Dateien mit Tabellenstruktur [unterstützte](#page-48-0) Versionen 41 [Datenquellen](#page-11-0) 4 [Beschreibung](#page-10-0) 3 DB2 Connect Enterprise Edition [Installationsszenario](#page-27-0) 20

DB2 Enterprise Server Edition DB2 Information [Integrator-Kompo](#page-13-0)[nente](#page-13-0) 6 DB2 für iSeries [unterstützte](#page-48-0) Versionen 41 DB2 für Linux, UNIX und Windows [unterstützte](#page-48-0) Versionen 41 DB2 für VM und VSE [unterstützte](#page-48-0) Versionen 41 DB2 für z/OS und OS/390 [unterstützte](#page-48-0) Versionen 41 DB2 Information - Unterstützung [aktualisieren](#page-76-0) 69 DB2 Information Integrator [Beschreibung](#page-8-0) 1 DB2 Enterprise Server [Edition-Kom](#page-13-0)[ponente](#page-13-0) 6 [DB2-XML-Metadatenregistrierdaten](#page-84-0)bank [installieren](#page-84-0) 77 [deinstallieren](#page-96-0) 89 [Editionen](#page-20-0) 13 [Editionen](#page-75-0) wechseln 68 installieren [UNIX](#page-67-0) 60 [Registrieren](#page-92-0) der Lizenz[berechtigung](#page-92-0) 85 Übersicht der [Installationstasks](#page-24-0) 17 [Umgebungsvariablen](#page-57-0) 50 DB2 Information Integrator, nicht relationale Wrapper [Beschreibung](#page-14-0) 7 [vorhandenem](#page-74-0) System hinzufügen 67 DB2 Information Integrator, relationale Wrapper [Beschreibung](#page-15-0) 8 [vorhandenem](#page-74-0) System hinzufügen 67 DB2 Net Search Extender [Beschreibung](#page-19-0) 12 DB2 Universal Database [Aktualisierungen](#page-76-0) abrufen 69 [deinstallieren](#page-96-0) 89 Installieren des [Wrapper-Develop](#page-80-0)[ment-Kit](#page-80-0) 73, [74](#page-81-0) [installieren](#page-31-0) über Version 8.1.2 24 [installieren](#page-33-0) über Version 8.1 FixPak 3 [26](#page-33-0) mit FixPak 1 oder früher [installie](#page-35-0)[ren](#page-35-0) 28 DB2-XML-Metadatenregistrierdatenbank [installieren](#page-84-0) 77 [Metadatenverwaltung](#page-11-0) 4 Deinstallieren [Anwendungsserver](#page-102-0) 95 [DB2-XML-Metadatenregistrierdaten](#page-100-0)[bank](#page-100-0) 93 deployXMR, Befehl [Syntax](#page-89-0) 82

Direktaufrufe über die Tastatur [Unterstützung](#page-114-0) 107 Documentum [unterstützte](#page-48-0) Versionen 41

Dokumentation Installieren von DB2 [Information](#page-26-0) Inte[grator](#page-26-0) 19

#### **E**

Editionen DB2 [Information](#page-20-0) Integrator 13 Editionen von DB2 Information Integrator [wechseln](#page-75-0) 68 Eingabehilfe [Funktionen](#page-114-0) 107 Entfernen [Anwendungsserver](#page-102-0) 95 Entrez [unterstützte](#page-48-0) Versionen 41 Entwickeln Wrapper [Development-Kit](#page-78-0) 71 Ergänzende Produkte DB2 [Information](#page-22-0) Integrator 15, [106](#page-113-0) DB2 Net Search [Extender](#page-19-0) 12 Excel-Dateien [unterstützte](#page-48-0) Versionen 41 Extended Search DB2 [Information](#page-22-0) Integrator, ergänzende [Produkte](#page-22-0) 15 [unterstützte](#page-48-0) Versionen 41

## **F**

Fehlerbehebung [Fehlerprotokollierung](#page-94-0) in XML-Meta[datenregistrierdatenbank](#page-94-0) 87 Registrieren der [Lizenzberechtigung](#page-92-0) für DB2 [Information](#page-92-0) Integrator 85 Fehlerprotokollierung [aktivieren](#page-93-0) 86 in [XML-Metadatenregistrierdaten](#page-94-0)[bank](#page-94-0) 87 FixPaks Abrufen von [Aktualisierungen](#page-76-0) für [DB2](#page-76-0) 69 Flachdateien siehe auch Dateien mit [Tabellen](#page-48-0)[struktur](#page-48-0) 41

# **G**

genclntsh, Prozedur editieren vor der [Installation](#page-65-0) des Ora[cle-Wrappers](#page-65-0) 58 Installieren des [Oracle-Wrappers](#page-70-0) 63

#### **H**

Hardwarevoraussetzungen DB2 [Information](#page-41-0) Integrator 34 [Prüfliste](#page-52-0) 45

HMMER-Datenquelle [unterstützte](#page-48-0) Versionen 41

#### **I**

IBM Lotus Extended Search DB2 [Information](#page-22-0) Integrator, ergänzende [Produkte](#page-22-0) 15 [Dokumentation](#page-113-0) 106 Information - Unterstützung [installieren](#page-62-0) 55, [64](#page-71-0) Informix [unterstützte](#page-48-0) Versionen 41 Installation nicht [unterstützte](#page-37-0) Edition oder Version von DB2 ist [installiert](#page-37-0) 30 Syntax für Befehl [deployXMR](#page-89-0) 82 [XML-Metadatenregistrierdatenbank](#page-87-0) 80 Installationsvoraussetzungen DB2 [Information](#page-54-0) Integrator, relationale [Wrapper](#page-54-0) 47 Installieren [Anwendungsserver](#page-85-0) 78 DB2 [Information](#page-29-0) Integrator 22 mit DB2 Connect [Enterprise](#page-27-0) Editi[on](#page-27-0) 20 mit [installiertem](#page-35-0) DB2 FixPak 1 oder früher [Version](#page-35-0) 28 saubere [Installation](#page-29-0) 22 über DB2 [Version](#page-33-0) 8.1 FixPak 3 oder [höher](#page-33-0) 26 [UNIX](#page-67-0) 60 wenn DB2 Version 8.1.2 [installiert](#page-31-0)  $ist$  24 wenn eine nicht [unterstützte](#page-37-0) Version oder [Edition](#page-37-0) von DB2 instal[liert](#page-37-0) ist 30 [DB2-XML-Metadatenregistrierdaten](#page-84-0)[bank](#page-84-0) 77 Information - [Unterstützung](#page-62-0) 55, [64](#page-71-0)

# **L**

Lizenzberechtigung [deinstallieren](#page-97-0) 90 für DB2 [Information](#page-92-0) Integrator registrieren [\(Windows\)](#page-92-0) 85

## **M**

Metadatenverwaltung DB2 [Information](#page-11-0) Integrator 4 Microsoft Excel siehe [Excel-Dateien](#page-48-0) 41 Microsoft Internet Explorer Voraussetzungen für [XML-Metadaten](#page-51-0)[registrierdatenbank](#page-51-0) 44 Microsoft SQL Server [Installieren](#page-66-0) des Wrappers 59 [Microsoft](#page-61-0) SQL Server Client Version [2000-Treiber](#page-61-0) registrieren 54 [unterstützte](#page-48-0) Versionen 41 Mozilla Voraussetzungen für [XML-Metadaten](#page-51-0)[registrierdatenbank](#page-51-0) 44

#### **N**

Netscape Voraussetzungen, [XML-Metadatenre](#page-51-0)[gistrierdatenbank](#page-51-0) 44 Nicht relationale Wrapper [BioRS](#page-59-0) 52 DB2 [Information](#page-14-0) Integrator 7 deinstallieren [UNIX](#page-99-0) 92 [Windows](#page-98-0) 91 Hardware- und [Softwarevorausset](#page-41-0)[zungen](#page-41-0) 34 installieren [UNIX](#page-67-0) 60 [Windows](#page-59-0) 52 [vorhandenem](#page-74-0) System hinzufügen 67

# **O**

ODBC [unterstützte](#page-48-0) Versionen 41 ODBC-Treiber auf Quellen von [Microsoft](#page-66-0) SQL Server [zugreifen](#page-66-0) (UNIX) 59 OLE DB [unterstützte](#page-48-0) Versionen 41 Oracle Editieren der [Oracle-Prozedur](#page-70-0) gen[clntsh](#page-70-0) 63 Oracle-Datenquellen Editieren der Prozedur [genclntsh](#page-65-0) vor Installation des [Oracle-Wrappers](#page-65-0) 58

## **P**

Peer-to-Peer-Replikation [Beschreibung](#page-17-0) 10 Produktlizenzberechtigung [deinstallieren](#page-97-0) 90 Protokollierung [Aktivieren](#page-93-0) der Fehler[protokollierung](#page-93-0) 86 Prüflisten Installieren von DB2 [Information](#page-52-0) Inte[grator](#page-52-0) 45

# **Q**

Q Replication [Beschreibung](#page-17-0) 10 bidirektionale Replikation [Beschreibung](#page-17-0) 10 installieren [UNIX](#page-67-0) 60 Peer-to-Peer-Replikation [Beschreibung](#page-17-0) 10 unidirektionale Replikation [Beschreibung](#page-17-0) 10

#### **R**

Registrierdatenbank [XML-Metadatenregistrierdatenbank,](#page-20-0) [Beschreibung](#page-20-0) 13

Relationale Wrapper DB2 [Information](#page-15-0) Integrator 8 [deinstallieren](#page-99-0) (UNIX) 92 [deinstallieren](#page-98-0) (Windows) 91 Hardware- und [Softwarevorausset](#page-41-0)[zungen](#page-41-0) 34 [Installationsvoraussetzungen](#page-54-0) 47 [installieren](#page-74-0) 67 [UNIX](#page-67-0) 60

#### **S**

Schreiben Wrapper [Development-Kit](#page-78-0) 71 Server mit [zusammengeschlossenen](#page-10-0) [Datenbanken](#page-10-0) 3 [Beschreibung](#page-9-0) 2 [einrichten](#page-59-0) 52 Softwarevoraussetzungen DB2 [Information](#page-41-0) Integrator 34 [Prüfliste](#page-52-0) 45 Speicherbedarf DB2 [Information](#page-52-0) Integrator 45 Sybase [unterstützte](#page-48-0) Versionen 41 Systeme zusammengeschlossener Datenbanken Prüflisten für die [Installation](#page-52-0) 45 [Übersicht](#page-8-0) 1 Übersicht der [Installationstasks](#page-24-0) 17

## **T**

Treiber [ODBC](#page-61-0) 54

## **U**

Umgebungsvariablen DB2 [Information](#page-57-0) Integrator 50 undeployXMR, Befehl [Syntax](#page-101-0) 94 Unidirektionale Replikation [Beschreibung](#page-17-0) 10

## **V**

Verteiltes [Datenbankmanagement](#page-8-0)[system](#page-8-0) 1

## **W**

Web-Browser Voraussetzungen für [XML-Metadaten](#page-51-0)[registrierdatenbank](#page-51-0) 44 Web-Tools [installieren](#page-85-0) 78 WebSphere Application Server [ergänzende](#page-22-0) Produkte 15 WebSphere Site Developer [Dokumentation](#page-113-0) 106 [ergänzende](#page-22-0) Produkte 15 Wrapper [BioRS](#page-59-0) 52

Wrapper *(Forts.)* [deinstallieren](#page-96-0) 89 [deinstallieren](#page-99-0) (UNIX) 92 [deinstallieren](#page-98-0) (Windows) 91 [Development-Kit](#page-78-0) 71 Wrapper-Development-Kit [Beschreibung](#page-78-0) 71 mit DB2 [Universal](#page-80-0) Database installie[ren](#page-80-0) 73 über DB2 [Universal](#page-81-0) Database installie[ren](#page-81-0) 74 unter UNIX [installieren](#page-82-0) 75

# **X**

XML [unterstützte](#page-48-0) Versionen 41 XML-Metadatenregistrierdatenbank [Beschreibung](#page-20-0) 13 [installieren](#page-87-0) 80 Syntax für Befehl [undeployXMR](#page-101-0) 94 vom [Computer](#page-100-0) entfernen 93

# **Z**

Zusammengeschlossene Datenbanken [Beschreibung](#page-11-0) 4 [einrichten](#page-59-0) 52

#### **Bemerkungen**

Die vorliegenden Informationen wurden für Produkte und Services entwickelt, die auf dem deutschen Markt angeboten werden. Möglicherweise bietet IBM die in dieser Dokumentation beschriebenen Produkte, Services oder Funktionen in anderen Ländern nicht an. Informationen über die gegenwärtig im jeweiligen Land verfügbaren Produkte und Services sind beim IBM Ansprechpartner erhältlich. Hinweise auf IBM Lizenzprogramme oder andere IBM Produkte bedeuten nicht, dass nur Programme, Produkte oder Dienstleistungen von IBM verwendet werden können. An Stelle der IBM Produkte, Programme oder Dienstleistungen können auch andere ihnen äquivalente Produkte, Programme oder Dienstleistungen verwendet werden, solange diese keine gewerblichen oder anderen Schutzrechte der IBM verletzen. Die Verantwortung für den Betrieb der Produkte, Programme oder Dienstleistungen in Verbindung mit Fremdprodukten und Fremddienstleistungen liegt beim Kunden, soweit solche Verbindungen nicht ausdrücklich von IBM bestätigt sind.

Für in diesem Handbuch beschriebene Erzeugnisse und Verfahren kann es IBM Patente oder Patentanmeldungen geben. Mit der Auslieferung dieses Handbuchs ist keine Lizenzierung dieser Patente verbunden. Lizenzanforderungen sind schriftlich an folgende Adresse zu richten (Anfragen an diese Adresse müssen auf Englisch formuliert werden):

IBM Europe, Director of Licensing, 92066 Paris La Defense Cedex, France,

Trotz sorgfältiger Bearbeitung können technische Ungenauigkeiten oder Druckfehler in dieser Veröffentlichung nicht ausgeschlossen werden. Die Angaben in diesem Handbuch werden in regelmäßigen Zeitabständen aktualisiert. Die Änderungen werden in Überarbeitungen bekanntgegeben. IBM kann jederzeit Verbesserungen und/oder Änderungen an den in dieser Veröffentlichung beschriebenen Produkten und/oder Programmen vornehmen.

Verweise in diesen Informationen auf Websites anderer Anbieter dienen lediglich als Benutzerinformationen und stellen keinerlei Billigung des Inhalts dieser Websites dar. Das über diese Websites verfügbare Material ist nicht Bestandteil des Materials für dieses IBM Produkt. Die Verwendung dieser Websites geschieht auf eigene Verantwortung.

Werden an IBM Informationen eingesandt, können diese beliebig verwendet werden, ohne dass eine Verpflichtung gegenüber dem Einsender entsteht.

Lizenznehmer des Programms, die Informationen zu diesem Produkt wünschen mit der Zielsetzung: (i) den Austausch von Informationen zwischen unabhängigen, erstellten Programmen und anderen Programmen (einschließlich des vorliegenden Programms) sowie (ii) die gemeinsame Nutzung der ausgetauschten Informationen zu ermöglichen, wenden sich an folgende Adresse:

IBM Corporation J46A/G4 555 Bailey Avenue San Jose, CA 95141-1003 U.S.A.

Die Bereitstellung dieser Informationen kann unter Umständen von bestimmten Bedingungen - in einigen Fällen auch von der Zahlung einer Gebühr - abhängig sein.

Die Lieferung des im Handbuch aufgeführten Lizenzprogramms sowie des zugehörigen Lizenzmaterials erfolgt im Rahmen der Allgemeinen Geschäftsbedingungen der IBM, der Internationalen Nutzungsbedingungen der IBM für Programmpakete oder einer äquivalenten Vereinbarung.

Alle in diesem Dokument enthaltenen Leistungsdaten stammen aus einer gesteuerten Umgebung. Die Ergebnisse, die in anderen Betriebsumgebungen erzielt werden, können daher erheblich von den hier erzielten Ergebnissen abweichen. Einige Daten stammen möglicherweise von Systemen, deren Entwicklung noch nicht abgeschlossen ist. Eine Garantie, dass diese Daten auch in allgemein verfügbaren Systemen erzielt werden, kann nicht gegeben werden. Darüber hinaus wurden einige Daten unter Umständen durch Extrapolation berechnet. Die tatsächlichen Ergebnisse können abweichen. Benutzer dieses Dokuments sollten die entsprechenden Daten in ihrer spezifischen Umgebung prüfen.

Informationen über Produkte anderer Hersteller als IBM wurden von den Herstellern dieser Produkte zur Verfügung gestellt, bzw. aus von ihnen veröffentlichten Ankündigungen oder anderen öffentlich zugänglichen Quellen entnommen. IBM hat diese Produkte nicht getestet und übernimmt im Hinblick auf Produkte anderer Hersteller keine Verantwortung für einwandfreie Funktion, Kompatibilität oder andere Ansprüche. Fragen zu den Leistungsmerkmalen von Produkten anderer Anbieter sind an den jeweiligen Anbieter zu richten.

Aussagen über Pläne und Absichten der IBM unterliegen Änderungen oder können zurückgenommen werden und repräsentieren nur die Ziele der IBM.

Diese Veröffentlichung enthält Beispiele für Daten und Berichte des alltäglichen Geschäftsablaufes. Sie sollen nur die Funktionen des Lizenzprogrammes illustrieren; sie können Namen von Personen, Firmen, Marken oder Produkten enthalten. Alle diese Namen sind frei erfunden, Ähnlichkeiten mit tatsächlichen Namen und Adressen sind rein zufällig.

#### COPYRIGHT-LIZENZ:

Diese Veröffentlichung enthält Beispielanwendungsprogramme, die in Quellensprache geschrieben sind. Sie dürfen diese Beispielprogramme kostenlos kopieren, ändern und verteilen, wenn dies zu dem Zweck geschieht, Anwendungsprogramme zu entwickeln, verwenden, vermarkten oder zu verteilen, die mit der Anwendungsprogrammierschnittstelle konform sind, für die diese Beispielprogramme geschrieben werden. Diese Beispiele wurden nicht unter allen denkbaren Bedingungen getestet. Daher kann IBM die Zuverlässigkeit, Wartungsfreundlichkeit oder Funktion dieser Programme weder zusagen noch gewährleisten. Sie dürfen diese Beispielprogramme kostenlos kopieren, ändern und verteilen, wenn dies zu dem Zweck geschieht, Anwendungsprogramme zu entwickeln, verwenden, vermarkten oder zu verteilen, die mit den IBM Anwendungsprogrammierschnittstellen konform sind.

Kopien oder Teile der Beispielprogramme bzw. daraus abgeleiteter Code müssen folgenden Copyrightvermerk beinhalten:

© (*Name Ihrer Firma*) (*Jahr*). Teile des vorliegenden Codes wurden aus Beispielprogrammen der IBM Corp. abgeleitet. © Copyright IBM Corp. \_*Jahr/Jahre angeben*\_. Alle Rechte vorbehalten.

#### **Marken**

Folgende Namen sind in gewissen Ländern Marken der IBM Corporation:

IBM DB2 DB2 Query Patroller DB2 Universal Database DRDA Informix QMF WebSphere

Folgende Namen sind in gewissen Ländern Marken oder eingetragene Marken anderer Unternehmen:

Java und alle Java-basierten Marken und Logos sind in gewissen Ländern Marken oder eingetragene Marken von Sun Microsystems, Inc.

Microsoft, Windows, Windows NT und das Windows-Logo sind in gewissen Ländern Marken der Microsoft Corporation.

Intel, Intel Inside (Logos), MMX und Pentium sind in gewissen Ländern Marken der Intel Corporation.

UNIX ist in gewissen Ländern eine eingetragene Marke von The Open Group.

Andere Namen von Unternehmen, Produkten oder Dienstleistungen können Marken oder Dienstleistungsmarken anderer Unternehmen sein.

## **Kontaktaufnahme mit IBM**

Telefonische Unterstützung erhalten Sie über folgende Nummern:

- v Unter 0180 3 313233 erreichen Sie Hallo IBM, wo Sie Antworten zu allgemeinen Fragen erhalten.
- v Unter 0190 7 72243 erreichen Sie die DB2 Helpline, wo Sie Antworten zu DB2 spezifischen Problemen erhalten.

Informationen zur nächsten IBM Niederlassung in Ihrem Land oder Ihrer Region finden Sie im IBM Verzeichnis für weltweite Kontakte, das Sie im Web unter [www.ibm.com/planetwide](http://www.ibm.com/planetwide) abrufen können.

#### **Produktinformationen**

Informationen zu DB2 Information Integrator erhalten Sie telefonisch oder im World Wide Web.

Telefonische Unterstützung erhalten Sie über folgende Nummern:

- v Unter 0180 3 313233 erreichen Sie Hallo IBM, wo Sie Antworten zu allgemeinen Fragen erhalten.
- v Unter 0180 5 5090 können Sie Handbücher telefonisch bestellen.

Rufen Sie im Web die Site

[www.ibm.com/software/data/integration/db2ii/support.html](http://www.ibm.com/software/data/integration/db2ii/support.html) auf. Auf dieser Site finden Sie Informationen zu folgenden Themen:

- v Bibliothek mit technischer Dokumentation
- Bestellen von Büchern
- Client-Downloads
- Newsgroups
- FixPaks
- Neuerungen
- Links auf Webressourcen

#### **Kommentare zur Dokumentation**

Ihr Feedback unterstützt IBM bei der Bereitstellung qualitativ hochwertiger Informationsmaterialen. Bitte senden Sie uns Ihre Kommentare zum vorliegenden Handbuch oder zu anderen DB2 Information Integrator-Dokumentationen. Zur Abgabe von Kommentaren können Sie folgendermaßen vorgehen:

- v Verwenden Sie für Ihren Kommentar das Onlineformular für Leserkommentare, das unter [www.ibm.com/software/data/rcf](http://www.ibm.com/software/data/rcf/) bereitgestellt wird.
- v Senden Sie Ihre Kommentare per E-Mail an comments@us.ibm.com. Bitte geben Sie den Namen des Produkts, seine Versionsnummer sowie den Titel und die Teilenummer (sofern vorhanden) der Veröffentlichung an, auf die sich Ihr Kommentar bezieht. Geben Sie bei Kommentaren zu einer spezifischen Textstelle bitte auch die Position dieser Textstelle (z. B. Abschnittsüberschrift, Abbildungs- oder Seitennummer) innerhalb der Veröffentlichung an.

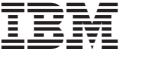

GC12-3214-01